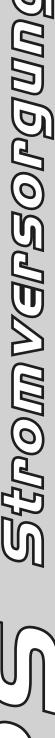

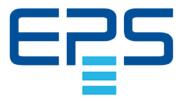

# **Operating Guide**

# PSI 10000 4U DC High Efficiency Power Supply

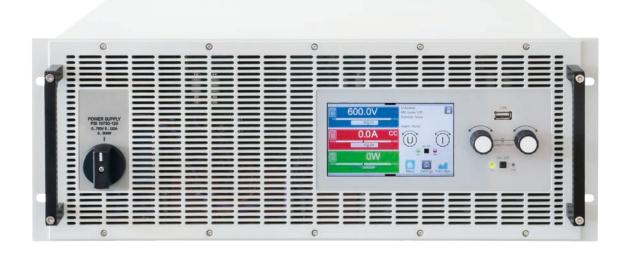

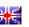

Attention! This document is only valid for devices firmware "KE: 2.04", "HMI: 2.05" and "DR: 1.0.4.3" or higher.

Doc ID: PSI10EN Revision: 03 Date: 07/2020

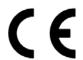

# TABLE OF CONTENTS

# **1** GENERAL

| 1.1    | About this document                       | 5  | 2.3.3       | Installing the device                       | 33  |
|--------|-------------------------------------------|----|-------------|---------------------------------------------|-----|
| 1.1.1  | Retention and use                         | 5  | 2.3.4       | Installing the water cooling                | 34  |
| 1.1.2  | Copyright                                 | 5  | 2.3.5       | Connection to AC supply                     | 36  |
| 1.1.3  | Validity                                  | 5  | 2.3.6       | Connection to DC loads                      |     |
| 1.1.4  | Symbols and warnings                      |    | 2.3.7       | Connection of remote sense                  | 39  |
| 1.2    | Warranty                                  |    | 2.3.8       | Grounding of the DC output                  |     |
| 1.3    | Limitation of liability                   |    | 2.3.9       | Installation of an interface module         |     |
| 1.4    | Disposal of equipment                     |    | 2.3.10      | Connecting the analog interface             |     |
| 1.5    | Product key                               |    | 2.3.11      | Connecting the Share bus                    |     |
| 1.6    | Intended usage                            |    | 2.3.12      | Connecting the USB port (rear side)         |     |
| 1.7    | Safety                                    |    | 2.3.13      | Initial commission                          |     |
| 1.7.1  | Safety notices                            |    | 2.3.14      | Commission after a firmware update or a     |     |
| 1.7.2  | Responsibility of the user                |    | 2.5.14      | long period of non-use                      |     |
| 1.7.3  |                                           |    |             | long period of non-use                      | 7 1 |
| 1.7.3  | Responsibility of the operator            |    |             |                                             |     |
|        | User requirements                         |    | <b>9</b> OF | PERATION AND APPLICATION                    | J   |
| 1.7.5  | Alarm signals                             |    | <b>3</b> OP | LIVATIONANDALLEIOATION                      | 4   |
| 1.8    | Technical data                            |    | 3.1         | Personal safety                             | 42  |
| 1.8.1  | Approved operating conditions             |    | 3.2         | Operating modes                             |     |
| 1.8.2  | General technical data                    |    | 3.2.1       | Voltage regulation / Constant voltage       |     |
| 1.8.3  | Specific technical data (380/400/480 V n  |    | 3.2.2       | Current regulation / constant current / cur |     |
|        | els)                                      |    | 0.2.2       | limiting                                    |     |
| 1.8.4  | Specific technical data (208 V models)    |    | 3.2.3       | Power regulation / constant power / power   |     |
| 1.8.5  | Views                                     |    | 0.2.0       | limiting                                    |     |
| 1.8.6  | Control elements                          |    | 3.2.4       | Internal resistance regulation              |     |
| 1.9    | Construction and function                 | 24 | 3.3         | Alarm conditions                            |     |
| 1.9.1  | General description                       | 24 | 3.3.1       | Power Fail                                  |     |
| 1.9.2  | Block diagram                             | 24 | 3.3.2       | Overtemperature                             |     |
| 1.9.3  | Scope of delivery                         | 25 | 3.3.3       | Overvoltage protection                      |     |
| 1.9.4  | Accessories                               | 25 | 3.3.4       |                                             |     |
| 1.9.5  | Options                                   | 25 | 3.3.5       | Overnower protection                        |     |
| 1.9.6  | The control panel (HMI)                   | 26 |             | Overpower protection                        |     |
| 1.9.7  | USB port (rear side)                      |    | 3.3.6       | Safety OVP                                  |     |
| 1.9.8  | Interface module slot                     |    | 3.3.7       | Share bus fail                              |     |
| 1.9.9  | Analog interface                          |    | 3.4         | Manual operation                            |     |
| 1.9.10 | "Share BUS" connector                     |    | 3.4.1       | Switching on the device                     |     |
| 1.9.11 | "Sense" connector (remote sensing)        |    | 3.4.2       | Switching the device off                    |     |
| 1.9.12 | Master-Slave bus                          |    | 3.4.3       | Configuration via the menu                  |     |
| 1.9.13 | Ethernet port                             |    | 3.4.4       | Adjustment limits                           |     |
| 1.9.14 | Water cooling                             |    | 3.4.5       | Changing the operating mode                 |     |
| 1.5.14 | vater cooming                             | 01 | 3.4.6       | Manual adjustment of set values             |     |
|        |                                           |    | 3.4.7       | Switching the DC output on or off           | 56  |
| INIS   | STALLATION &                              |    | 3.4.8       | Recording to USB stick (logging)            | 56  |
| _      |                                           |    | 3.4.9       | The quick menu                              | 57  |
| CC     | MMISSIONING                               |    | 3.4.10      | The graph                                   | 58  |
| 2.1    | Transport and storage                     | 22 | 3.5         | Remote control                              | 59  |
| 2.1.1  | Transport and storage                     |    | 3.5.1       | General                                     | 59  |
|        | Transport                                 |    | 3.5.2       | Control locations                           | 59  |
| 2.1.2  | Packaging                                 |    | 3.5.3       | Remote control via a digital interface      | 59  |
| 2.1.3  | Storage                                   |    | 3.5.4       | Remote control via the analog interface     |     |
| 2.2    | Unpacking and visual check                |    | 3.6         | Alarms and monitoring                       |     |
| 2.3    | Installation                              |    | 3.6.1       | Definition of terms                         |     |
| 2.3.1  | Safety procedures before installation and |    | 3.6.2       | Device alarm and event handling             |     |
|        | use                                       |    | 3.7         | Locking the control panel (HMI)             |     |
| 2.3.2  | Preparation                               | 32 | 3.8         | Locking the "Limits" and "Profiles"         |     |
|        |                                           |    | 0.0         |                                             |     |

Fon: +49 821 / 570451-0

|   | 3.9     | Loading and saving user profiles         | 67 |
|---|---------|------------------------------------------|----|
|   | 3.10    | The function generator                   |    |
|   | 3.10.1  | Introduction                             | 68 |
|   | 3.10.2  | General                                  | 68 |
|   | 3.10.3  | Method of operation                      | 69 |
|   | 3.10.4  | Manual operation                         | 70 |
|   | 3.10.5  | Sine wave function                       | 71 |
|   | 3.10.6  | Triangular function                      | 71 |
|   | 3.10.7  | Rectangular function                     | 72 |
|   | 3.10.8  | Trapezoidal function                     | 72 |
|   | 3.10.9  | DIN 40839 function                       | 73 |
|   | 3.10.10 | Arbitrary function                       | 73 |
|   | 3.10.11 | Ramp function                            | 78 |
|   | 3.10.12 | IU table function (XY table)             | 78 |
|   | 3.10.13 | Simple PV (photovoltaics) function       | 80 |
|   | 3.10.14 | FC table function (fuel cell)            | 81 |
|   | 3.10.15 | Extended PV function according to EN     |    |
|   |         | 50530                                    |    |
|   |         | Remote control of the function generator |    |
|   | 3.11    | Other applications                       |    |
|   | 3.11.1  | Parallel operation in master-slave (MS)  |    |
|   | 3.11.2  | Series connection                        |    |
|   | 3.11.3  | Operation as battery charger             | 93 |
|   |         |                                          |    |
| 4 | QEI     | RVICE AND MAINTENANCE                    |    |
| 4 | SE      | AVICE AND WAINTENANCE                    |    |
|   | 4.1     | Maintenance / cleaning                   | 94 |
|   | 4.1.1   | Battery replacement                      |    |
|   | 4.2     | Fault finding / diagnosis / repair       | 94 |
|   | 4.2.1   | Firmware updates                         | 94 |
|   | 4.3     | Calibration                              | 95 |
|   | 4.3.1   | Preface                                  | 95 |
|   | 4.3.2   | Preparation                              | 95 |
|   | 4.3.3   | Calibration procedure                    | 95 |
|   |         |                                          |    |
|   | - 00    | NITA OT AND OURDOOT                      |    |
|   |         | NTACT AND SUPPORT                        |    |
|   | 5.1     | General                                  | 96 |
|   | 5.2     | Contact options                          |    |
|   | J . —   | · · · · · · · · · · · · · · · · · ·      |    |

Fon: +49 821 / 570451-0 Fax: +49 821 / 570451-25

#### 1. General

#### 1.1 About this document

#### 1.1.1 Retention and use

This document is to be kept in the vicinity of the equipment for future reference and explanation of the operation of the device. This document is to be delivered and kept with the equipment in case of change of location and/or user.

#### 1.1.2 Copyright

Reprinting, copying, also partially, usage for other purposes as foreseen of this manual are forbidden and breach may lead to legal process.

#### 1.1.3 Validity

This manual is valid for the following equipment including derived variants:

| Model             |  |  |
|-------------------|--|--|
| PSI 10060-1000 4U |  |  |
| PSI 10080-1000 4U |  |  |
| PSI 10200-420 4U  |  |  |

| Model            |  |
|------------------|--|
| PSI 10360-240 4U |  |
| PSI 10500-180 4U |  |
| PSI 10750-120 4U |  |

| Model           |  |  |
|-----------------|--|--|
| PSI 11000-80 4U |  |  |
| PSI 11500-60 4U |  |  |
| PSI 12000-40 4U |  |  |

#### 1.1.4 Symbols and warnings

Warning and safety notices as well as general notices in this document are shown in a box with a symbol as follows:

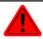

#### Symbol for a life threatening danger

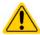

Symbol for general safety notices (instructions and damage protection bans) or important information for operation

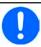

Symbol for general notices

#### 1.2 Warranty

EPS Stromversorgung guarantees the functional competence of the applied technology and the stated performance parameters. The warranty period begins with the delivery of free from defects equipment.

Terms of guarantee are included in the general terms and conditions (TOS) of EPS Stromversorgung.

#### 1.3 Limitation of liability

All statements and instructions in this manual are based on current norms and regulations, up-to-date technology and our long term knowledge and experience. The manufacturer accepts no liability for losses due to:

- Usage for purposes other than designed
- Use by untrained personnel
- Rebuilding by the customer
- · Technical changes
- Use of not authorized spare parts

The actual delivered device(s) may differ from the explanations and diagrams given here due to latest technical changes or due to customized models with the inclusion of additionally ordered options.

Fon: +49 821 / 570451-0

# 1.4 Disposal of equipment

A piece of equipment which is intended for disposal must, according to European laws and regulations (ElektroG, WEEE) be returned to the manufacturer for scrapping, unless the person operating the piece of equipment or another, delegated person is conducting the disposal. Our equipment falls under these regulations and is accordingly marked with the following symbol:

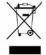

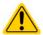

The device contains a Lithium battery cell. Disposal of that battery follows the above stated rule or specific local regulations.

# 1.5 Product key

Decoding of the product description on the label, using an example:

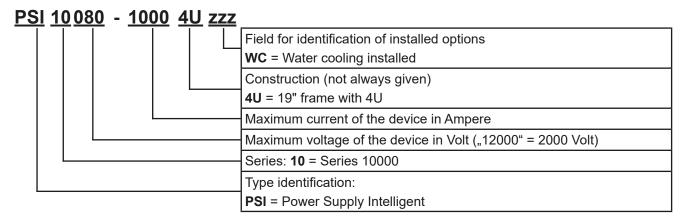

# 1.6 Intended usage

The equipment is intended to be used, if a power supply or battery charger, only as a variable voltage and current source, or, if an electronic load, only as a variable current sink.

Typical application for a power supply is DC supply to any relevant user, for a battery charger the charging of various battery types and for electronic loads the replacement of an ohmic resistor by an adjustable DC current sink in order to load relevant voltage and current sources of any type.

Fon: +49 821 / 570451-0

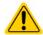

- Claims of any sort due to damage caused by non-intended usage will not be accepted.
- All damage caused by non-intended usage is solely the responsibility of the operator.

# 1.7 Safety

# 1.7.1 Safety notices

# Mortal danger - Hazardous voltage

- Electrical equipment operation means that some parts can be under dangerous voltage.
   Therefore all parts under voltage must be covered! This basically applies to all models, though 60 V models according to SELV can't generate hazardous DC voltage.
- All work on connections must be carried out under zero voltage (output not connected to load) and may only be performed by qualified and informed persons. Improper actions can cause fatal injury as well as serious material damage.
- Never touch cables or connectors directly after unplugging from mains supply as the danger of electric shock remains!

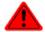

- Never touch the contacts on the DC output terminal directly after switching off the DC output, because there still can dangerous voltage present, sinking more or less slowly depending on the load! There also can be dangerous potential between negative DC output to PE or positive DC output to PE due to charged X capacitors which may not discharge.
- Always follow 5 safety rules when working with electric devices:
  - Disconnect completely
  - Secure against reconnection
  - · Verify that the system is dead
  - Carry out earthing and short-circuiting
  - Provide protection from adjacent live parts
- The equipment must only be used as intended
- The equipment is only approved for use within the connection limits stated on the product label.
- Do not insert any object, particularly metallic, through the ventilator slots

Fon: +49 821 / 570451-0

- Avoid any use of liquids near the equipment. Protect the device from wet, damp and condensation
- Do not connect loads, particularly such with low resistance, to the device while the DC output is switched on; sparking may occur which can cause burns as well as damage to the equipment and to the load.

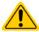

- ESD regulations must be applied when plugging interface cards or modules into the relative slot
- Interface cards or modules may only be attached or removed after the device is switched off. It's not necessary to open the device.
- Do not connect external power sources with reversed polarity to the DC output! The equipment will be damaged, even when not powered.
- Avoid where possible connecting external power sources to the DC output, and never those that can generate a higher voltage than the nominal voltage of the device.
- Never insert a network cable which is connected to Ethernet or its components into the master-slave socket on the back side of the device!
- Always configure the various protecting features against overvoltage etc. for sensitive loads to what the target application requires!

#### 1.7.2 Responsibility of the user

The equipment is in industrial operation. Therefore the operators are governed by the legal safety regulations. Alongside the warning and safety notices in this manual the relevant safety, accident prevention and environmental regulations must also be applied. In particular the users of the equipment:

- must be informed of the relevant job safety requirements
- must work to the defined responsibilities for operation, maintenance and cleaning of the equipment
- before starting work must have read and understood the operating manual
- must use the designated and recommended safety equipment.

Furthermore, anyone working with the equipment is responsible for ensuring that the device is at all times technically fit for use.

#### 1.7.3 Responsibility of the operator

Operator is any natural or legal person who uses the equipment or delegates the usage to a third party, and is responsible during its usage for the safety of the user, other personnel or third parties.

The equipment is in industrial operation. Therefore the operators are governed by the legal safety regulations. Alongside the warning and safety notices in this manual the relevant safety, accident prevention and environmental regulations must also be applied. In particular the operator has to

- be acquainted with the relevant job safety requirements
- identify other possible dangers arising from the specific usage conditions at the work station via a risk assessment
- introduce the necessary steps in the operating procedures for the local conditions
- regularly control that the operating procedures are current
- update the operating procedures where necessary to reflect changes in regulation, standards or operating con-
- define clearly and unambiguously the responsibilities for operation, maintenance and cleaning of the equipment.
- ensure that all employees who use the equipment have read and understood the manual. Furthermore the users are to be regularly schooled in working with the equipment and the possible dangers.
- provide all personnel who work with the equipment with the designated and recommended safety equipment Furthermore, the operator is responsible for ensuring that the device is at all times technically fit for use.

#### 1.7.4 **User requirements**

Any activity with equipment of this type may only be performed by persons who are able to work correctly and reliably and satisfy the requirements of the job.

- · Persons whose reaction capability is negatively influenced by e.g. drugs, alcohol or medication may not operate the equipment.
- Age or job related regulations valid at the operating site must always be applied.

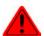

#### Danger for unqualified users

Improper operation can cause person or object damage. Only persons who have the necessary training, knowledge and experience may use the equipment.

Delegated persons are those who have been properly and demonstrably instructed in their tasks and the attendant dangers.

Qualified persons are those who are able through training, knowledge and experience as well as knowledge of the specific details to carry out all the required tasks, identify dangers and avoid personal and other risks.

Fon: +49 821 / 570451-0

Fax: +49 821 / 570451-25

All work on electrical equipment may only be performed by qualified electricians.

#### 1.7.5 Alarm signals

The equipment offers various possibilities for signaling alarm conditions, however, not for danger situations. The signals may be optical (on the display as text), acoustic (piezo buzzer) or electronic (status output of the analog interface or digitally readable status bits). All alarms will cause the device to switch off the DC output.

The meaning of the signals is as follows:

| Signal <b>OT</b>          | Overheating of the device                                                |  |
|---------------------------|--------------------------------------------------------------------------|--|
| (OverTemperature)         | DC output will be switched off                                           |  |
|                           | Non-critical                                                             |  |
| Signal OVP / SOVP         | Overvoltage shutdown of the DC output due to excess of the preset limit  |  |
| (OverVoltage)             | Critical! The device and/or the load could be damaged                    |  |
| Signal OCP                | Shutdown of the DC output due to excess of the preset limit              |  |
| (OverCurrent)             | Non-critical, protects the load from excessive current consumption       |  |
| Signal <b>OPP</b>         | Shutdown of the DC output due to excess of the preset limit              |  |
| (OverPower)               | Non-critical, protects the load from excessive power consumption         |  |
| Signal <b>PF</b>          | DC output shutdown due to AC undervoltage or defect in the AC input      |  |
| (Power Fail)              | Critical on overvoltage! AC input circuit could be damaged               |  |
| Signal <b>MSP</b>         | DC output shutdown due to communication problems on the master-slave bus |  |
| (Master-Slave Protection) | Non-critical                                                             |  |
| Signal <b>SF</b>          | DC output shutdown due to signal distortion on the Share bus             |  |
| (Share Bus Fail)          | Non-critical                                                             |  |

#### 1.8 Technical data

## 1.8.1 Approved operating conditions

- Use only inside dry buildings
- Ambient temperature 0-50°C (32...122°F)
- Operational altitude: max. 2000 m (6500 ft) above sea level
- Max 80% relative humidity, not condensing

#### 1.8.2 General technical data

Display: Color TFT touch screen with gorilla glass, 5", 800pt x 480pt, capacitive

Fon: +49 821 / 570451-0

Fax: +49 821 / 570451-25

Controls: 2 rotary knobs with pushbutton function, 1 pushbutton

The nominal values for the device determine the maximum adjustable ranges.

# 1.8.3 Specific technical data (380/400/480 V models)

| 00 1344                                                 | Model 380/400/480 V                                       |                                                           |                          |  |  |
|---------------------------------------------------------|-----------------------------------------------------------|-----------------------------------------------------------|--------------------------|--|--|
| 30 kW                                                   | PSI 10060-1000                                            | PSI 10080-1000                                            | PSI 10200-420            |  |  |
| AC supply                                               |                                                           |                                                           | <u> </u>                 |  |  |
| Voltage range (L-L)                                     | 380 / 400 / 480 V, ±10%                                   | Ó                                                         |                          |  |  |
| Frequency                                               | 45 - 66 Hz                                                |                                                           |                          |  |  |
| Connection                                              | 3ph, PE                                                   |                                                           |                          |  |  |
| Leak current                                            | ≤ 3.5 mA                                                  |                                                           |                          |  |  |
| Phase current / inrush current                          | Max. 56 A                                                 |                                                           |                          |  |  |
| Power factor                                            | ≈ 0.99                                                    |                                                           |                          |  |  |
| DC output                                               |                                                           |                                                           |                          |  |  |
| Max. voltage U <sub>Max</sub>                           | 60 V                                                      | 80 V                                                      | 200 V                    |  |  |
| Max. current I <sub>Max</sub>                           | 1000 A                                                    | 1000 A                                                    | 420 A                    |  |  |
| Max. power P <sub>Max</sub>                             | 30000 W                                                   | 30000 W                                                   | 30000 W                  |  |  |
| Overvoltage protection range                            | 066 V                                                     | 088 V                                                     | 0220 V                   |  |  |
| Overcurrent protection range                            | 01100 A                                                   | 01100 A                                                   | 0462 A                   |  |  |
| Overpower protection range                              | 033000 W                                                  | 033000 W                                                  | 033000 W                 |  |  |
| Temperature coefficient (Δ/K)                           | Voltage set values / cur                                  | rent set values: 100 ppm                                  | ·                        |  |  |
| Capacitance (approx.)                                   | 25380 µF                                                  | 25380 µF                                                  | 5400 µF                  |  |  |
| Voltage regulation                                      |                                                           | •                                                         | •                        |  |  |
| Adjustment range                                        | 061.2 V                                                   | 081.6 V                                                   | 0204 V                   |  |  |
| Accuracy (1 (at 23 ± 5 °C / 73±9 °F)                    | ≤ 0.05% U <sub>Nom</sub>                                  | ≤ 0.05% U <sub>Nom</sub>                                  | ≤ 0.05% U <sub>Nom</sub> |  |  |
| Line regulation at ±10% ΔU <sub>AC</sub>                | ≤ 0.02% U <sub>Nom</sub>                                  | ≤ 0.02% U <sub>Nom</sub>                                  | ≤ 0.02% U <sub>Nom</sub> |  |  |
| Load regulation at 0100% ΔI <sub>OUT</sub>              | ≤ 0.05% U <sub>Nom</sub>                                  | ≤ 0.05% U <sub>Nom</sub>                                  | ≤ 0.05% U <sub>Nom</sub> |  |  |
| Display: Resolution                                     | See section "1.9.6.4. Resolution of the displayed values" |                                                           |                          |  |  |
| Display: Accuracy (3                                    | ≤ 0.2% U <sub>Nom</sub>                                   | ≤ 0.2% U <sub>Nom</sub>                                   | ≤ 0.2% U <sub>Nom</sub>  |  |  |
| Remote sensing compensation                             | Max. 5% U <sub>Nom</sub>                                  | Max. 5% U <sub>Nom</sub>                                  | Max. 5% U <sub>Nom</sub> |  |  |
| Rise time 1090% ΔU <sub>OUT</sub>                       | Max. 30 ms                                                | Max. 30 ms                                                | Max. 30 ms               |  |  |
| Transient time after $\Delta I_{\text{OUT}}$            | ≤ 1.5 ms                                                  | ≤ 1.5 ms                                                  | ≤ 1.5 ms                 |  |  |
| Ripple (2                                               | ≤ 320 mV <sub>PP</sub>                                    | ≤ 320 mV <sub>PP</sub>                                    | ≤ 300 mV <sub>PP</sub>   |  |  |
|                                                         | ≤ 25 mV <sub>RMS</sub>                                    | ≤ 25 mV <sub>RMS</sub>                                    | ≤ 40 mV <sub>RMS</sub>   |  |  |
| Fall time at no load after switching DC output off      | -                                                         | Down from 100% to <60 V: less than 10 s                   |                          |  |  |
| Current regulation                                      |                                                           |                                                           |                          |  |  |
| Adjustment range                                        | 01020 A                                                   | 01020 A                                                   | 0428.4 A                 |  |  |
| Accuracy (1 (at 23 ± 5 °C / 73±9 °F)                    | ≤ 0.1% I <sub>Nom</sub>                                   | ≤ 0.1% I <sub>Nom</sub>                                   | ≤ 0.1% I <sub>Nom</sub>  |  |  |
| Line regulation at ±10% ΔU <sub>AC</sub>                | ≤ 0.05% I <sub>Nom</sub>                                  | ≤ 0.05% I <sub>Nom</sub>                                  | ≤ 0.05% I <sub>Nom</sub> |  |  |
| Load regulation at 0100% ΔU <sub>OUT</sub>              | ≤ 0.15% I <sub>Nom</sub>                                  | ≤ 0.15% I <sub>Nom</sub>                                  | ≤ 0.15% I <sub>Nom</sub> |  |  |
| Display: Resolution                                     | See section "1.9.6.4. Re                                  | esolution of the displayed v                              | alues"                   |  |  |
| Display: Accuracy (3                                    | ≤ 0.2% I <sub>Nom</sub>                                   | ≤ 0.2% I <sub>Nom</sub>                                   | ≤ 0.2% I <sub>Nom</sub>  |  |  |
| Power regulation                                        |                                                           | <u>'</u>                                                  | '                        |  |  |
| Adjustment range                                        | 030600 W                                                  | 030600 W                                                  | 030600 W                 |  |  |
| Accuracy (1 (at 23 ± 5 °C / 73±9 °F)                    | ≤ 0.3% P <sub>Nom</sub>                                   | ≤ 0.3% P <sub>Nom</sub>                                   | ≤ 0.3% P <sub>Nom</sub>  |  |  |
| Line regulation at ±10% ΔU <sub>AC</sub>                | ≤ 0.05% P <sub>Nom</sub>                                  | ≤ 0.05% P <sub>Nom</sub>                                  | ≤ 0.05% P <sub>Nom</sub> |  |  |
| Load reg. at 10-90% ΔU <sub>DC</sub> * ΔI <sub>DC</sub> | ≤ 0.75% P <sub>Nom</sub>                                  | ≤ 0.75% P <sub>Nom</sub>                                  | ≤ 0.75% P <sub>Nom</sub> |  |  |
| Display: Resolution                                     | See section "1.9.6.4. Re                                  | See section "1.9.6.4. Resolution of the displayed values" |                          |  |  |
| Display: Accuracy <sup>(3</sup>                         | ≤ 0.2% P <sub>Nom</sub>                                   | ≤ 0.2% P <sub>Nom</sub>                                   | ≤ 0.2% P <sub>Nom</sub>  |  |  |
| Efficiency (4                                           | ≤ 94%                                                     | ≤ 94%                                                     | ≤ 94.2%                  |  |  |

<sup>(1</sup> Related to the nominal values, the accuracy defines the maximum deviation between an adjusted values and the true (actual) value. Example: an 1000 A model has min. 0.2% current accuracy, that is 2 A. When adjusting the current to 300 A, the actual current on the DC output is allowed to differ max. 2 A from the set value, which means it could be between 298 A and 302 A.

Fon: +49 821 / 570451-0

<sup>(2</sup> RMS value: LF 0...300 kHz, PP value: HF 0...20MHz

<sup>(3</sup> The display error adds to the error of the related actual value on the DC output

<sup>(4</sup> Typical value at 100% voltage and 100% power

| 20 1/1/                                         | Model 380/400/480 V                                                                 |                                |                                 |  |  |
|-------------------------------------------------|-------------------------------------------------------------------------------------|--------------------------------|---------------------------------|--|--|
| 30 kW                                           | PSI 10060-1000                                                                      | PSI 10080-1000                 | PSI 10200-420                   |  |  |
| Resistance regulation                           |                                                                                     |                                |                                 |  |  |
| Adjustment range                                | 0.0035 Ω                                                                            | 0.0035 Ω                       | 0.16525 Ω                       |  |  |
| Accuracy <sup>(1</sup> (at 23 ± 5 °C / 73±9 °F) | ≤ 0.3% of max. resistan                                                             | ce ± 0.1% of maximum curre     | ent                             |  |  |
| Display: Resolution                             | See section "1.9.6.4. Re                                                            | esolution of the displayed val | lues"                           |  |  |
| Analog interface (2                             |                                                                                     |                                |                                 |  |  |
| Set value inputs                                | U, I, P, R                                                                          |                                |                                 |  |  |
| Actual value outputs                            | U, I                                                                                |                                |                                 |  |  |
| Control signals                                 | DC output on/off, remot                                                             | e control on/off, resistance m | node on/off                     |  |  |
| Status signals                                  | CV, OVP, OCP, OPP, O                                                                | T, PF, DC on/off               |                                 |  |  |
| Galvanic isolation to the device                | Max. 725 V DC                                                                       |                                |                                 |  |  |
| Insulation                                      | Allowed potential shift (                                                           | floating voltage) on the DC o  | output:                         |  |  |
| Negative DC to PE                               | ±500 V DC                                                                           | ±500 V DC                      | ±725 V DC                       |  |  |
| Positive DC to PE                               | +600 V DC                                                                           | +600 V DC                      | +1000 V DC                      |  |  |
| AC input <-> PE                                 | 2.5 kV DC                                                                           |                                | •                               |  |  |
| AC input <-> DC output                          | 2.5 kV DC                                                                           |                                |                                 |  |  |
| Miscellaneous                                   |                                                                                     |                                |                                 |  |  |
| Cooling (standard)                              | Temperature controlled                                                              | fans, front inlet, rear exhaus | t                               |  |  |
| Cooling (WC)                                    | Water                                                                               |                                |                                 |  |  |
| Ambient temperature                             | 050 °C (32133 °F)                                                                   |                                |                                 |  |  |
| Storage temperature                             | -2070 °C (-4158 °F)                                                                 |                                |                                 |  |  |
| Humidity                                        | < 80%, not condensing                                                               |                                |                                 |  |  |
| Standards                                       | EN 61010-1:2007-11, EN 50160:2011-02<br>EN 61000-6-2:2016-05, EN 61000-6-3:2011-09  |                                |                                 |  |  |
| Overvoltage category                            | 2                                                                                   |                                |                                 |  |  |
| Protection class                                | 1                                                                                   |                                |                                 |  |  |
| Pollution degree                                | 2                                                                                   |                                |                                 |  |  |
| Operational altitude                            | < 2000 m (6500 ft)                                                                  |                                |                                 |  |  |
| Digital interfaces                              |                                                                                     |                                |                                 |  |  |
| Featured                                        | 1x USB and 1x Ethernet for communication, 1x USB-A for data recording, Master-slave |                                |                                 |  |  |
| Slot                                            | Optional: CANopen, Profibus, Profinet, RS232, CAN, EtherCAT                         |                                |                                 |  |  |
| Galvanic isolation from device                  | Max. 725 V DC                                                                       |                                |                                 |  |  |
| Terminals                                       |                                                                                     |                                |                                 |  |  |
| Rear side                                       | Share Bus, DC output, a master-slave bus, interf                                    |                                | analog interface, USB, Ethernet |  |  |
| Front side                                      | USB for sticks                                                                      |                                |                                 |  |  |
| Dimensions                                      |                                                                                     |                                |                                 |  |  |
| Enclosure (W x H x D)                           | 19" x 4U x 670 mm (26.4")                                                           |                                |                                 |  |  |
| Total (Standard) (W x H x D)                    | 483 x 177 x min. 760 mm (19" x 7" x min. 29.9")                                     |                                |                                 |  |  |
| Weight (standard)                               | ≈ 50 kg (110 lbs)                                                                   | ≈ 50 kg (110 lbs)              | ≈ 50 kg (110 lbs)               |  |  |
| Weight (WC) <sup>(3</sup>                       | ≈ 56 kg (123 lbs)                                                                   | ≈ 56 kg (123 lbs)              | ≈ 56 kg (123 lbs)               |  |  |
| Article number (standard)                       | 06230800                                                                            | 06230801                       | 06230802                        |  |  |
| Article number (WC) (3                          | 06250800                                                                            | 06250801                       | 06250802                        |  |  |

<sup>(1</sup> Related to the nominal values, the accuracy defines the maximum deviation between an adjusted values and the true (actual) value. With the resistance, the accuracy rating already includes the error of the actual resistance display.

<sup>(2</sup> For technical specifications of the analog interface see "3.5.4.3. Analog interface specification"

<sup>(3</sup> WC = optional water cooling

| 33000 W                                                                               | PSI 10500-180  500 V 180 A 30000 W 0550 V 0198 A                                                                                                    | 750 V<br>120 A<br>30000 W<br>0825 V                                                                                                    |  |
|---------------------------------------------------------------------------------------|----------------------------------------------------------------------------------------------------|----------------------------------------------------------------------------------------------------|--|
| - 66 Hz n, PE .5 mA x. 56 A .99 0 V 0 A 000 W 396 V 264 A .33000 W                    | 180 A<br>30000 W<br>0550 V                                                                                                    | 120 A<br>30000 W                                                                                                    |  |
| - 66 Hz n, PE .5 mA x. 56 A .99 0 V 0 A 000 W 396 V 264 A .33000 W                    | 180 A<br>30000 W<br>0550 V                                                                                                    | 120 A<br>30000 W                                                                                                    |  |
| n, PE<br>.5 mA<br>x. 56 A<br>.99<br>0 V<br>0 A<br>000 W<br>396 V<br>264 A<br>.33000 W | 180 A<br>30000 W<br>0550 V                                                                                                    | 120 A<br>30000 W                                                                                                    |  |
| .5 mA<br>x. 56 A<br>.99<br>0 V<br>0 A<br>000 W<br>396 V<br>264 A<br>.33000 W          | 180 A<br>30000 W<br>0550 V                                                                                                    | 120 A<br>30000 W                                                                                                    |  |
| x. 56 A<br>.99<br>0 V<br>0 A<br>000 W<br>396 V<br>264 A<br>.33000 W                   | 180 A<br>30000 W<br>0550 V                                                                                                    | 120 A<br>30000 W                                                                                                    |  |
| .99<br>0 V<br>0 A<br>000 W<br>396 V<br>264 A<br>33000 W                               | 180 A<br>30000 W<br>0550 V                                                                                                    | 120 A<br>30000 W                                                                                                    |  |
| 0 V<br>0 A<br>000 W<br>396 V<br>264 A<br>33000 W                                      | 180 A<br>30000 W<br>0550 V                                                                                                    | 120 A<br>30000 W                                                                                                    |  |
| 0 A<br>000 W<br>396 V<br>264 A<br>33000 W                                             | 180 A<br>30000 W<br>0550 V                                                                                                    | 120 A<br>30000 W                                                                                                    |  |
| 0 A<br>000 W<br>396 V<br>264 A<br>33000 W                                             | 180 A<br>30000 W<br>0550 V                                                                                                    | 120 A<br>30000 W                                                                                                    |  |
| 000 W<br>396 V<br>264 A<br>33000 W                                                    | 30000 W<br>0550 V                                                                                                    | 30000 W                                                                                                    |  |
| 396 V<br>264 A<br>33000 W                                                             | 0550 V                                                                                                    |                                                                                                    |  |
| 264 A<br>33000 W                                                                      |                                                                                                    | 0825 V                                                                                                    |  |
| 33000 W                                                                               | 0198 A                                                                                                    |                                                                                                    |  |
|                                                                                       |                                                                                                    | 0132 A                                                                                                    |  |
|                                                                                       | 033000 W                                                                                                    | 033000 W                                                                                                    |  |
| tage set values / currer                                                              | it set values: 100 ppm                                                                                                    |                                                                                                    |  |
|                                                                                       | 675 µF                                                                                                    | 450 μF                                                                                                    |  |
|                                                                                       |                                                                                                    | ·                                                                                                    |  |
| 367.2 V                                                                               | 0510 V                                                                                                    | 0765 V                                                                                                    |  |
| .05% U <sub>Nom</sub>                                                                 | ≤ 0.05% U <sub>Nom</sub>                                                                                                    | ≤ 0.05% U <sub>Nom</sub>                                                                                                    |  |
| .02% U <sub>Nom</sub>                                                                 | ≤ 0.02% U <sub>Nom</sub>                                                                                                    | ≤ 0.02% U <sub>Nom</sub>                                                                                                    |  |
| .05% U <sub>Nom</sub>                                                                 | ≤ 0.05% U <sub>Nom</sub>                                                                                                    | ≤ 0.05% U <sub>Nom</sub>                                                                                                    |  |
| See section "1.9.6.4. Resolution of the displayed values"                             |                                                                                                    |                                                                                                    |  |
| .2% U <sub>Nom</sub>                                                                  | ≤ 0.2% U <sub>Nom</sub>                                                                                                    | ≤ 0.2% U <sub>Nom</sub>                                                                                                    |  |
| x. 5% U <sub>Nom</sub>                                                                | Max. 5% U <sub>Nom</sub>                                                                                                    | Max. 5% U <sub>Nom</sub>                                                                                                    |  |
| x. 30 ms                                                                              | Max. 30 ms                                                                                                    | Max. 30 ms                                                                                                    |  |
| .5 ms                                                                                 | ≤ 1.5 ms                                                                                                    | ≤ 1.5 ms                                                                                                    |  |
|                                                                                       | ≤ 350 mV <sub>PP</sub>                                                                                                    | ≤ 800 mV <sub>PP</sub>                                                                                                    |  |
| 5 mV <sub>RMS</sub>                                                                   | ≤ 70 mV <sub>RMS</sub>                                                                                                    | ≤ 200 mV <sub>RMS</sub>                                                                                                    |  |
| Down from 100% to <60 V: less than 10 s                                               |                                                                                                    |                                                                                                    |  |
|                                                                                       |                                                                                                    |                                                                                                    |  |
| 244 8 A                                                                               | 0 183 6 A                                                                                                    | 0122.4 A                                                                                                    |  |
|                                                                                       |                                                                                                    | ≤ 0.1% I <sub>Nom</sub>                                                                                                    |  |
|                                                                                       |                                                                                                    | ≤ 0.05% I <sub>Nom</sub>                                                                                                    |  |
|                                                                                       |                                                                                                    | ≤ 0.15% I <sub>Nom</sub>                                                                                                    |  |
| <u> </u>                                                                              |                                                                                                    |                                                                                                    |  |
|                                                                                       | <del>, , ,</del>                                                                                                    | ≤ 0.2% I <sub>Nom</sub>                                                                                                    |  |
| . Z / O INOIII                                                                        | - 0.270 Non                                                                                                    | _ 0.2 /0 Nom                                                                                                    |  |
| .30600 W                                                                              | 030600 W                                                                                                    | 030600 W                                                                                                    |  |
|                                                                                       |                                                                                                    | ≤ 0.3% P <sub>Nom</sub>                                                                                                    |  |
|                                                                                       |                                                                                                    | ≤ 0.05% P <sub>Nom</sub>                                                                                                    |  |
|                                                                                       |                                                                                                    | ≤ 0.75% P <sub>Nom</sub>                                                                                                    |  |
| <u> </u>                                                                              |                                                                                                    |                                                                                                    |  |
|                                                                                       | 1                                                                                                    | ≤ 0.2% P <sub>Nom</sub>                                                                                                    |  |
|                                                                                       |                                                                                                    | ≤ 95.5%                                                                                                    |  |
|                                                                                       | .33000 W tage set values / currer 00 μF  367.2 V .05% U <sub>Nom</sub> .02% U <sub>Nom</sub> .05% U <sub>Nom</sub> e section "1.9.6.4. Reso .2% U <sub>Nom</sub> x. 5% U <sub>Nom</sub> x. 30 ms .5 ms 20 mV <sub>PP</sub> 5 mV <sub>RMS</sub> wn from 100% to <60 V  244.8 A .1% I <sub>Nom</sub> .05% I <sub>Nom</sub> e section "1.9.6.4. Reso .2% U <sub>Nom</sub> | 33000 W   033000 W     tage set values / current set values: 100 ppm     20 μF   675 μF     367.2 V   0510 V     .05% U <sub>Nom</sub>   ≤ 0.05% U <sub>Nom</sub>     .02% U <sub>Nom</sub>   ≤ 0.05% U <sub>Nom</sub>     .05% U <sub>Nom</sub>   ≤ 0.05% U <sub>Nom</sub>     e section "1.9.6.4. Resolution of the displayed value of the displayed value |  |

<sup>(1</sup> Related to the nominal values, the accuracy defines the maximum deviation between an adjusted values and the true (actual) value. Example: an 1000 A model has min. 0.2% current accuracy, that is 2 A. When adjusting the current to 300 A, the actual current on the DC output is allowed to differ max. 2 A from the set value, which means it could be between 298 A and 302 A.

<sup>(2</sup> RMS value: LF 0...300 kHz, PP value: HF 0...20MHz

<sup>(3</sup> The display error adds to the error of the related actual value on the DC output

<sup>(4</sup> Typical value at 100% voltage and 100% power

| 20 1-74/                                        | Model 380/400/480 V                                                                 |                                 |                                 |  |  |
|-------------------------------------------------|-------------------------------------------------------------------------------------|---------------------------------|---------------------------------|--|--|
| 30 kW                                           | PSI 10360-240                                                                       | PSI 10500-180                   | PSI 10750-120                   |  |  |
| Resistance regulation                           |                                                                                     | •                               | <u>'</u>                        |  |  |
| Adjustment range                                | 0.0590 Ω                                                                            | 0.08170 Ω                       | 0.2370 Ω                        |  |  |
| Accuracy <sup>(1</sup> (at 23 ± 5 °C / 73±9 °F) | ≤ 0.3% of max. resistance ± 0.1% of maximum current                                 |                                 |                                 |  |  |
| Display: Resolution                             | See section "1.9.6.4. R                                                             | esolution of the displayed va   | alues"                          |  |  |
| Analog interface (2                             |                                                                                     |                                 |                                 |  |  |
| Set value inputs                                | U, I, P, R                                                                          |                                 |                                 |  |  |
| Actual value outputs                            | U, I                                                                                |                                 |                                 |  |  |
| Control signals                                 |                                                                                     | te control on/off, resistance r | mode on/off                     |  |  |
| Status signals                                  | CV, OVP, OCP, OPP, O                                                                | T, PF, DC on/off                |                                 |  |  |
| Galvanic isolation to the device                | Max. 1500 V DC                                                                      | <u> </u>                        |                                 |  |  |
| Insulation                                      | Allowed potential shift (                                                           | floating voltage) on the DC o   | output:                         |  |  |
| Negative DC to PE                               | ±1500 V DC                                                                          | ±1500 V DC                      | ±1500 V DC                      |  |  |
| Positive DC to PE                               | +2000 V DC                                                                          | +2000 V DC                      | +2000 V DC                      |  |  |
| AC input <-> PE                                 | 2.5 kV DC                                                                           |                                 |                                 |  |  |
| AC input <-> DC output                          | 2.5 kV DC                                                                           |                                 |                                 |  |  |
| Miscellaneous                                   |                                                                                     |                                 |                                 |  |  |
| Cooling (standard)                              | Temperature controlled                                                              | fans, front inlet, rear exhaus  | st                              |  |  |
| Cooling (WC)                                    | Water                                                                               |                                 |                                 |  |  |
| Ambient temperature                             | 050 °C (32133 °F)                                                                   |                                 |                                 |  |  |
| Storage temperature                             | -2070 °C (-4158 °F)                                                                 |                                 |                                 |  |  |
| Humidity                                        | < 80%, not condensing                                                               |                                 |                                 |  |  |
| Standards                                       | EN 61010-1:2007-11, EN 50160:2011-02<br>EN 61000-6-2:2016-05, EN 61000-6-3:2011-09  |                                 |                                 |  |  |
| Overvoltage category                            | 2                                                                                   |                                 |                                 |  |  |
| Protection class                                | 1                                                                                   |                                 |                                 |  |  |
| Pollution degree                                | 2                                                                                   |                                 |                                 |  |  |
| Operational altitude                            | < 2000 m (6500 ft)                                                                  |                                 |                                 |  |  |
| Digital interfaces                              |                                                                                     |                                 |                                 |  |  |
| Featured                                        | 1x USB and 1x Ethernet for communication, 1x USB-A for data recording, Master-slave |                                 |                                 |  |  |
| Slot                                            | Optional: CANopen, Profibus, Profinet, RS232, CAN, EtherCAT                         |                                 |                                 |  |  |
| Galvanic isolation from device                  | Max. 1500 V DC                                                                      |                                 |                                 |  |  |
| Terminals                                       |                                                                                     |                                 |                                 |  |  |
| Rear side                                       | Share Bus, DC output,<br>master-slave bus, inter                                    |                                 | analog interface, USB, Ethernet |  |  |
| Front side                                      | USB for sticks                                                                      |                                 |                                 |  |  |
| Dimensions                                      |                                                                                     |                                 |                                 |  |  |
| Enclosure (W x H x D)                           | 19" x 4U x 670 mm (26.4")                                                           |                                 |                                 |  |  |
| Total (Standard) (W x H x D)                    | 483 x 177 x min. 760 mm (19" x 7" x min. 29.9")                                     |                                 |                                 |  |  |
| Weight (standard)                               | ≈ 50 kg (110 lbs)                                                                   | ≈ 50 kg (110 lbs)               | ≈ 50 kg (110 lbs)               |  |  |
| Weight (WC)                                     | ≈ 56 kg (123 lbs)                                                                   | ≈ 56 kg (123 lbs)               | ≈ 56 kg (123 lbs)               |  |  |
| Article number (standard)                       | 06230803                                                                            | 06230804                        | 06230805                        |  |  |
| Article number (WC) (3                          | 06250803                                                                            | 06250804                        | 06250805                        |  |  |

<sup>(1</sup> Related to the nominal values, the accuracy defines the maximum deviation between an adjusted values and the true (actual) value. With the resistance, the accuracy rating already includes the error of the actual resistance display.

(2 For technical specifications of the analog interface see "3.5.4.3. Analog interface specification"

<sup>(3</sup> WC = optional water cooling

| 00 1-34/                                                | Model 380/400/480 V                                       |                               |                          |  |
|---------------------------------------------------------|-----------------------------------------------------------|-------------------------------|--------------------------|--|
| 30 kW                                                   | PSI 11000-80                                              | PSI 11500-60                  | PSI 12000-40             |  |
| AC supply                                               |                                                           |                               | <del></del>              |  |
| Voltage range (L-L)                                     | 380 / 400 / 480 V, ±10                                    | %                             |                          |  |
| Frequency                                               | 45 - 66 Hz                                                |                               |                          |  |
| Connection                                              | 3ph, PE                                                   |                               |                          |  |
| Leak current                                            | ≤ 3.5 mA                                                  |                               |                          |  |
| Phase current / inrush current                          | Max. 56 A                                                 |                               |                          |  |
| Power factor                                            | ≈ 0.99                                                    |                               |                          |  |
| DC output                                               |                                                           |                               |                          |  |
| Max. voltage U <sub>Max</sub>                           | 1000 V                                                    | 1500 V                        | 2000 V                   |  |
| Max. current I <sub>Max</sub>                           | 80 A                                                      | 60 A                          | 40 A                     |  |
| Max. power P <sub>Max</sub>                             | 30000 W                                                   | 30000 W                       | 30000 W                  |  |
| Overvoltage protection range                            | 01100 V                                                   | 01650 V                       | 02200 V                  |  |
| Overcurrent protection range                            | 088 A                                                     | 066 A                         | 044 A                    |  |
| Overpower protection range                              | 033000 W                                                  | 033000 W                      | 033000 W                 |  |
| Temperature coefficient (Δ/K)                           | Voltage set values / cu                                   | ırrent set values: 100 ppm    | •                        |  |
| Capacitance (approx.)                                   | 200 μF                                                    | 75 μF                         | 50 µF                    |  |
| Voltage regulation                                      |                                                           | •                             | •                        |  |
| Adjustment range                                        | 01020 V                                                   | 01530 V                       | 02040 V                  |  |
| Accuracy <sup>(1</sup> (at 23 ± 5 °C / 73±9 °F)         | ≤ 0.05% U <sub>Nom</sub>                                  | ≤ 0.05% U <sub>Nom</sub>      | ≤ 0.05% U <sub>Nom</sub> |  |
| Line regulation at ±10% ΔU <sub>AC</sub>                | ≤ 0.02% U <sub>Nom</sub>                                  | ≤ 0.02% U <sub>Nom</sub>      | ≤ 0.02% U <sub>Nom</sub> |  |
| Load regulation at 0100% ΔI <sub>OUT</sub>              | ≤ 0.05% U <sub>Nom</sub>                                  | ≤ 0.05% U <sub>Nom</sub>      | ≤ 0.05% U <sub>Nom</sub> |  |
| Display: Resolution                                     | See section "1.9.6.4. Resolution of the displayed values" |                               |                          |  |
| Display: Accuracy (3                                    | ≤ 0.2% U <sub>Nom</sub>                                   | ≤ 0.2% U <sub>Nom</sub>       | ≤ 0.2% U <sub>Nom</sub>  |  |
| Remote sensing compensation                             | Max. 5% U <sub>Nom</sub>                                  | Max. 5% U <sub>Nom</sub>      | Max. 5% U <sub>Nom</sub> |  |
| Rise time 1090% ΔU <sub>OUT</sub>                       | Max. 30 ms                                                | Max. 30 ms                    | Max. 30 ms               |  |
| Transient time after ΔI <sub>OUT</sub>                  | ≤ 1.5 ms                                                  | ≤ 1.5 ms                      | ≤ 1.5 ms                 |  |
| Ripple (2                                               | ≤ 1600 mV <sub>PP</sub>                                   | ≤ 2400 mV <sub>PP</sub>       | ≤ 2400 mV <sub>PP</sub>  |  |
| • •                                                     | ≤ 300 mV <sub>RMS</sub>                                   | ≤ 400 mV <sub>RMS</sub>       | ≤ 400 mV <sub>RMS</sub>  |  |
| Fall time at no load after switching DC output off      | Down from 100% to <60 V: less than 10 s                   |                               |                          |  |
| Current regulation                                      |                                                           |                               |                          |  |
| Adjustment range                                        | 081.6 A                                                   | 061.2 A                       | 040.8 A                  |  |
| Accuracy (1 (at 23 ± 5 °C / 73±9 °F)                    |                                                           | ≤ 0.1% I <sub>Nom</sub>       | ≤ 0.1% I <sub>Nom</sub>  |  |
| Line regulation at $\pm 10\% \Delta U_{AC}$             | ≤ 0.05% I <sub>Nom</sub>                                  | ≤ 0.05% I <sub>Nom</sub>      | ≤ 0.05% I <sub>Nom</sub> |  |
| Load regulation at 0100% ΔU <sub>OUT</sub>              | ≤ 0.15% I <sub>Nom</sub>                                  | ≤ 0.15% I <sub>Nom</sub>      | ≤ 0.15% I <sub>Nom</sub> |  |
| Display: Resolution                                     | +                                                         | Resolution of the displayed v |                          |  |
| Display: Accuracy (3                                    | ≤ 0.2% I <sub>Nom</sub>                                   | ≤ 0.2% I <sub>Nom</sub>       | ≤ 0.2% I <sub>Nom</sub>  |  |
| Power regulation                                        | 1.0                                                       | 1 110111                      | 1                        |  |
| Adjustment range                                        | 030600 W                                                  | 030600 W                      | 030600 W                 |  |
| Accuracy <sup>(1</sup> (at 23 ± 5 °C / 73±9 °F)         | <del></del>                                               | ≤ 0.3% P <sub>Nom</sub>       | ≤ 0.3% P <sub>Nom</sub>  |  |
| Line regulation at $\pm 10\% \Delta U_{AC}$             | ≤ 0.05% P <sub>Nom</sub>                                  | ≤ 0.05% P <sub>Nom</sub>      | ≤ 0.05% P <sub>Nom</sub> |  |
| Load reg. at 10-90% ΔU <sub>DC</sub> * ΔI <sub>DC</sub> | ≤ 0.75% P <sub>Nom</sub>                                  | ≤ 0.75% P <sub>Nom</sub>      | ≤ 0.75% P <sub>Nom</sub> |  |
| Display: Resolution                                     | See section "1.9.6.4. Resolution of the displayed values" |                               |                          |  |
| Display: Accuracy (3                                    | ≤ 0.2% P <sub>Nom</sub>                                   | ≤ 0.2% P <sub>Nom</sub>       | ≤ 0.2% P <sub>Nom</sub>  |  |
| Efficiency (4                                           | ≤ 94.6%                                                   | ≤ 95.3%                       | ≤ 95.5%                  |  |

<sup>(1</sup> Related to the nominal values, the accuracy defines the maximum deviation between an adjusted values and the true (actual) value. Example: an 1000 A model has min. 0.2% current accuracy, that is 2 A. When adjusting the current to 300 A, the actual current on the DC output is allowed to differ max. 2 A from the set value, which means it could be between 298 A and 302 A.

<sup>(2</sup> RMS value: LF 0...300 kHz, PP value: HF 0...20MHz

<sup>(3</sup> The display error adds to the error of the related actual value on the DC output

<sup>(4</sup> Typical value at 100% voltage and 100% power

| 20 1/1/                                         | Model 380/400/480 V                                                                                                    |                                                                                                    |                   |  |  |  |  |
|-------------------------------------------------|----------------------------------------------------------------------------------------------------|----------------------------------------------------------------------------------------------------|-------------------|--|--|--|--|
| 30 kW                                           | PSI 11000-80                                                                                                    | PSI 12000-40                                                                                                    |                   |  |  |  |  |
| Resistance regulation                           |                                                                                                    |                                                                                                    |                   |  |  |  |  |
| Adjustment range                                | 0.4650 Ω                                                                                                    | 0.81500 Ω                                                                                                    | 1.72700 Ω         |  |  |  |  |
| Accuracy <sup>(1</sup> (at 23 ± 5 °C / 73±9 °F) | ≤ 0.3% of max. resistance :                                                                                                    | ≤ 0.3% of max. resistance ± 0.1% of maximum current                                                              |                   |  |  |  |  |
| Display: Resolution                             | See section "1.9.6.4. Resol                                                                                                    | lution of the displayed valu                                                                                     | ies"              |  |  |  |  |
| Analog interface (2                             |                                                                                                    |                                                                                                    |                   |  |  |  |  |
| Set value inputs                                | U, I, P, R                                                                                                    |                                                                                                    |                   |  |  |  |  |
| Actual value outputs                            | U, I                                                                                                    |                                                                                                    |                   |  |  |  |  |
| Control signals                                 | DC output on/off, remote co                                                                                                    | ontrol on/off, resistance mo                                                                                     | ode on/off        |  |  |  |  |
| Status signals                                  | CV, OVP, OCP, OPP, OT, P                                                                                                    |                                                                                                    |                   |  |  |  |  |
| Galvanic isolation to the device                | Max. 1500 V DC                                                                                                    |                                                                                                    |                   |  |  |  |  |
| Insulation                                      | Allowed potential shift (floa                                                                                                    | ting voltage) on the DC ou                                                                                       | utput:            |  |  |  |  |
| Negative DC to PE                               | ±1500 V DC                                                                                                    | ±1500 V DC                                                                                                    | ±1500 V DC        |  |  |  |  |
| Positive DC to PE                               | +2000 V DC                                                                                                    | +2000 V DC                                                                                                    | +2000 V DC        |  |  |  |  |
| AC input <-> PE                                 | 2.5 kV DC                                                                                                    | 1 2000 1 20                                                                                                    | 1 2000 1 20       |  |  |  |  |
| AC input <-> DC output                          | 2.5 kV DC                                                                                                    |                                                                                                    |                   |  |  |  |  |
| Miscellaneous                                   | LIO KV BO                                                                                                    |                                                                                                    |                   |  |  |  |  |
| Cooling (standard)                              | Temperature controlled fan                                                                                                    | s front inlet rear exhaust                                                                                       |                   |  |  |  |  |
| Cooling (WC)                                    | Temperature controlled fans, front inlet, rear exhaust Water                                                                                                    |                                                                                                    |                   |  |  |  |  |
| Ambient temperature                             | 050 °C (32133 °F)                                                                                                    |                                                                                                    |                   |  |  |  |  |
| Storage temperature                             | -2070 °C (-4158 °F)                                                                                                    |                                                                                                    |                   |  |  |  |  |
| Humidity                                        | < 80%. not condensing                                                                                                    |                                                                                                    |                   |  |  |  |  |
| Standards                                       | EN 61010-1:2007-11. EN 50160:2011-02<br>EN 61000-6-2:2016-05. EN 61000-6-3:2011-09                                                                                                    |                                                                                                    |                   |  |  |  |  |
| Overvoltage category                            | 2                                                                                                    |                                                                                                    |                   |  |  |  |  |
| Protection class                                | 1                                                                                                    |                                                                                                    |                   |  |  |  |  |
| Pollution degree                                | 2                                                                                                    |                                                                                                    |                   |  |  |  |  |
| Operational altitude                            | < 2000 m (6500 ft)                                                                                                    |                                                                                                    |                   |  |  |  |  |
| Digital interfaces                              | (                                                                                                    |                                                                                                    |                   |  |  |  |  |
| Featured                                        | 1x USB and 1x Ethernet for communication, 1x USB-A for data recording, Master-slave                                                                                                    |                                                                                                    |                   |  |  |  |  |
| Slot                                            | Optional: CANopen, Profibus, Profinet, RS232, CAN, EtherCAT                                                                                                    |                                                                                                    |                   |  |  |  |  |
| Galvanic isolation from device                  | Max. 1500 V DC                                                                                                    |                                                                                                    |                   |  |  |  |  |
| Terminals                                       |                                                                                                    |                                                                                                    |                   |  |  |  |  |
| Rear side                                       | I to the second second | e Bus, DC output, AC supply, remote sensing, analog interface, USB, Ethernet er-slave bus, interface module slot |                   |  |  |  |  |
| Front side                                      | USB for sticks                                                                                                    |                                                                                                    |                   |  |  |  |  |
| Dimensions                                      |                                                                                                    |                                                                                                    |                   |  |  |  |  |
| Enclosure (W x H x D)                           | 19" x 4U x 670 mm (26.4")                                                                                                    |                                                                                                    |                   |  |  |  |  |
| Total (Standard) (W x H x D)                    | 483 x 177 x min. 760 mm (19" x 7" x min. 29.9")                                                                                                    |                                                                                                    |                   |  |  |  |  |
| Weight (standard)                               | ≈ 50 kg (110 lbs)                                                                                                    | ≈ 50 kg (110 lbs)                                                                                                |                   |  |  |  |  |
| Weight (WC)                                     | ≈ 56 kg (123 lbs)                                                                                                    | ≈ 50 kg (110 lbs)<br>≈ 56 kg (123 lbs)                                                                           | ≈ 56 kg (123 lbs) |  |  |  |  |
| Article number (standard)                       | 06230806                                                                                                    | 06230807                                                                                                    | 06230808          |  |  |  |  |
| Article number (WC) (3                          | 06250806                                                                                                    | 06250807                                                                                                    | 06250808          |  |  |  |  |

<sup>(1</sup> Related to the nominal values, the accuracy defines the maximum deviation between an adjusted values and the true (actual) value. With the resistance, the accuracy rating already includes the error of the actual resistance display.

(2 For technical specifications of the analog interface see "3.5.4.3. Analog interface specification"

<sup>(3</sup> WC = optional water cooling

# 1.8.4 Specific technical data (208 V models)

The so-called 208 V models, designated on the type label as "US208V", are derivations from the standard models, intended to be sold on the US or Japan market or places where 208 V three-phase supply is typical. The differences compared to the standard models are in the AC supply and DC power rating, as listed below. The remaining specifications are listed in 1.8.3.

| 15 kW                           | Model                 |                       |                      |  |  |  |  |
|---------------------------------|-----------------------|-----------------------|----------------------|--|--|--|--|
| 15 KVV                          | PSI 10060-1000 US208V | PSI 10080-1000 US208V | PSI 10200-420 US208V |  |  |  |  |
| AC supply                       |                       |                       |                      |  |  |  |  |
| Voltage range (L-L),            | 187228 V AC           |                       |                      |  |  |  |  |
| Connection                      | 3ph, PE               |                       |                      |  |  |  |  |
| DC output                       |                       |                       |                      |  |  |  |  |
| Max. power P <sub>Max</sub>     | 15000 W               | 15000 W               | 15000 W              |  |  |  |  |
| Overpower protection            | 016500 W              | 016500 W              | 016500 W             |  |  |  |  |
| Power regulation                |                       |                       |                      |  |  |  |  |
| Adjustment range                | 015300 W              | 015300 W              | 015300 W             |  |  |  |  |
| Article number (US208V)         | 30008800              | 30008801              | 30008802             |  |  |  |  |
| Article number (US208V + WC) (1 | 30008820              | 30008821              | 30008822             |  |  |  |  |

| 15 kW                           | Model                |                      |                      |  |  |  |  |
|---------------------------------|----------------------|----------------------|----------------------|--|--|--|--|
| 15 KVV                          | PSI 10360-240 US208V | PSI 10500-180 US208V | PSI 10750-120 US208V |  |  |  |  |
| AC supply                       |                      |                      |                      |  |  |  |  |
| Voltage range (L-L),            | 187228 V AC          |                      |                      |  |  |  |  |
| Connection                      | 3ph, PE              |                      |                      |  |  |  |  |
| DC output                       |                      |                      |                      |  |  |  |  |
| Max. power P <sub>Max</sub>     | 15000 W              | 15000 W              | 15000 W              |  |  |  |  |
| Overpower protection            | 016500 W             | 016500 W             | 016500 W             |  |  |  |  |
| Power regulation                |                      |                      |                      |  |  |  |  |
| Adjustment range                | 015300 W             | 015300 W             | 015300 W             |  |  |  |  |
| Article number (US208V)         | 30008803             | 30008804             | 30008805             |  |  |  |  |
| Article number (US208V + WC) (1 | 30008823             | 30008824             | 30008825             |  |  |  |  |

| 45 1/1/                         | Model               |                     |          |  |  |  |  |
|---------------------------------|---------------------|---------------------|----------|--|--|--|--|
| 15 kW                           | PSI 11000-80 US208V | PSI 12000-40 US208V |          |  |  |  |  |
| AC supply                       |                     |                     |          |  |  |  |  |
| Voltage range (L-L),            | 187228 V AC         |                     |          |  |  |  |  |
| Connection                      | 3ph, PE             |                     |          |  |  |  |  |
| DC output                       |                     |                     |          |  |  |  |  |
| Max. power P <sub>Max</sub>     | 15000 W             | 15000 W             | 15000 W  |  |  |  |  |
| Overpower protection            | 016500 W            | 016500 W            | 016500 W |  |  |  |  |
| Power regulation                |                     |                     |          |  |  |  |  |
| Adjustment range                | 015300 W            | 015300 W            | 015300 W |  |  |  |  |
| Article number (US208V)         | 30008806            | 30008807            | 30008808 |  |  |  |  |
| Article number (US208V + WC) (1 | 30008826            | 30008827            | 30008828 |  |  |  |  |

Fon: +49 821 / 570451-0

<sup>(1</sup> WC = optional water cooling

## 1.8.5 Views

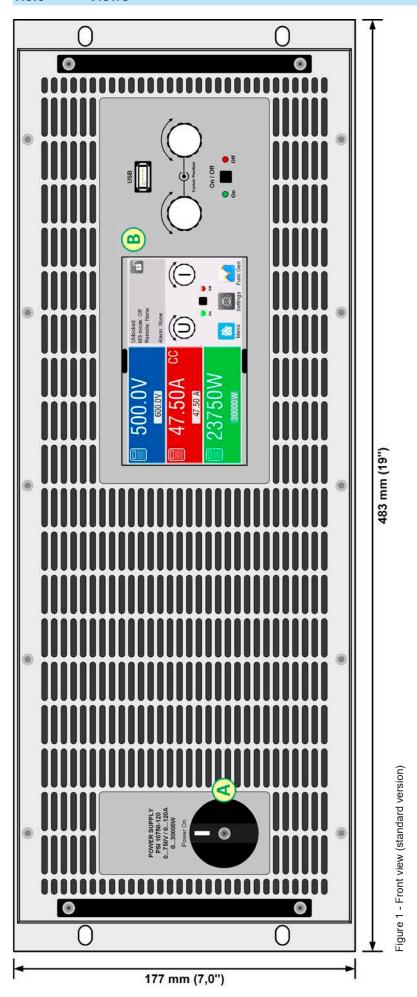

A - Power switch B - Control panel

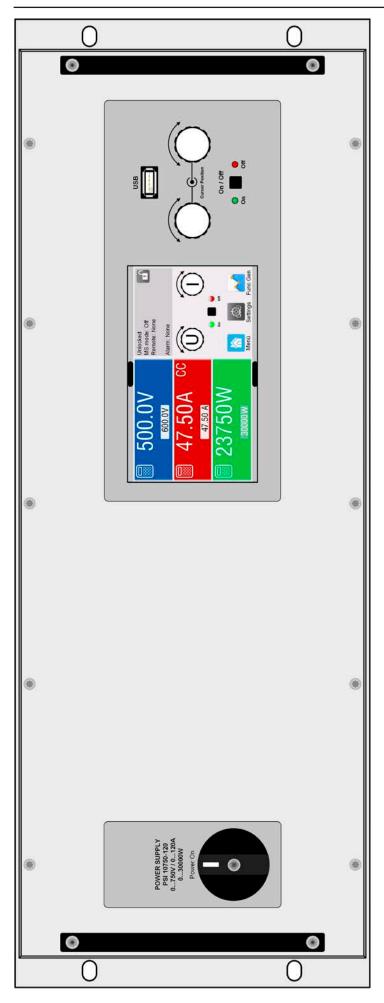

Figure 2 - Front view (water-cooled version)

Fon: +49 821 / 570451-0 Fax: +49 821 / 570451-25

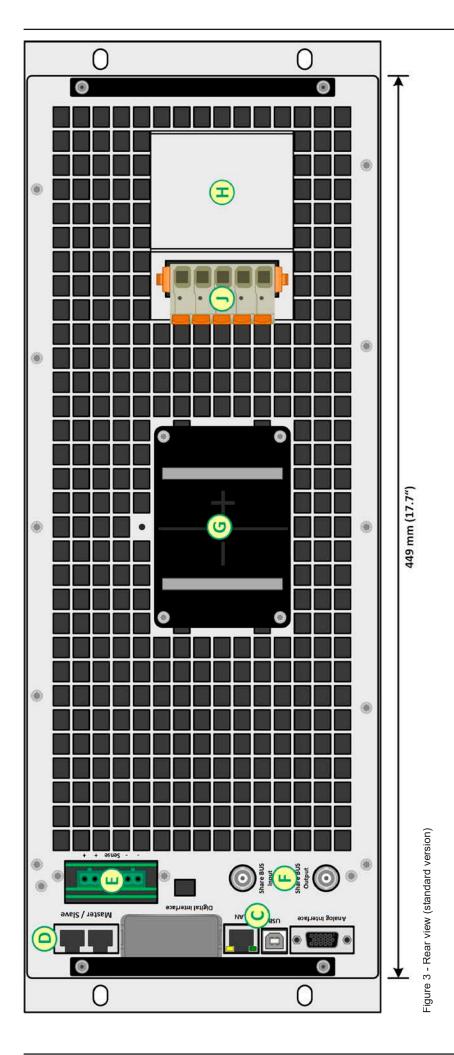

J - AC plua

F - Share Bus connectors

G - DC output (type 1 shown)

G - DC output (typ H - AC input filter

C - Control interfaces (digital, analog)
D - Master-slave bus ports
E - Remote sensing connection

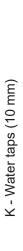

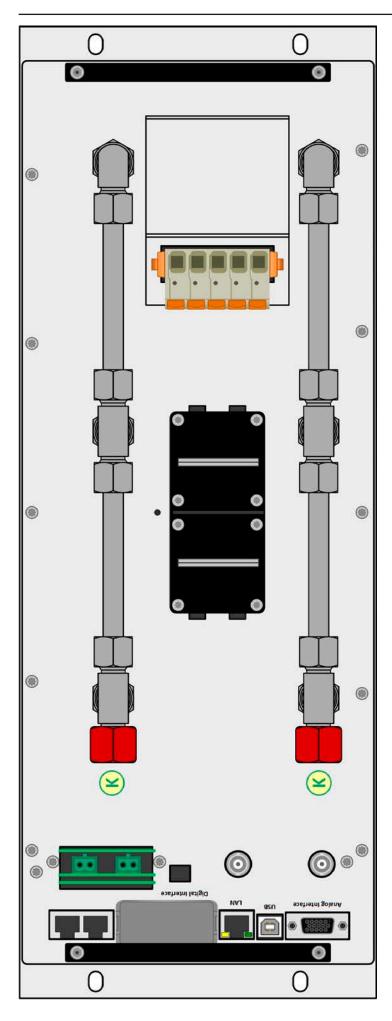

Figure 4 - Rear view (water-cooled version)

Fon: +49 821 / 570451-0 Fax: +49 821 / 570451-25

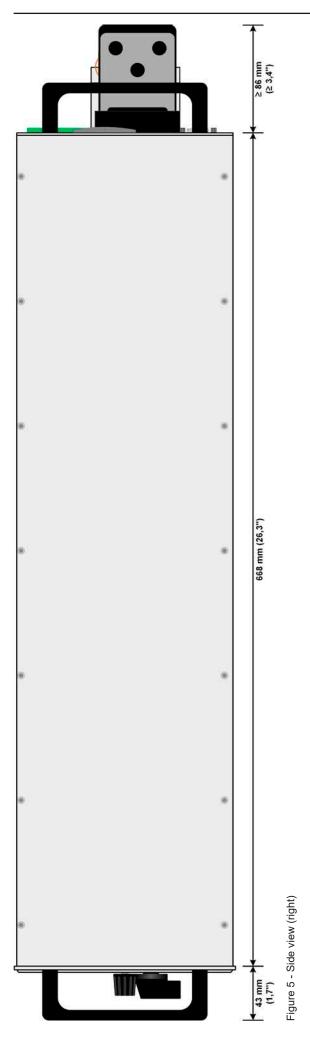

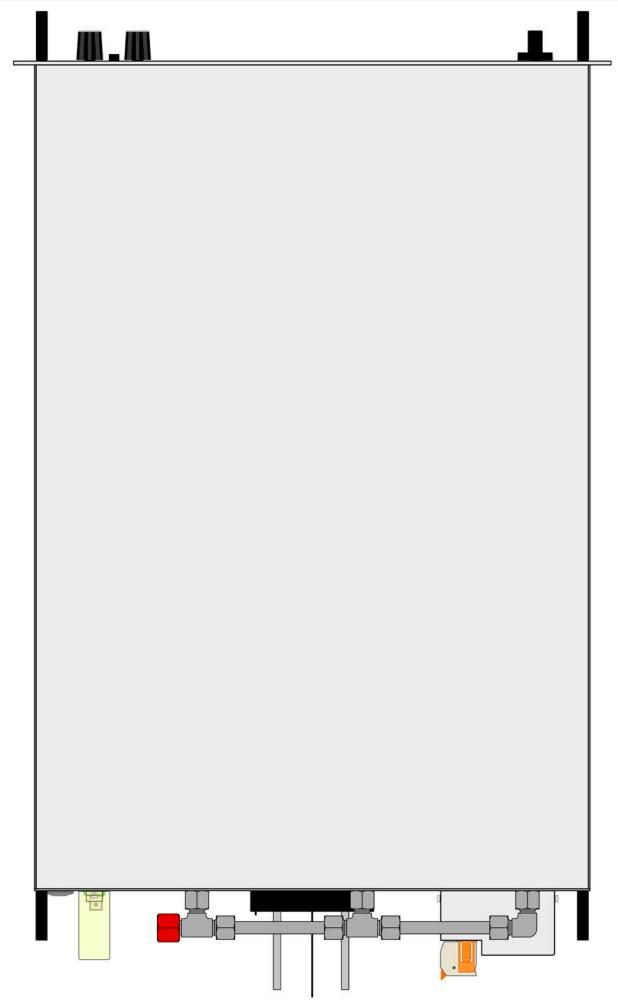

Figure 6 - View from above (example with DC terminal type 1 and water cooling installation)

#### 1.8.6 Control elements

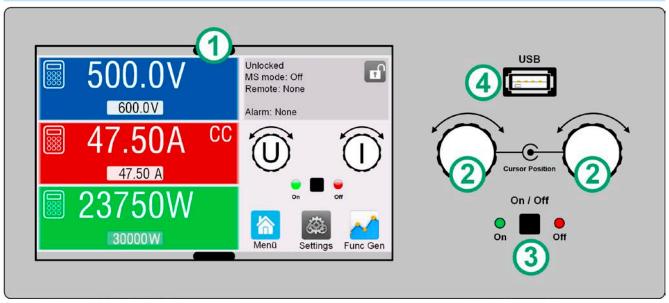

Figure 7- Control Panel

#### Overview of the elements on the control panel

For a detailed description see section "1.9.6. The control panel (HMI)".

# (1) Used for selection of set values, menus and settings, as well as display of actual values and status. The touchscreen can be operated with the fingers or with a stylus. Rotary knob with push button function Left knob (turn): voltage set value adjustment Left knob (push): shift the decimal position (cursor) of the voltage value for adjustment Right knob (turn): current, power or resistance set value adjustment Right knob (push): shift the decimal position (cursor) of the currently selected value for adjustment On/Off Button for DC output Used to toggle the DC output between on and off, also used to start a function run. The LEDs "On" and "Off" indicate the state of the DC output, no matter if the device is manually controlled or remotely. (4) Port for USB sticks For the connection of standard USB sticks. See section "1.9.6.5. USB port (front side)" for more details.

Fon: +49 821 / 570451-0

#### 1.9 Construction and function

#### 1.9.1 General description

The electronic high performance power supplies of the PSI 10000 4U series are especially suitable for industrial test which have a demand for high power. All models in this series have a rated power of 30 kW and offer high currents or high voltages to cover a broad spectrum of applications.

Apart from basic functions of power supplies, set point curves can be generated in the integrated function generator (sine, rectangular, triangular and other curve types). Arbitrary generator curves can be saved to and loaded from an USB stick.

For remote control the devices are provided as standard with USB and Ethernet ports on the rear side, as well as a galvanically isolated analog interface. Via optional plug-in interface modules, other digital interfaces such as for RS232, Profibus, ProfiNet, ModBus TCP, CAN, CANopen or EtherCAT can be added. These enable the devices to be connected to standard industrial buses simply by changing or adding a small module. The configuration, if necessary at all, is simple.

In addition, the devices offer as standard the possibility for parallel connection in so-called Share bus operation for constant current sharing, plus a true master-slave connection with totaling of all actual values is also provided as standard. Operating in this way allows for up to 64 units to be combined to a single system with a total power of up to 1920 kW.

Alternatively to the standard air-cooled version there are also water-cooled available which are usually configured and offered in cabinet systems with a complete water cooling distribution inside. For DIY water-cooled systems single units can also be obtained upon request.

#### 1.9.2 Block diagram

The block diagram illustrates the main components inside the device and their relationships.

There are digital, microprocessor controlled components (KE, DR, HMI), which can be target of firmware updates.

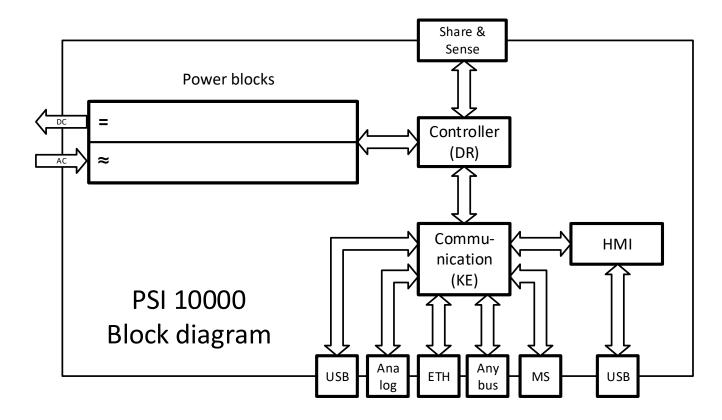

Fon: +49 821 / 570451-0

#### 1.9.3 Scope of delivery

- 1 x Power supply device
- 2 x Remote sensing plug
- 1 x 1.8 m USB cable
- 1 x Set of DC terminal covers (only with models from 360 V)
- 1 x Sense terminal cover
- 1 x USB stick with documentation and software
- 1 x AC connector plug (clamp type)

## 1.9.4 Accessories

For these devices the following accessories are available:

| IF-AB                                     | Pluggable and retrofittable digital interface modules for RS232, CANopen, Profibus,    |
|-------------------------------------------|----------------------------------------------------------------------------------------|
| Digital interface modules                 | ProfiNet, ModBus TCP, EtherCAT or CAN are available. Details about the interface       |
| July 11 1 1 1 1 1 1 1 1 1 1 1 1 1 1 1 1 1 | modules and the programming of the device using those interfaces can be found in       |
|                                           | separate documentation. It's usually available on the USB stick which is included with |
|                                           | the device, or as PDF download on our website.                                         |

# 1.9.5 Options

These options are usually ordered along with the device, as they are permanently built in or preconfigured during the manufacturing process. Post-ordering of cabinet or retrofits upon request.

| POWER RACKS<br>19"-rack | Racks in various configurations up to 42U as parallel systems are available, or mixed with electronic load devices to create test systems. Further information in our product catalogue, on our website or upon request                                                                                                    |
|-------------------------|----------------------------------------------------------------------------------------------------|
| WC<br>Water cooling     | Replaces the standard cooling blocks of the internal power stages by three interconnected, water cooled blocks with two taps led out for supply. This options helps to avoid heating up the environment due to exhausted heat caused by a certain power dissipation.  As a side effect, this type of cooling also reduces audible noise. |

Fon: +49 821 / 570451-0

#### 1.9.6 The control panel (HMI)

The HMI (**H**uman **M**achine Interface) consists of a display with touchscreen, two rotary knobs, a pushbutton and an USB port.

#### 1.9.6.1 Touchscreen display

The graphic touchscreen display is divided into a number of areas. The complete display is touch sensitive and can be operated by finger or stylus to control the equipment.

In normal operation the left hand side is used to show actual values and set values and the right hand side is used to display status information:

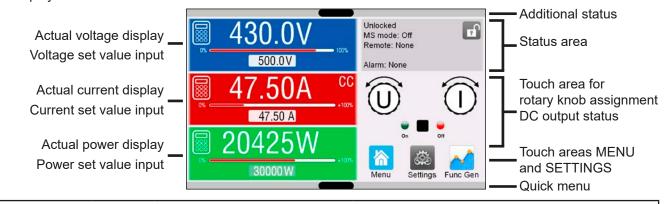

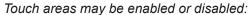

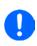

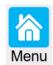

Black text = Enabled

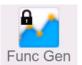

Grey text = Touch area temporarily disabled

This applies to all touch areas. Some can additionally show a small padlock sign, indicating that the feature is permanently locked, usually due to a specific setting.

#### Actual / set values area (left hand side)

In normal operation the DC output values (large numbers) and set values (small numbers) for voltage, current and power are displayed. Resistance set value of the simulated, variable internal resistance is only displayed with active resistance mode.

When the DC output is switched on the actual regulation mode is displayed as **CV**, **CC**, **CP** or **CR**, next to the corresponding actual values, as shown in the figure above.

The set values can be adjusted with the rotary knobs next to the display screen or can be entered directly via the touchscreen. When adjusting with the knobs, pushing the knob will select the digit to be changed. Logically, the values are increased by clockwise turning and decreased by anti-clockwise rotation.

General display and setting ranges:

| Display                            | Unit  | Range                     | Description                                       |
|------------------------------------|-------|---------------------------|---------------------------------------------------|
| Actual voltage                     | V     | 0-125% U <sub>Nom</sub>   | Actual values of DC output voltage                |
| Set value of voltage (1            | V     | 0-102% U <sub>Nom</sub>   | Set value for limiting the DC output voltage      |
| Actual current                     | А     | 0.2-125% I <sub>Nom</sub> | Actual value of DC output current                 |
| Set value of current (1            | А     | 0-102% I <sub>Nom</sub>   | Set value for limiting the DC output current      |
| Actual power                       | W, kW | 0-125% P <sub>Nom</sub>   | Actual value of output power, P = U * I           |
| Set value of power (1              | W, kW | 0-102% P <sub>Nom</sub>   | Set value for limiting DC output power            |
| Set value of internal resistance(1 | Ω     | 0-100% R <sub>Max</sub>   | Set value for the simulated internal resistance   |
| Adjustment limits                  | ditto | 0-102% nom                | U-max, I-min etc., related to the physical values |
| Protection settings                | ditto | 0-110% nom                | OVP, OCP etc., related to the physical values     |

<sup>&</sup>lt;sup>(1</sup> Valid also for values related to these physical quantities, such as OVD for voltage and UCD for current

Fon: +49 821 / 570451-0

#### • Status display (upper right)

This area displays various status texts and symbols:

| Display                | Description                                                              |
|------------------------|--------------------------------------------------------------------------|
| A                      | The HMI is locked                                                        |
|                        | The HMI is unlocked                                                      |
| Remote:                | The device is under remote control from                                  |
| Analog                 | the built-in analog interface                                            |
| Ethernet               | the built-in Ethernet interface                                          |
| USB & others           | the built-in USB port or a plug in interface module                      |
| Local                  | The device has been locked by the user explicitly against remote control |
| Alarm:                 | Alarm condition which has not been acknowledged or still exists.         |
| Event:                 | A user defined event has occurred which isn't yet acknowledged.          |
| MS mode: Master (n SI) | Master-slave mode activated, device is master of n slaves                |
| MS mode: Slave         | Master-slave mode activated, device is slave                             |
| FG:                    | Function generator activated, function loaded (only in remote control)   |
| / ERR                  | Data logging to USB stick active or failed                               |

#### Area for assigning the rotary knobs

The two rotary knobs next to the display screen can be assigned to various functions. This area shows the actual assignments. These can be changed by tapping this area, as long as it's not locked. The display changes to:

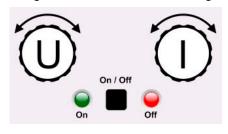

The physical quantities on the depiction of the knob shows the current assignment. With a power supply, the left knob is always assigned to the voltage U, while the right knob can be switched by tapping the depiction.

The area will then show the assignment:

**U** I

Left rotary knob: voltage
Right rotary knob: current

Left rotary knob: voltage Right rotary knob: power

Left rotary knob: voltage Right rotary knob: resistance

R

The other set values can't be adjusted via the rotary knobs, unless the assignment is changed. However, values

can be entered directly with a ten-key pad by tapping on the small icon . Alternatively to the knob depiction, the assignment can also be changed by tapping the colored set value areas.

#### 1.9.6.2 Rotary knobs

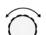

As long as the device is in manual operation, the two rotary knobs are used to adjust set values in the main screen. For a detailed description of the individual functions see section "3.4. Manual operation".

#### 1.9.6.3 Pushbutton function of the knobs

The rotary knobs also have a pushbutton function which is used in all value adjustment to move the cursor by rotation as shown:

Fon: +49 821 / 570451-0

$$\boxed{47.50A} \rightarrow \boxed{47.50A} \rightarrow \boxed{47.50A}$$

#### 1.9.6.4 Resolution of the displayed values

In the display, set values can be adjusted in fixed increments. The number of decimal places depends on the device model. The values have 3 to 5 digits. Actual and set values always have the same number of digits.

Adjustment resolution and number of digits of set values in the display:

| Vol<br>OVP, U<br>U-min |        | OVD,                   | Current,<br>OCP, UCD, OCD,<br>I-min, I-max |        | Power,<br>OPP, OPD,<br>P-max |             | Resistance,<br>R-max |                        |               |        |                        |
|------------------------|--------|------------------------|--------------------------------------------|--------|------------------------------|-------------|----------------------|------------------------|---------------|--------|------------------------|
| Nomi-<br>nal           | Digits | Min.<br>incre-<br>ment | Nominal*                                   | Digits | Min.<br>incre-<br>ment       | Nominal*    | Digits               | Min.<br>incre-<br>ment | Nominal       | Digits | Min.<br>incre-<br>ment |
| ≤ 80 V                 | 4      | 0.01 V                 | <100 A                                     | 4      | 0.01 A                       | 30000 W     | 5                    | 1 W                    | <10 Ω         | 5      | 0.0001 Ω               |
| 200 V                  | 5      | 0.01 V                 | >100 A                                     | 4      | 0.1 A                        | MS <100 kW  | 4                    | 0.01 kW                | 25 Ω / 90 Ω   | 5      | 0.001 Ω                |
| 360 V                  | 4      | 0.1 V                  | ≥1000 A                                    | 5      | 0.1 A                        | MS >100 kW  | 4                    | 0.1 kW                 | 170 Ω - 650 Ω | 5      | 0.01 Ω                 |
| 500 V                  | 4      | 0.1 V                  | MS ≥3000 A                                 | 4      | 1 A                          | MS >1000 kW | 5                    | 0.1 kW                 | >1000 Ω       | 5      | 0.1 Ω                  |
| 750 V                  | 4      | 0.1 V                  | MS >10000 A                                | 5      | 1 A                          |             |                      |                        |               |        |                        |
| ≥1000 V                | 5      | 0.1 V                  |                                            |        |                              |             |                      |                        |               |        |                        |

<sup>\*</sup> MS = master-slave

#### 1.9.6.5 **USB** port (front side)

The frontal USB port, located to the right of the rotary knobs, is intended for the connection of standard USB sticks and can be used for loading or saving sequences for the arbitrary and the XY generator, as well as for recording measured data during running operation.

USB 2.0 sticks are widely accepted. USB 3.0 sticks work, but not from all manufacturers. The stick must be FAT32 formatted and should have a maximum capacity of 32 GB. All supported files must be held in a designated folder in the root path of the USB drive in order to be found. This folder must be named HMI\_FILES, such that a PC would recognize the path G:\HMI\_FILES if the drive were to be assigned the letter G.

The control panel of the device can read the following file types and names from a stick:

| wave_u <your_text>.csv<br/>wave_i<your_text>.csv</your_text></your_text>         | Function generator for an arbitrary function on voltage (U) or current (I) The name must begin with wave_u / wave_i, the rest is user defined.        |
|----------------------------------------------------------------------------------|----------------------------------------------------------------------------------------------------|
| profile_ <your_text>.csv</your_text>                                             | Previously saved user profile. A max. of 10 files to select from is shown when loading a user profile.                                                |
| iu <your_text>.csv</your_text>                                                   | IU or UI table for the XY function generator.                                                                                                    |
| ui <your_text>.csv pv<your_text>.csv</your_text></your_text>                     | The name must begin with <i>iu</i> or <i>ui</i> , the rest can be user defined.  PV or FC table for the XY function generator.                        |
| fc <your_text>.csv</your_text>                                                   | The name must begin <i>with pv</i> or <i>fc</i> , the rest can be user defined.                                                                       |
| pv_day_et_ <your_text>.csv<br/>pv_day_ui_<your_text>.csv</your_text></your_text> | Day trend data file to load for the simulation modes DAY I/T and DAY U/I of the extended PV function. See section "3.10.15.5. Day trend" for details. |

The control panel of the device can save the following file types and names to an USB stick:

| usb_log_ <nr>.csv</nr>                       | File with log data recorded during normal operation in all modes. The file layout is identical to the those generated from the Logging feature in EPS Power Control. The <nr> field in the file name is automatically counted up if equally named files already exist in the folder.</nr> |
|----------------------------------------------|----------------------------------------------------------------------------------------------------|
| profile_ <nr>.csv</nr>                       | Saved user profile. The number in the file name is a counter and not related to the actual user profile number in the HMI. A max. of 10 files to select from is shown when loading a user profile.                                                                                        |
| pv <nr>.csv</nr>                             | PF function table data, as calculated by the device. Can be loaded again.                                                                                                    |
| fc <nr>.csv</nr>                             | FC function table data, as calculated by the device. Can be loaded again.                                                                                                    |
| wave_u <nr>.csv<br/>wave_i<nr>.csv</nr></nr> | Set point data (here: sequences) from arbitrary function generator of either voltage U or current I                                                                                                    |
| pv_record_ <nr>.csv</nr>                     | Data from the data recording option in the extended PV function according to EN 50530. See section "3.10.15.7. Data recording" for details.                                                                                                    |

Fon: +49 821 / 570451-0

#### 1.9.7 USB port (rear side)

The USB-B port on the back side of the device is provided for communication with the device and for firmware updates. The included USB cable can be used to connect the device to a PC (USB 2.0 or 3.0). The driver is delivered with the device and installs a virtual COM port. Details for remote control can be found on the web site of the manufacturer or on the included USB stick.

The device can be addressed via this port either using the international standard ModBus RTU protocol or by SCPI language. The device recognizes the message protocol used automatically.

If remote control is in operation the USB port has no priority over either the interface module (see below) or the analog interface and can, therefore, only be used alternatively to these. However, monitoring is always available.

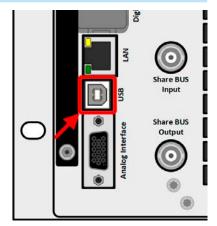

#### 1.9.8 Interface module slot

This slot on the rear side of the device is can receive various modules of the IF-AB interface series. The following options are available:

| Article nr | Name         | Description                                 |
|------------|--------------|---------------------------------------------|
| 35400100   | IF-AB-CANO   | CANopen, 1x Sub-D 9pole male                |
| 35400101   | IF-AB-RS232  | RS 232, 1x Sub-D 9pole male (null modem)    |
| 35400103   | IF-AB-PBUS   | Profibus DP-V1 Slave, 1x Sub-D 9pole female |
| 35400104   | IF-AB-ETH1P  | Ethernet, 1x RJ45                           |
| 35400105   | IF-AB-PNET1P | ProfiNET IO, 1x RJ45                        |
| 35400107   | IF-AB-MBUS1P | ModBus TCP, 1x RJ45                         |
| 35400108   | IF-AB-ETH2P  | Ethernet, 2x RJ45                           |
| 35400109   | IF-AB-MBUS2P | ModBus TCP, 2x RJ45                         |
| 35400110   | IF-AB-PNET2P | ProfiNET IO, 2x RJ45                        |
| 35400111   | IF-AB-CAN    | CAN 2.0 A / 2.0 B, 1x Sub-D 9-pole, male    |
| 35400112   | IF-AB-ECT    | EtherCAT, 1x RJ45                           |

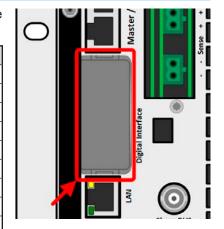

The modules are installed by the user and can be retrofitted without problem. A firmware update of the device may be necessary in order to recognize and support certain modules.

If remote control is in operation the interface module has no priority over either the USB port or the analog interface and can, therefore, only be used alternately to these. However, monitoring is always available.

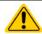

Switch off device before adding or removing modules!

Fon: +49 821 / 570451-0

Fax: +49 821 / 570451-25

#### 1.9.9 Analog interface

This 15-pole Sub-D socket on the back side of the device is provided for remote control of the device via analog or digital signals.

If remote control is in operation this analog interface can only be used alternately to the digital interface. However, monitoring is always available.

The input voltage range of the set values and the output voltage range of the monitor values, as well as reference voltage level can be switched in the settings menu of the device between 0-5 V and 0-10 V, in each case for 0-100%.

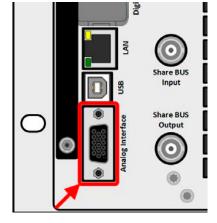

#### 1.9.10 "Share BUS" connector

The two BNC sockets (50  $\Omega$  type) labeled "Share BUS" form a digital, passed-through Share bus. This bus is bidirectional and connects the bus master unit via "Share BUS Output" to the next slave unit ("Share BUS Input") etc., for use in parallel operation (master-slave). BNC cables of suitable length can be obtained from us or electronics stores.

Share bus operation requires to connect only identical device models. Following power supply and electronic load series are compatible on this Share bus:

- ELR 10000
- PSI 10000

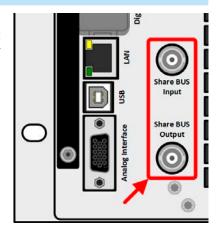

# 1.9.11 "Sense" connector (remote sensing)

In order to compensate for voltage drops along the DC cables to the load or external source, the Sense input (2 plugs included in delivery, one each for positive and negative pole) can be connected to the load resp. external source. The maximum possible compensation is given in the technical specifications.

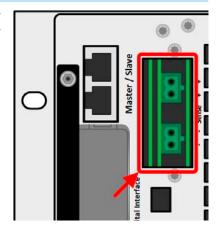

#### 1.9.12 Master-Slave bus

A further port is provided on the back side of the device, comprising two RJ45 sockets, which enables multiple identical devices to be connected via a digital bus (RS485) to create a master-slave system. Connection is made using standard CAT5 cables. These can theoretically have a length of up to 1200 m, but it's recommended to keep the connections as short as possible.

Fon: +49 821 / 570451-0

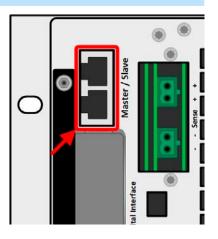

#### 1.9.13 **Ethernet port**

The RJ45 LAN/Ethernet port on the rear side of the device is provided for communication with the device in terms of remote control or monitoring. The user has basically two options of access:

- 1. A website (HTTP, port 80) which is accessible in a standard browser via the IP or the host name given for the device. This website offers a configuration page for network parameters, as well as an input box for SCPI commands to control the device remotely by manually entering commands.
- 2. TCP/IP access via a freely selectable port (except 80 and other reserved ports). The standard port for this device is 5025. Via TCP/IP and the selected port, communication to the device can be established in most of the common programming languages.

Using the Ethernet port, the device can either be controlled by commands from SCPI or ModBus protocol, while automatically detecting the type of message.

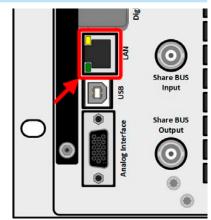

The network setup can be done manually or by DHCP. Transmission speed and duplex mode are on automatic mode.

If remote control is in operation the Ethernet port has no priority over any other interface and can, therefore, only be used alternatively to these. However, monitoring is always available.

#### 1.9.14 Water cooling

Contrary to the standard air-cooled versions of the models in this series, water cooling is optionally available. It's built in during the manufacturing process, so retrofitting isn't possible. Cooling the device with water instead of air cooling comes with a few advantages:

- Less ambient noise generated by the device (no fans running)
- Better cooling at higher ambient temperatures
- No direct dissipation of heat into the ambiance of the device

However, there also disadvantages:

- The device isn't allowed to run under load without active water flow
- Water flow inside an electronic device includes a higher risk of damage caused by a leak or by condensation of water from air humidity (dewing)

The water taps are located on the rear side of the device, also see the rear view drawing in section 1.8.5. Details about the connection, requirements and use of the water cooling can be found in section 2.3.4.

Fon: +49 821 / 570451-0

# 2. Installation & commissioning

# 2.1 Transport and storage

#### 2.1.1 Transport

- The handles on the front and rear side of the device are **not** for carrying!
- Because of its weight, transport by hand should be avoided where possible. If unavoidable then only the housing should be held and not on the exterior parts (handles, DC output, rotary knobs).

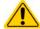

- Do not transport when switched on or connected!
- When relocating the equipment use of the original packing is recommended
- The device should always be carried and mounted horizontally
- Use suitable safety clothing, especially safety shoes, when carrying the equipment, as due to its weight a fall can have serious consequences.

## 2.1.2 Packaging

It's recommended to keep the complete transport packaging for the lifetime of the device for relocation or return to the manufacturer for repair. Otherwise the packaging should be disposed of in an environmentally friendly way.

#### 2.1.3 Storage

In case of long term storage of the equipment it's recommended to use the original packaging or similar. Storage must be in dry rooms, if possible in sealed packaging, to avoid corrosion, especially internal, through humidity.

# 2.2 Unpacking and visual check

After every transport, with or without packaging, or before commissioning, the equipment should be visually inspected for damage and completeness using the delivery note and/or parts list (see section "1.9.3. Scope of delivery"). An obviously damaged device (e.g. loose parts inside, damage outside) must under no circumstances be put in operation.

#### 2.3 Installation

#### 2.3.1 Safety procedures before installation and use

 The device has a considerable weight. Therefore the proposed location of the equipment (table, cabinet, shelf, 19" rack) must be able to support the weight without restriction.

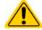

- When using a 19" rack, rails suitable for the width of the housing and the weight of the device are to be used (see "1.8.3. Specific technical data (380/400/480 V models)" resp. "1.8.4. Specific technical data (208 V models)")
- Before connecting to the mains ensure that the supply voltage is as shown on the product label. Overvoltage on the AC supply can cause equipment damage.

#### 2.3.2 Preparation

Mains connection for the PSI 10000 4U series is done via the included 5 pole plug and on the back of the device. Wiring of the plug is at least 4 wire (3x L, PE) of suitable cross section and length. Full configuration with N is permissible. For recommendations for a cable cross section see "2.3.5. Connection to AC supply".

Fon: +49 821 / 570451-0

Fax: +49 821 / 570451-25

Dimensioning of the DC wiring to the load/consumer has to reflect the following:

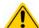

- The cable cross section should always be specified for at least the maximum current of the device.
- Continuous operation at the approved limit generates heat which must be removed, as well as
  voltage loss which depends on cable length and heating. To compensate for these the cable
  cross section should be increased and the cable length reduced.

# 2.3.3 Installing the device

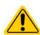

- Select the location for the device so that the connection to the load is as short as possible.
- Leave sufficient space, at least 30 cm (1 ft), behind the equipment for ventilation (only required for the standard air-cooled version)

A device in a 19" chassis will usually be mounted on suitable rails and installed in 19" racks or cabinets. The depth of the device and its weight must be taken into account. The handles on the front and read are for help with sliding in and out of the cabinet. Slots on the front plate are provided for fixing the device (fixing screws not included).

The unacceptable positions, as shown below, are also valid for the vertical mount of the device onto a wall or inside a cabinet. The required air flow would be insufficient. This wouldn't actually apply to water cooled models, but the construction of the entire device isn't made for operation in this position.

Acceptable and unacceptable installation positions (air or water cooled, air cooled shown):

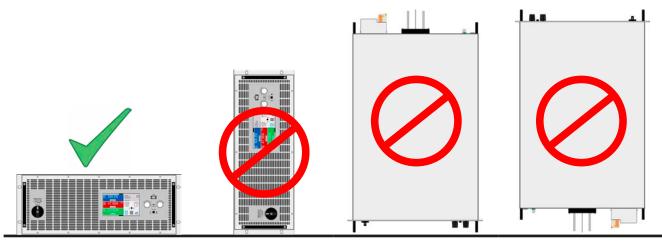

Standing surface

Fon: +49 821 / 570451-0

#### 2.3.4 Installing the water cooling

If present, the water cooling should be connected and any further measures related to water cooling installation should be carried out before the AC supply for the device is connected, let alone the unit is powered. Correct installation and connection, test for watertightness and later operation lie in the sole responsibility of the operator or end user.

#### 2.3.4.1 Requirements

Following requirement for the water and the ambiance must be met:

- Ambient temperature: max. +50 °C (122 °F)
- Water intake temperature: min. +15 °C (59 °F), max. 33 °C (92 °F)
- Rate of flow: min. 12 l/min (3.17 gal/min)
- Corrosion protection (additive): Ethylene glycol
- Water hardness: soft (calcium carbonate <2 mmol/l)
- Water pressure: min. 1 bar (14 psi), max. 4 bar (58 psi)

#### 2.3.4.2 **Connection point**

The device has three separate cooling blocks internally, each with its own water pipe. All pipes are led out and connected outside of the device. The water will thus flow through all three pipes in parallel. On the rear of the device are two taps (tee pieces) for water connection:

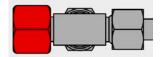

Tap: tee piece Thread: M16x1.5 Which one of the two taps is used for intake and outlet is arbitrary. For later use it's only important to have a sufficient amount of water flowing through the pipes, along with a certain water intake temperature.

The hose connection is either directly done on the tee, using the metric thread, or by using a hose tail swivel, for example one from company Schwer Fittings, type SA-DKL90. This swivel is already sealing upon mount, using a 24° metal cone.

#### 2.3.4.3 Operation and supervision

Once the water cooling is installed and running, there is one primary value left to supervise permanently, the socalled dew point. Depending on the temperature of water on the intake in combination with the humidity of ambient air and also the air inside the device water can condensate, i. e. dew inside the device. This must avoided under all circumstances! It means, it might be required to have regulated water cooling system in order to react to varying ambient conditions.

The dew point is defined in several norms, for instance DIN 4108. The table below defines the dew point (air humidity to water) in °C in the upper table and in °F in the lower table at specific ambient temperatures and air humidity levels. The intake water temperature must always be higher than the dew point:

| Ambient | Relative air humidity in per cent |       |       |       |       |       |       |       |       |       |       |  |  |
|---------|-----------------------------------|-------|-------|-------|-------|-------|-------|-------|-------|-------|-------|--|--|
|         | 45%                               | 50%   | 55%   | 60%   | 65%   | 70%   | 75%   | 80%   | 85%   | 90%   | 95%   |  |  |
| 14°C    | 2.2                               | 3.76  | 5.1   | 6.4   | 7.58  | 8.67  | 9.7   | 10.71 | 11.64 | 12.55 | 13.36 |  |  |
| 15°C    | 3.12                              | 4.65  | 6.07  | 7.36  | 8.52  | 9.63  | 10.7  | 11.69 | 12.62 | 13.52 | 14.42 |  |  |
| 16°C    | 4.07                              | 5.59  | 6.98  | 8.29  | 9.47  | 10.61 | 11.68 | 12.66 | 13.63 | 14.58 | 15.54 |  |  |
| 17°C    | 5                                 | 6.48  | 7.92  | 9.18  | 10.39 | 11.48 | 12.54 | 13.57 | 14.5  | 15.36 | 16.19 |  |  |
| 18°C    | 5.9                               | 7.43  | 8.83  | 10.12 | 11.33 | 12.44 | 13.48 | 14.56 | 15.41 | 16.31 | 17.25 |  |  |
| 19°C    | 6.8                               | 8.33  | 9.75  | 11.09 | 12.26 | 13.37 | 14.49 | 15.47 | 16.4  | 17.37 | 18.22 |  |  |
| 20°C    | 7.73                              | 9.3   | 10.72 | 12    | 13.22 | 14.4  | 15.48 | 16.46 | 17.44 | 18.36 | 19.18 |  |  |
|         |                                   |       |       |       |       |       |       |       |       |       |       |  |  |
| 21°C    | 8.6                               | 10.22 | 11.59 | 12.92 | 14.21 | 15.36 | 16.4  | 17.44 | 18.41 | 19.27 | 20.19 |  |  |
| 22°C    | 9.54                              | 11.16 | 12.52 | 13.89 | 15.19 | 16.27 | 17.41 | 18.42 | 19.39 | 20.28 | 21.22 |  |  |
| 23°C    | 10.44                             | 12.02 | 13.47 | 14.87 | 16.04 | 17.29 | 18.37 | 19.37 | 20.37 | 21.34 | 22.23 |  |  |
| 24°C    | 11.34                             | 12.93 | 14.44 | 15.73 | 17.06 | 18.21 | 19.22 | 20.33 | 21.37 | 22.32 | 23.18 |  |  |
| 25°C    | 12.2                              | 13.83 | 15.37 | 16.69 | 17.99 | 19.11 | 20.24 | 21.35 | 22.27 | 23.3  | 24.22 |  |  |
| 26°C    | 13.15                             | 14.84 | 16.26 | 17.67 | 18.9  | 20.09 | 21.29 | 22.32 | 23.32 | 24.31 | 25.16 |  |  |
| 27°C    | 14.08                             | 15.68 | 17.24 | 18.57 | 19.83 | 21.11 | 22.23 | 23.31 | 24.32 | 25.22 | 26.1  |  |  |
| 28°C    | 14.96                             | 16.61 | 18.14 | 19.38 | 20.86 | 22.07 | 23.18 | 24.28 | 25.25 | 26.2  | 27.18 |  |  |
| 29°C    | 15.85                             | 17.58 | 19.04 | 20.48 | 21.83 | 22.97 | 24.2  | 25.23 | 26.21 | 27.26 | 28.18 |  |  |
| 30°C    | 16.79                             | 18.44 | 19.96 | 21.44 | 23.71 | 23.94 | 25.11 | 26.1  | 27.21 | 28.19 | 29.09 |  |  |
|         |                                   |       |       |       |       |       |       |       |       |       |       |  |  |
| 32°C    | 18.62                             | 20.28 | 21.9  | 23.26 | 24.65 | 25.79 | 27.08 | 28.24 | 29.23 | 30.16 | 31.17 |  |  |
| 34°C    | 20.42                             | 22.19 | 23.77 | 25.19 | 26.54 | 27.85 | 28.94 | 30.09 | 31.19 | 32.13 | 33.11 |  |  |

Fon: +49 821 / 570451-0

| Ambient | Relative air humidity in per cent |       |       |       |       |       |       |       |       |       |       |  |
|---------|-----------------------------------|-------|-------|-------|-------|-------|-------|-------|-------|-------|-------|--|
|         | 45%                               | 50%   | 55%   | 60%   | 65%   | 70%   | 75%   | 80%   | 85%   | 90%   | 95%   |  |
| 36°C    | 22.23                             | 24.08 | 25.5  | 27    | 28.41 | 29.65 | 30.88 | 31.97 | 33.05 | 34.23 | 35.06 |  |
| 38°C    | 23.97                             | 25.74 | 27.44 | 28.87 | 30.31 | 31.62 | 32.78 | 33.96 | 35.01 | 36.05 | 37.03 |  |
| 40°C    | 25.79                             | 27.66 | 29.22 | 30.81 | 32.16 | 33.48 | 34.69 | 35.86 | 36.98 | 38.05 | 39.11 |  |
|         |                                   |       |       |       |       |       |       |       |       |       |       |  |
| 45°C    | 30.29                             | 32.17 | 33.86 | 35.38 | 36.85 | 38.24 | 39.54 | 40.74 | 41.87 | 42.97 | 44.03 |  |
| 50°C    | 34.76                             | 36.63 | 38.46 | 40.09 | 41.58 | 42.99 | 44.33 | 45.55 | 46.75 | 47.9  | 48.98 |  |

| Ambient    | Relative air humidity in per cent |      |       |       |       |       |                   |       |       |       |       |  |  |
|------------|-----------------------------------|------|-------|-------|-------|-------|-------------------|-------|-------|-------|-------|--|--|
| Ailibicill | 45%                               | 50%  | 55%   | 60%   | 65%   | 70%   | 75%               | 80%   | 85%   | 90%   | 95%   |  |  |
| 58°F       | 36                                | 38.8 | 41.2  | 43.6  | 45.7  | 47.7  | 49.5              | 51.3  | 53    | 54.6  | 56.1  |  |  |
| 59°F       | 37.7                              | 40.4 | 43    | 45.3  | 47.4  | 49.4  | 51.3              | 53.1  | 54.8  | 56.4  | 58    |  |  |
| 61°F       | 39.4                              | 42.1 | 44.6  | 47    | 49.1  | 51.1  | 53.1              | 54.8  | 56.6  | 58.3  | 60    |  |  |
| 63°F       | 41                                | 43.7 | 46.3  | 48.6  | 50.8  | 52.7  | 54.6              | 56.5  | 58.1  | 59.7  | 61.2  |  |  |
| 65°F       | 42.7                              | 45.4 | 47.9  | 50.3  | 52.4  | 54.4  | 56.3              | 58.3  | 59.8  | 61.4  | 63.1  |  |  |
| 67°F       | 44.3                              | 47   | 49.6  | 52    | 54.1  | 56.1  | 58.1              | 59.9  | 61.6  | 63.3  | 64.8  |  |  |
| 68°F       | 46                                | 48.8 | 51.3  | 53.6  | 55.8  | 58    | 59.9              | 61.7  | 63.4  | 65.1  | 66.6  |  |  |
| =          |                                   | =    |       |       |       |       | 2                 |       |       |       |       |  |  |
| 70°F       | 47.5                              | 50.4 | 52.9  | 55.3  | 57.6  | 59.7  | 61.6              | 63.4  | 65.2  | 66.7  | 68.4  |  |  |
| 72°F       | 49.2                              | 52.1 | 54.6  | 57.1  | 59.4  | 61.3  | 63.4              | 65.2  | 67    | 68.6  | 70.2  |  |  |
| 74°F       | 50.8                              | 53.7 | 56.3  | 58.8  | 60.9  | 63.2  | 65.1              | 66.9  | 68.7  | 70.5  | 72.1  |  |  |
| 76°F       | 52.5                              | 55.3 | 58    | 60.4  | 62.8  | 64.8  | 66.6              | 68.6  | 70.5  | 72.2  | 73.8  |  |  |
| 77°F       | 54                                | 56.9 | 59.7  | 62.1  | 64.4  | 66.4  | 68.5              | 70.5  | 72.1  | 74    | 75.6  |  |  |
| 79°F       | 55.7                              | 58.8 | 61.3  | 63.9  | 66.1  | 68.2  | 70.4              | 72.2  | 74    | 75.8  | 77.3  |  |  |
| 81°F       | 57.4                              | 60.3 | 63.1  | 65.5  | 67.7  | 70    | 72.1              | 74    | 75.8  | 77.4  | 79    |  |  |
| 83°F       | 59                                | 61.9 | 64.7  | 66.9  | 69.6  | 71.8  | 73.8              | 75.8  | 77.5  | 79.2  | 81    |  |  |
| 85°F       | 60.6                              | 63.7 | 66.3  | 68.9  | 71.3  | 73.4  | 75.6              | 77.5  | 79.2  | 81.1  | 82.8  |  |  |
| 86°F       | 62.3                              | 65.2 | 68    | 70.6  | 74.7  | 75.1  | 77.2              | 79    | 81    | 82.8  | 84.4  |  |  |
| 90°F       | 65.6                              | 68.6 | 71.5  | 73.9  | 76.4  | 78.5  | 80.8              | 82.9  | 84.7  | 86.3  | 88.2  |  |  |
| 94°F       | 68.8                              | 72   | 74.8  | 77.4  | 79.8  | 82.2  | 84.1              | 86.2  | 88.2  | 89.9  | 91.6  |  |  |
| 97°F       | 72.1                              | 75.4 | 77.9  | 80.6  | 83.2  | 85.4  | 87.6              | 89.6  | 91.5  | 93.7  | 95.2  |  |  |
| 101°F      | 75.2                              | 78.4 | 81.4  | 84    | 86.6  | 89    | 91.1              | 93.2  | 95.1  | 96.9  | 98.7  |  |  |
| 104°F      | 78.5                              | 81.8 | 84.6  | 87.5  | 89.9  | 92.3  | 94.5              | 96.6  | 98.6  | 100.5 | 102.4 |  |  |
| 104 F      | 70.5                              | 01.0 | 04.0  | 07.5  | 09.9  | 92.3  | 9 <del>4</del> .5 | 90.0  | 90.0  | 100.5 | 102.4 |  |  |
| 113°F      | 86.6                              | 90   | 93    | 95.7  | 98.4  | 100.9 | 103.2             | 105.4 | 107.4 | 109.4 | 111.3 |  |  |
| 122°F      | 94.6                              | 98   | 101.3 | 104.2 | 106.9 | 109.4 | 111.8             | 114   | 116.2 | 118.3 | 120.2 |  |  |

#### 2.3.4.4 Notes

• The water flow should be started prior to powering the device, but at least prior to switching the DC terminal on

Fon: +49 821 / 570451-0

# 2.3.5 Connection to AC supply

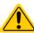

- Connection to an AC mains supply may only be carried out by qualified personnel!
- Cable cross section must be suitable for the maximum input current of the device (see tables below)!
- Before plugging in the input plug ensure that the device is switched off by its mains switch!

#### 2.3.5.1 Standard models for 380 / 400 / 480 V

The device is delivered with a 5 pole AC plug. This plug is connected to 3-phase AC supply, according to the labeling next to the plug (filter housing). Required are following phases:

| Rated power | Inputs on AC plug   | Supply type      | Configuration |
|-------------|---------------------|------------------|---------------|
| 30 kW       | L1, L2, L3, (N), PE | Three-phase (3P) | Delta         |

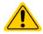

The PE conductor is imperative and must always be wired!

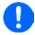

The N conductor of a standard cable with 5 conductors is not required, but can be connected to the free slot on the AC plug.

For the selection of a suitable cable **cross section** the rated AC current of the device and the cable length are decisive. Based on the connection of a **single unit** the table lists the maximum input current and recommended minimum cross section for each phase:

|             | L1     |                  | L      | 2                | L      | PE               |        |
|-------------|--------|------------------|--------|------------------|--------|------------------|--------|
| Rated power | Ø      | I <sub>max</sub> | Ø      | I <sub>max</sub> | Ø      | I <sub>max</sub> | Ø      |
| 30 kW       | 10 mm² | 56 A             | 10 mm² | 56 A             | 10 mm² | 56 A             | 10 mm² |

The included connection plug can receive crimped cable ends of up to 16 mm². The longer the connection cable, the higher the voltage loss due to the cable resistance. Therefore the mains cable should be kept as short as possible or have an even bigger cross section. Cables with 4 or 5 conductors can be used. When using a cable with N conductor, it's allowed to clamp it into the spare pin of the AC plug.

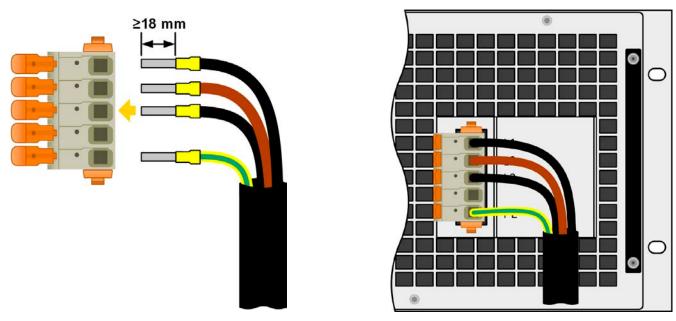

Figure 8 - Example for an AC cable with 4 conductors (european color code, cable not included in delivery)

Fon: +49 821 / 570451-0

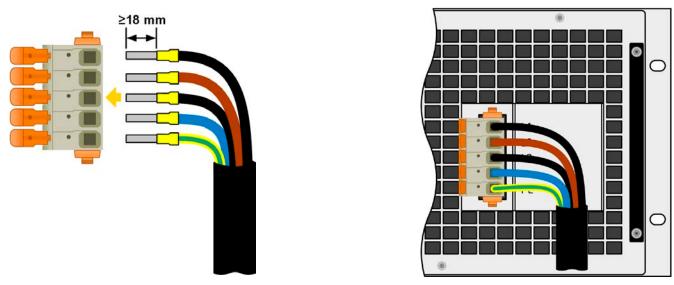

Figure 9 - Example for an AC cable with 5 conductors (european color code, cable not included in delivery)

#### 2.3.5.2 Models for 208 V

The so-called US208V models are also delivered with a 5 pole AC plug. This plug is connected to 3-phase AC supply, according to the labeling next the plug (filter housing). Required are following phases:

| Rated power | Inputs on AC plug   | Supply type      | Configuration |
|-------------|---------------------|------------------|---------------|
| 15 kW       | L1, L2, L3, (N), PE | Three-phase (3P) | Delta         |

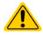

The PE conductor is imperative and must always be wired!

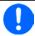

The N conductor, if present in the cable, can be wired to the free slot on the AC plug.

For the wiring **cross section**, the power of the device and the cable length are decisive. The table below shows the maximum output current for each phase, based on the connection of a **standalone unit**:

|               | L1    |                  | L2    |                  | L3    |                  | PE    |
|---------------|-------|------------------|-------|------------------|-------|------------------|-------|
| Nominal power | Ø     | I <sub>max</sub> | Ø     | I <sub>max</sub> | Ø     | I <sub>max</sub> | Ø     |
| 15 kW         | AWG 8 | 56 A             | AWG 8 | 56 A             | AWG 8 | 56 A             | AWG 8 |

The included connection plug can receive lose/soldered cable ends of up to 16 mm² (AWG 6). The longer the connection cable, the higher the voltage loss due to the cable resistance. Therefore the mains cables should be kept as short as possible or use bigger cross section. Connection scheme:

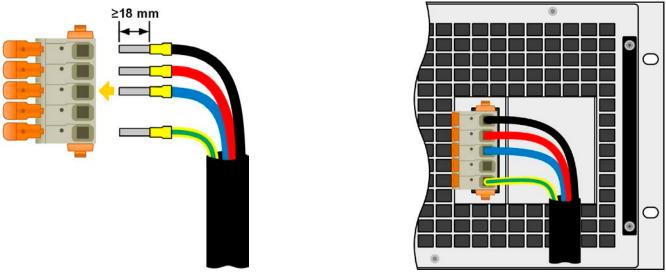

Figure 10 - Example for an AC cable with 4 conductors (US color code, cable not included in delivery)

### 2.3.6 Connection to DC loads

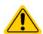

In case the device has a high nominal current and hence thick and heavy DC connection cables are used it becomes necessary to take account of the weight of the cable and the strain imposed on the DC connection. Especially when mounted in a 19" cabinet or similar, where the cable hangs on the DC output, a strain reliever should be used.

The DC output terminal is on the rear side of the device and isn't protected by a fuse. The cross section of connection cables is depending on the current consumption, cable length and ambient temperature.

For cables up to 1.5 m and average ambient temperature up to 50°C, we recommend:

 up to 40 A:
 6 mm²
 up to 60 A:
 16 mm²

 up to 80 A:
 25 mm²
 up to 120 A:
 35 mm²

 up to 180 A:
 70 mm²
 up to 240 A:
 2x 35 mm²

 up to 420 A:
 2x 95 mm²
 up to 1000 A:
 3x 185 mm²

**per connection pole** (multi-conductor, insulated, openly suspended). Single cables of, for example, 70 mm² may be replaced by e.g. 2x 35 mm² etc. If the cables are long then the cross section must be increased to avoid voltage loss and overheating.

## 2.3.6.1 DC terminal types

The table below shows an overview of the various DC terminals. It's recommended that connection of load cables always utilizes flexible cables with ring lugs.

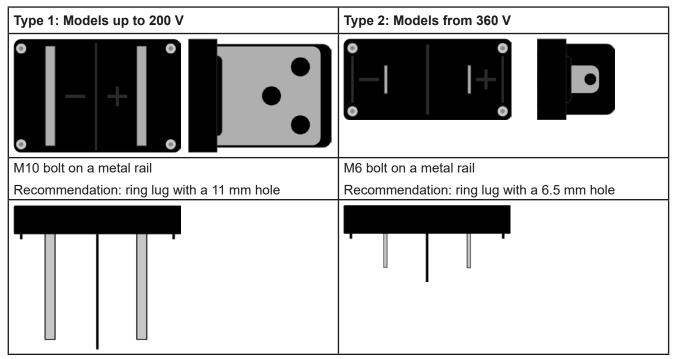

#### 2.3.6.2 Cable lead and plastic cover

Models from 360 V rating and with type 2 DC terminal have a plastic cover for contact protection included. It should always be installed. There are breakouts so that the DC cable can be laid in various directions.

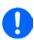

The connection angle and the required bending radius for the DC cable must be taken into account when planning the depth of the complete device, especially when installing in a 19" cabinet or similar installations.

### 2.3.7 Connection of remote sense

- Remote sensing is only effective during constant voltage operation (CV) and for other regulation modes the sense input should be disconnected, if possible, because connecting it generally increases the oscillation tendency
- The cross section of the sense cables is noncritical. Recommendation for cables up to 5 m (16.4 ft): use at least 0.5 mm<sup>2</sup>

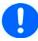

- Sense cables shouldn't be twisted, but laid close to the DC cables, i. e. Sense- cable close
  to DC- cable to the load etc. to damp or avoid possible oscillation. If necessary, an additional
  capacitor should be installed at the load/consumer to eliminate oscillation
- The Sense+ cable must be connected to DC+ on the load and Sense- to DC- at the load, otherwise the sense input of the power supply can be damaged. For an example see Figure 11 below.
- In master-slave operation, the remote sensing should be connected to the master unit only
- The dielectric strength of the sense wires must always at least match the DC voltage rating!

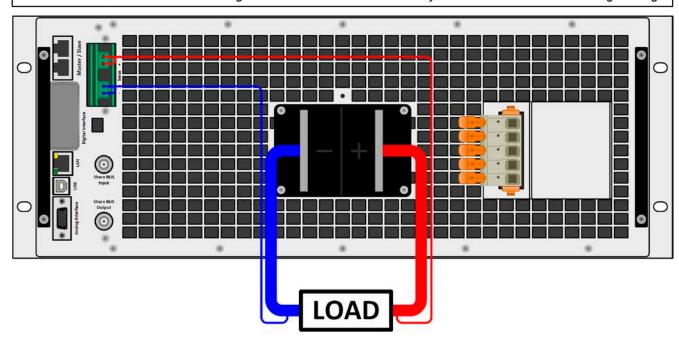

Figure 11 - Example for remote sensing wiring

## Allowed connection schemes:

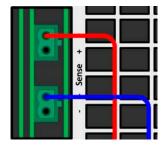

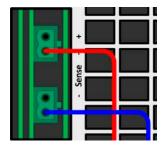

Fon: +49 821 / 570451-0

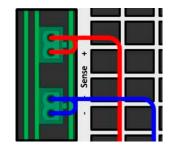

## 2.3.8 Grounding of the DC output

Grounding one of the DC output poles is permissible, but causes potential shift against PE on the opposite pole. Because of insulation, there is a max. allowed potential shift defined for the DC output poles, which depends on the device model. Refer to "1.8.3. Specific technical data (380/400/480 V models)" resp. "1.8.4. Specific technical data (208 V models)" for details.

#### 2.3.9 Installation of an interface module

The optionally obtainable interface modules can be retrofitted by the user and are exchangeable with each other. The settings for the currently installed module vary and need to be checked and, if necessary, corrected on initial installation and after module exchange.

- Common ESD protection procedures apply when inserting or exchanging a module.
- The device must be switched off before insertion or removal of a module
- Never insert any other hardware other than an interface module into the slot
- If no module is in use it's recommended that the slot cover is mounted in order to avoid internal dirtying of the device and changes in the air flow (standard models with air-cooling)

Installation steps:

1.

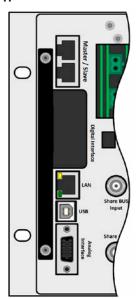

Remove the slot cover. If needed, use a screw driver.

2.

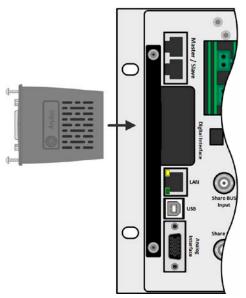

Insert the interface module into the slot. The shape ensures correct alignment.

When inserting take care that it's held as close as possible to a 90° angle to the rear wall of the device. Use the green PCB which you can recognize on the open slot as guide. At the end is a socket for the module.

On the bottom side of the module are two plastic nibs which must click into the green board (PCB) so that the module is properly aligned on the rear wall of the device.

Fon: +49 821 / 570451-0

Fax: +49 821 / 570451-25

3.

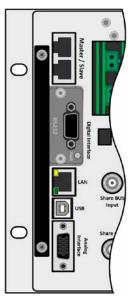

The screws (Torx 8) are provided for fixing the module and should be fully screwed in. After installation, the module is ready for use and can be connected.

Removal follows the reverse procedure. The screws can be used to assist in pulling out the module.

#### 2.3.10 Connecting the analog interface

The 15-pole connector (Type: Sub-D. D-Sub) on the rear side is an analog interface. To connect this to a controlling hardware (PC, electronic circuit), a standard plug is necessary (not included in the scope of delivery). It's generally advisable to switch the device completely off before connecting or disconnecting this connector, but at least the DC output.

#### 2.3.11 Connecting the Share bus

The "Share BUS" connectors on the rear side (2x BNC type) can be used to connect to the Share bus of further units of series PSI 10000 4U. The main purpose of the Share bus is to balance the voltage of multiple units in parallel operation, especially when using the integrated function generator of the master unit. For further information about parallel operation refer to section "3.11.1. Parallel operation in master-slave (MS)".

For the connection of the share bus the following must be paid attention to:

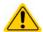

Connection is only permitted between compatible devices (see "1.9.10. "Share BUS" connector for details) and between a max. of 64 units

#### 2.3.12 Connecting the USB port (rear side)

In order to remotely control the device via this port, connect the device with a PC using the included USB cable and switch the device on.

#### 2.3.12.1 **Driver installation (Windows)**

On the initial connection with a PC the operating system will identify the device as new hardware and will try to install a driver. The required driver is for a Communications Device Class (CDC) device and is usually integrated in current operating systems such as Windows 7 or 10. But it's strongly recommended to use the included driver installer (on USB stick) to gain maximum compatibility to our softwares.

#### 2.3.12.2 **Driver installation (Linux, MacOS)**

We can't provide drivers or installation instructions for these operating systems. Whether a suitable driver is available is best carried out by searching the Internet.

#### 2.3.12.3 Alternative drivers

In case the CDC drivers described above are not available on your system, or for some reason do not function correctly, commercial suppliers can help. Search the Internet for suppliers using the keywords "cdc driver windows" or "cdc driver linux" or "cdc driver macos".

#### 2.3.13 Initial commission

For the first start-up after installation of the device, the following procedures have to be executed:

- Confirm that the connection cables to be used are of a satisfactory cross section!
- · Check if the factory settings of set values, safety and monitoring functions and communication are suitable for your intended application of the device and adjust them if required, as described in the manual!
- In case of remote control via PC, read the additional documentation for interfaces and software!

Fon: +49 821 / 570451-0

Fax: +49 821 / 570451-25

• In case of remote control via the analog interface, read the section in this manual concerning analog interfaces!

#### 2.3.14 Commission after a firmware update or a long period of non-use

In case of a firmware update, return of the equipment following repair or a location or configuration change, similar measures should be taken to those of initial start up. Refer to "2.3.13. Initial commission".

Only after successful checking of the device as listed may it be operated as usual.

# 3. Operation and application

# 3.1 Personal safety

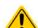

- In order to guarantee safety when using the device, it's essential that only persons operate the device who are fully acquainted and trained in the required safety measures to be taken when working with dangerous electrical voltages
- For models which can generate a voltage which is dangerous by contact, or is connected to such, the included DC terminal cover, or an equivalent, must always be used
- Whenever the load and DC output are being re-configured, the device should be disconnected from the mains, not only the DC output switched off!

# 3.2 Operating modes

A power supply is internally controlled by different control circuits, which shall regulate voltage, current and power to the adjusted values and hold them constant, if possible. These circuits follow typical laws of control systems engineering, resulting in different operating modes. Each operating mode has its own characteristics which are explained below in short form.

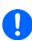

- Unloaded operation isn't considered as a normal operation mode and can thus lead to false measurements, for example when calibrating the device
- The optimal working point of the device is between 50% and 100% voltage and current
- It's recommended to not run the device below 10% voltage and current, in order to meet technical values like ripple or transient times

## 3.2.1 Voltage regulation / Constant voltage

Voltage regulation is also called constant voltage operation (CV).

The DC output voltage of a power supply is held constant on the adjusted value, unless the output current or the output power according to  $P = U_{OUT} * I_{OUT}$  reaches the adjusted current or power limit. In both cases the device will automatically change to constant current or constant power operation, whatever occurs first. Then the output voltage can't be held constant anymore and will sink to a value resulting from Ohm's law.

While the DC output is switched on and constant voltage mode is active, then the condition "CV mode active" will be indicated on the graphic display by the abbreviation CV and this message will be passed as a signal to the analog interface, as well stored as status which can also be read as a status message via digital interface.

## 3.2.1.1 Transient time after load step

For constant voltage mode (CV), the technical date "Transient time after load step" (see 1.8.3) defines a time that is required by the internal voltage regulator of the device to settle the output voltage after a load step. Negative load steps, i.e. high load to lower load, will cause the output voltage to overshoot for a short time until compensated by the voltage regulator. The same occurs with a positive load step, i.e. low load to high load. There the output collapses for a moment. The amplitude of the overshoot resp. collapse depends on the device model, the currently adjusted output voltage and the capacity on the DC output and can thus not be stated with a specific value.

Fon: +49 821 / 570451-0

Fax: +49 821 / 570451-25

Depictions:

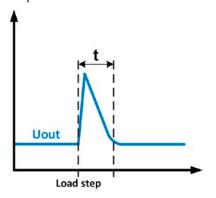

Example for neg. load step: the DC output will rise above the adjusted value for a short time. t = transient time to settle the output voltage.

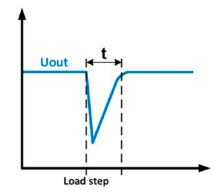

Example for pos. load step: the DC output will collapse below the adjusted value for a short time. t = transient time to settle the output voltage.

#### 3.2.2 Current regulation / constant current / current limiting

Current regulation is also known as current limiting or constant current mode (CC).

The DC output current is held constant by the power supply, once the output current to the load reaches the adjusted limit. Then the power supply automatically switches to CC. The current flowing from the power supply is determined by the output voltage and the load's true resistance. As long as the output current is lower than the adjusted current limit, the device will be either in constant voltage or constant power mode. If, however, the power consumption reaches the adjusted power value, the device will switch automatically to power limiting and sets the output current according to I<sub>MAX</sub> = P<sub>SET</sub> / U<sub>IN</sub> , even if the maximum current value is higher. The current set value, as determined by the user, is always an upper limit.

While the DC output is switched on and constant current mode is active, the condition "CC mode active" will be indicated on the graphic display with abbreviation CC and this message will be passed as a signal to the analog interface, as well stored as status which can also be read as a status message via digital interface.

#### 3.2.3 Power regulation / constant power / power limiting

Power regulation, also known as power limiting or constant power (CP), keeps the DC output power of a power supply constant if the current flowing to the load in relation to the output voltage and the resistance of load reaches the adjusted value according to P = U \* I resp. P = U<sup>2</sup> / R. The power limiting then regulates the output current according to I = sqr(P/R), where R is the load's true resistance.

Power limiting operates according to the auto-range principle such that at lower output voltages higher current flows and vice versa in order to maintain constant power within the range  $P_N$  (see diagram to the right).

While the DC output is switched on and constant power mode is active, then the condition "CP mode active" will be shown on the graphic display by the abbreviation CP, as well stored as status which can also be read as a status message via digital interface.

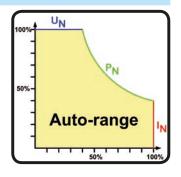

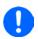

In remote sensing operation, i. e. when the Sense input is connected to the load, the increased voltage output and thus also increased power output isn't included in the actual power value, because the device then measures and regulates the voltage on the Sense input.

#### 3.2.4 Internal resistance regulation

Internal resistance control (short: CR) of power supplies is the simulation of a virtual internal resistor which is in series to the load. According to Ohm's law, this resistance causes a voltage drop, which will result in a difference between the adjusted output voltage and the actual output voltage. This will also work in CC or CP mode whereas the actual output voltage will differ even more from the adjusted voltage, because both modes limit the output voltage additionally. CR mode is actually running in CV, but will be indicated as CR on display once the adjusted resistance value is reached.

The adjustable resistance range of a particular model is given in the technical specifications. The voltage regulation in dependency of the resistance set value and the output current is done by calculation in a fast ARM controller, being only a little slower than other controllers inside the control circuit. Clarification:

Fon: +49 821 / 570451-0

Fax: +49 821 / 570451-25

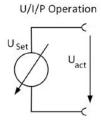

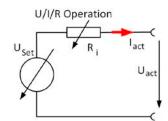

$$U_{Act} = U_{Set} - I_{Act} * R_{Set} \Big|_{P_{Set}, I_{Set}}$$

$$P_{Ri} = (U_{Set} - U_{Act}) * I_{Act}$$

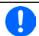

With resistance mode being activated the function generator will be unavailable and the actual power value provided by the device does not include the simulated power dissipation of Ri.

## 3.3 Alarm conditions

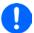

This section only gives an overview about device alarms. What to do in case your device indicates an alarm condition is described in section "3.6. Alarms and monitoring".

As a basic principle, all alarm conditions are signaled optically (text + message in the display), acoustically (if activated) and as a readable status and alarm counter via the digital interface. In addition, the alarms OT and OVP are reported as signals on the analogue interface. For later acquisition, an alarm counter can be read from the display or via digital interface.

### 3.3.1 Power Fail

Power Fail (PF) indicates an alarm condition which may have various causes:

- AC input voltage too low (mains undervoltage, mains failure)
- Defect in the input circuit (PFC)

As soon as a power fail occurs, the device will stop to supply power and switch off the DC output.

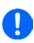

The device can't distinguish between intended (power switch) and unintended (blackout) disconnection from AC and thus will also signalize a PF alarm every time the device is switched off. It has to be ignored in this moment.

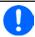

The condition of the DC output after a PF alarm during normal operation (here: AC undervoltage) can be set up. See "3.4.3. Configuration via the menu".

## 3.3.2 Overtemperature

An overtemperature alarm (OT) can occur from an excess temperature inside the device and temporarily causes it to switch of the power stage(s). This is usually due to the ambient temperature exceeding the specified operating temperature range of the device. After cooling down, the device can automatically switch the DC terminal back on, depending on the setting of parameter "DC Terminal -> State after OT alarm". Also see section 3.4.3.1 for more information. The alarm will remain in the display as notification and can be cleared anytime.

## 3.3.3 Overvoltage protection

An overvoltage alarm (OVP) will switch off the DC output and can occur if:

- the power supply itself, as a voltage source, generates an output voltage higher than set for the overvoltage alarm threshold (OVP, 0...110% U<sub>Nom</sub>) or the connected load somehow returns voltage higher than this threshold
- the OVP threshold has been adjusted too close above the output voltage. If the device is in CC mode and if it then experiences a negative load step, it will make the voltage rise quickly, resulting in an voltage overshoot for a short moment which can already trigger the OVP

This function serves to warn the user of the power supply acoustically or optically that the device probably has generated an excessive voltage which could damage the connected load application.

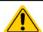

- The device isn't fitted with protection from external overvoltage
- The changeover from operation modes CC -> CV can generate voltage overshoots

## 3.3.4 Overcurrent protection

An overcurrent alarm (OCP) will switch off the DC output and can occur if:

• the output current in the DC output reaches the adjusted OCP limit.

This function serves to protect the connected load application so that this isn't overloaded and possibly damaged due to an excessive current.

### 3.3.5 Overpower protection

An overpower alarm (OPP) will switch off the DC output and can occur if:

• the product of the output voltage and output current in the DC output reaches the adjusted OPP limit.

Fon: +49 821 / 570451-0

Fax: +49 821 / 570451-25

This function serves to protect the connected load application so that this isn't overloaded and possibly damaged due to an excessive power consumption.

#### 3.3.6 Safety OVP

This extra feature is only built into the **60 V model** of this series. Similar to the regular overvoltage protection (OVP. see 3.3.3), the Safety OVP is supposed to protect the application or people according to SELV. The alarm shall prevent the device from providing an output voltage higher than 60 V. However, it could also be triggered by an external source providing an excess voltage to the DC output of the device.

A safety OVP alarm can occur if

• the voltage on the DC of the device reaches the rigid threshold of 60.6 V.

If the voltage on the DC output exceeds that level for any reason, the DC output will be switched off and alarm "Safety OVP" will be indicated in the display. This alarm can't be acknowledged the usual way. It requires to power-cycle the unit.

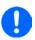

During normal operation of the power supply, this alarm should not trigger. There are, however, situations which can trigger the alarm, like when working with voltages close to the threshold of 60.6 V or voltage spikes when leaving CC mode when the current was 0 A before.

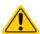

When remote sensing is used, i. e. the rear input "Sense" is connected, the true output voltage is higher than the adjusted value so the Safety OVP could already trigger at voltage settings lower than 60 V.

#### 3.3.7 Share bus fail

A Share bus fail alarm (short: SF) will switch off the DC power stage and can occur if:

- the Share bus connectors of at least two units are already wired while at least one unit isn't yet configured for master-slave
- a short-circuit on the Share bus has occurred, for example due to a damaged BNC cable.

Fon: +49 821 / 570451-0

Fax: +49 821 / 570451-25

This function serves to prevent sending irregular control signals to the slave units via the Share bus or to cause them to react differently. This alarm has to be acknowledged after the cause has been removed.

## 3.4 Manual operation

### 3.4.1 Switching on the device

The device should, as far as possible, always be switched on using the rotary switch on the front of the device. Alternatively this can take place using an external cutout (contactor, circuit breaker) of suitable current capacity.

After switching on, the display will first show some device related information (model, firmware versions etc.) and then a language selection screen for 3 seconds. A few seconds later it will show the main screen.

In the **Settings** menu (also see section "3.4.3. Configuration via the menu") in the group **DC** output is an option **State after power ON** in which the user can determine the condition of the DC power stages after power-up. Factory setting here is **Off**, meaning that the DC power stage on power-up are always switched off. **Restore** means that the last condition will be restored, either on or off. All set values are always saved and restored.

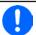

For the time of the start phase the analog interface can signal undefined statuses on its digital outputs. This must be ignored until the device has finished booting and is ready to work.

## 3.4.2 Switching the device off

On switch-off the last output condition and the most recent set values are saved. Furthermore, a PF alarm (power failure) will be reported, but can be ignored.

The DC output is immediately switched off and after a short while fans will shut down and after another few seconds the device will be completely powered off.

### 3.4.3 Configuration via the menu

The settings menu is meant for the configuration of all operating parameters which are not constantly required. The menu is accessed by finger touch on the **Menu** touch area, but only while the DC output is switched off. See figure to the right.

While the DC output is switched on the settings menu will not be shown, but some status information.

Menu navigation is also done by finger touch. Inside menus, all values are adjusted using the numeric pad that pops up when tapping a value.

Many settings are self-explanatory, others are not. Those will be explained on the pages following.

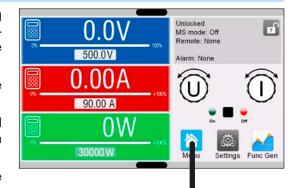

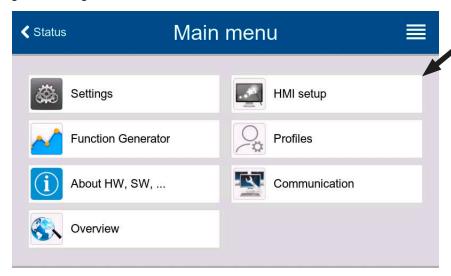

Fon: +49 821 / 570451-0

#### 3.4.3.1 Sub menu "Settings"

|                  | nenu Settings                                                                                                    |
|------------------|----------------------------------------------------------------------------------------------------|
| Group            | Parameters & description                                                                                                    |
| Presets          | U, I, P, R                                                                                                    |
|                  | Presetting of all set values via on-screen numeric pad.                                                                                                    |
| Protection       | OVP, OCP, OPP                                                                                                    |
|                  | Adjust the thresholds of the protections                                                                                                    |
| Limits           | U-max, U-min etc.                                                                                                    |
|                  | Define the adjustment limits (find more information in "3.4.4. Adjustment limits")                                                                                                    |
| User events      | UVD, OVD etc.                                                                                                    |
|                  | Define supervision thresholds which can trigger user defined events (find more information in "3.6.2.1. User defined events")                                                                                                    |
| General          | Allow remote control                                                                                                    |
|                  | If remote control is allowed, the device cannot be controlled remotely over either the digital or analog interfaces. This situation will be shown as " <b>Local</b> " in the status area on the main display. Also see section 1.9.6.1.              |
|                  | R mode                                                                                                    |
|                  | Activates or deactivates the internal resistance control. If activated, the resistance set value and actual will be shown the main screen. For details refer to "3.2.4. Internal resistance regulation" and "3.4.6. Manual adjustment of set values" |
| Analog interface | Range                                                                                                    |
|                  | Selects the voltage range for the analog set values, actual values and reference voltage output.                                                                                                    |
|                  | • 05 V = Range is 0100% for set /actual values, reference voltage will be 5 V                                                                                                    |
|                  | • 010 V = Range is 0100% for set /actual values, reference voltage will be 10 V                                                                                                    |
|                  | Also see "3.5.4. Remote control via the analog interface"                                                                                                    |
|                  | REM-SB Level                                                                                                    |
|                  | Selects how the input pin REM-SB of the analog interface shall be working regarding levels (see "3.5.4.3. Analog interface specification") and logic:                                                                                                |
|                  | Normal = Levels and function as described in the table in 3.5.4.3                                                                                                    |
|                  | • Inverted = Levels and function will be inverted Also see "3.5.4.7. Application examples".                                                                                                    |
|                  | REM-SB Action                                                                                                    |
|                  | Selects how the input pin REM-SB of the analog interface shall operate regarding the DC                                                                                                    |
|                  | output condition <u>outside</u> of analog remote control:  • DC Off = the pin can only switch the DC power stage off                                                                                                    |
|                  | • DC On/Off = the pin can switch the DC power stage off and on again, if it has been switched                                                                                                    |
|                  | on before from a different control location                                                                                                    |
|                  | Pin 6                                                                                                    |
|                  | Pin 6 of the analog interface (see section 3.5.4.3) is by default assigned to signal both device alarms OT and PF. This parameter allows to also enable signaling only one of both (3 possible combinations):                                        |
|                  | Alarm OT = Signals only alarm OT                                                                                                    |
|                  | Alarm PF = Signals only alarm PF  Alarm PF = OT = Default signals either PF or OT or both                                                                                                    |
|                  | Alarm PF + OT = Default, signals either PF or OT or both                                                                                                    |

Fon: +49 821 / 570451-0

| -                |                                                                                                    |
|------------------|----------------------------------------------------------------------------------------------------|
| Group            | Parameters & description                                                                                                    |
| Analog interface | Pin 14                                                                                                    |
|                  | Pin 14 of the analog interface (see section 3.5.4.3) is by default assigned to only signal the device alarm OVP. This parameter allows to also enable signaling the device alarms OCP and OPP in 7 possible combinations:  • Alarm OVP = Signals only OVP |
|                  | Alarm OCP = Signals only OCP                                                                                                    |
|                  | Alarm OPP = Signals only OPP                                                                                                    |
|                  | Alarm OVP+OCP = Signals OVP or OCP                                                                                                    |
|                  | • Alarm OVP+OPP = Signals OVP or OPP                                                                                                    |
|                  | • Alarm OCP+OPP = Signals OCP or OPP                                                                                                    |
|                  | Alarm OVP+OCP+OPP = Signals all three alarms                                                                                                    |
|                  | Pin 15                                                                                                    |
|                  | Pin 15 of the analog interface (see section 3.5.4.3) is by default assigned to signal the regulation mode CV. Alternatively, it allows to signal the DC output status:                                                                                    |
|                  | Regulation mode = Signals the CV regulation mode                                                                                                    |
|                  | DC status = Signals the DC output status                                                                                                    |
| DC output        | State after power ON                                                                                                    |
|                  | Determines the condition of the DC output after power-up.                                                                                                    |
|                  | Off = DC output is always off after switching on the device.                                                                                                    |
|                  | Restore = Default, DC output state will be restored from last switch-off.                                                                                                    |
|                  | State after PF alarm                                                                                                    |
|                  | Determines the condition of the DC output after a power fail (PF) alarm:                                                                                                    |
|                  | Off = Default, DC output remains off                                                                                                    |
|                  | Auto = DC output will switch on again after the PF alarm cause is gone, if it has been switched on before the alarm occurred                                                                                                    |
|                  | State after remote                                                                                                    |
|                  | Determines the condition of the DC output after leaving remote control either manually or by command:                                                                                                    |
|                  | Off = Default, DC output will always be off after leaving remote control                                                                                                    |
|                  | Auto = DC output will keep the last state                                                                                                    |
|                  | State after OT alarm                                                                                                    |
|                  | Determines the condition of the DC output after an overtemperature (OT) alarm, once the device has cooled down:                                                                                                    |
|                  | Off = DC output will remain off                                                                                                    |
|                  | Auto = Default, the device will automatically restore the situation before the OT alarm, which usually means the DC output to be on                                                                                                    |

Fon: +49 821 / 570451-0 Fax: +49 821 / 570451-25

| Group           | Parameters & description                                                                                                    |
|-----------------|----------------------------------------------------------------------------------------------------|
| Master-slave    | Mode                                                                                                    |
|                 | Selecting Master or Slave enables the master-slave mode (MS) and defines the position for the unit in the MS system. For details see section "3.11.1. Parallel operation in master-slave (MS)".                                                                                                    |
|                 | Termination resistor                                                                                                    |
|                 | Activates or deactivates the so-called bus termination of the digital master-slave bus via a switchable resistor. Termination should be activation if required, usually when problems with the master-slave bus operation occur.                                                                                                    |
|                 | Bias resistors                                                                                                    |
|                 | Additionally to the regular termination resistor there are two bias resistor to be activated if required to help stabilize the bus further. Tap on the information symbol for a graphical depiction.                                                                                                    |
|                 | Backlight off after 60s                                                                                                    |
|                 | If activated, it will switch off the display's backlight after 60 seconds of inactivity. This settings is primarily intended for slave units where the display isn't supposed to be permanently on. It's identical to the setting in menu <b>HMI setup</b> .                                                                        |
|                 | Initialize system                                                                                                    |
|                 | Tapping this touch area will repeat the initialization of the master-slave system in case the detection of all slave units by the master was unsuccessful, so the system would have less total power than expected, or has to be repeated manually in case the master unit couldn't detect a missing slave or one slave has failed. |
| USB logging     | Log file separator format                                                                                                    |
|                 | Defines the format of CSV files generated from logging files (also see 1.9.6.5 and 3.4.8). This setting also affects other features where a CSV file can be loaded or saved.                                                                                                    |
|                 | US = Comma as column separator (US standard for CSV files)                                                                                                    |
|                 | Default = Semicolon as column separator (german/european standard for CSV files)                                                                                                    |
|                 | Logging with units (V,A,W)                                                                                                    |
|                 | CSV files generated from USB logging by default add physical units to values. This can be deactivated here.                                                                                                    |
|                 | USB logging                                                                                                    |
|                 | Activates/deactivates logging to USB stick. For more information refer to "3.4.8. Recording to USB stick (logging)".                                                                                                    |
|                 | Logging interval                                                                                                    |
|                 | Defines the time between two records in the log file. Selection: 500 ms, 1 s, 2 s, 5 s                                                                                                    |
|                 | Start/stop                                                                                                    |
|                 | Defines how the USB logging is started and stopped.                                                                                                    |
|                 | Manual = Logging only starts and stops upon user interaction on the HMI, by accessing touch                                                                                                    |
|                 | button in the quick menu.                                                                                                    |
|                 | At DC on/off = Logging starts and stops with every change of state on the DC output, no matter if caused by the user, software or a device alarm. Attention: Every next start will create a new log file.                                                                                                    |
| Reset / Restart | Reset device to defaults                                                                                                    |
|                 | This touch area will initiate a reset of all settings (HMI, profile etc.) to factory default.                                                                                                    |
|                 | Restart                                                                                                    |
|                 | Triggers a warm start                                                                                                    |

Fon: +49 821 / 570451-0 Fax: +49 821 / 570451-25

### 3.4.3.2 Sub menu "Profiles"

See "3.9 Loading and saving user profiles" on page 67.

#### 3.4.3.3 Sub menu "Overview"

This menu page displays an overview of the set values (U, I, P or U, I, P, R), device alarm thresholds, event settings, adjustment limits, as well as an alarm history which lists the number of device alarms that occurred since the device has been powered.

#### 3.4.3.4 Sub menu "About HW, SW..."

This menu page displays an overview of device relevant data such as serial number, article number etc.

#### 3.4.3.5 Sub menu "Function Generator"

See "3.10 The function generator" on page 68.

#### 3.4.3.6 Sub menu "Communication"

This sub menu offers settings for digital communication via the built-in interfaces USB and Ethernet and also for the optional interface modules of IF-AB series.

There is furthermore an adjustable communication timeout for USB or RS232, to make it possible to successfully transfer fragmented messages (data packets) using higher values. In group **Protocols** you can disable one of the two supported communication protocols, ModBus and SCPI. This can help to avoid mixing both protocols and to receive unreadable messages, for example when expecting an SCPI response and getting a ModBus response instead.

The USB itself doesn't require any settings. The device will have following default Ethernet port related settings which are listed in group **Ethernet (internal)**:

| IF                                                                                        | Settings                              | Description                                                                                                    |  |
|-------------------------------------------------------------------------------------------|---------------------------------------|----------------------------------------------------------------------------------------------------|--|
|                                                                                           | DHCP                                  | The IF allows a DHCP server to allocate an IP address, a subnet mask and a gateway. If no DHCP server is in the network then network parameters will be set as defined below. |  |
|                                                                                           | IP address                            | Manually allocate an IP address.                                                                                                    |  |
| nal)                                                                                      | Subnet mask                           | Manually allocate a subnet mask.                                                                                                    |  |
| (internal)                                                                                | Gateway                               | Manually allocate a gateway address, if required.                                                                                                    |  |
| Third address this disk allocate addresses of a Domain Diame Server in District the Confe |                                       | Manually allocate addresses of a Domain Name Server (DNS), if required.                                                                                                    |  |
| rne                                                                                       | Port                                  | Select port in the range 065535.                                                                                                    |  |
| Ethernet                                                                                  |                                       | Default port: 5025                                                                                                    |  |
| ш                                                                                         | Reserved ports: 502 (ModBus TCP), 537 |                                                                                                    |  |
| Host name User definable host name                                                        |                                       | User definable host name                                                                                                    |  |
|                                                                                           | Domain                                | User definable domain                                                                                                    |  |

# Settings for the optional interface modules (IF-AB-xxx)

| IF                                                            | Settings                   | Description                                                                                          |
|---------------------------------------------------------------|----------------------------|----------------------------------------------------------------------------------------------------|
| Baud Rate CAN bus baud rate selection that is used by the CAN |                            | CAN bus baud rate selection that is used by the CANopen interface.                                   |
| ار                                                            | Auto = Automatic detection |                                                                                                    |
| obe                                                           |                            | LSS = Baud rate and node address are assigned by the bus master                                      |
| CANopen                                                       |                            | Fixed baud rates: 10 kbps, 20 kbps, 50 kbps, 100 kbps, 125 kbps, 250 kbps, 500 kbps, 800 kbps, 1Mbps |
|                                                               | Node Address               | Selection of the CANopen node address in the range 1127                                              |

Fon: +49 821 / 570451-0

| IF      | Settings          | Description                                                                                                    |
|---------|-------------------|----------------------------------------------------------------------------------------------------|
|         | Node Address      | Selection of the Profibus or node address of the device within range 1125 via direct input                                      |
|         | Function Tag      | String input box for a user-definable text which describes the Profibus slave function tag. Max. length: 32 characters          |
| rofibus | Location Tag      | String input box for a user-definable text which describes the Profibus slave location tag. Max. length: 22 characters          |
| Profi   | Installation Date | String input box for a user-definable text which describes the Profibus slave installation date tag. Max. length: 40 characters |
|         | Description       | String input box for a user-definable text which describes the Profibus slave.  Max. length: 54 characters                      |
|         | Manufacturer ID   | Registered manufacturer ID with the Profibus organization                                                                       |
|         | Ident number      | Product identification number, same as in the GSD file                                                                          |

| IF                                                                                          | Settings              | Description                                                                                                    |  |
|---------------------------------------------------------------------------------------------|-----------------------|----------------------------------------------------------------------------------------------------|--|
|                                                                                             | DHCP                  | The IF allows a DHCP server to allocate an IP address, a subnet mask and a gateway. If no DHCP server is in the network then network parameters will be set as defined below. |  |
| Port)                                                                                       | IP address            | This option is activated by default. An IP address can be manually allocated.                                                                                                 |  |
| \<br>\<br>\<br>\<br>\<br>\<br>\<br>\<br>\<br>\<br>\<br>\<br>\<br>\<br>\<br>\<br>\<br>\<br>\ | Subnet mask           | Here a subnet mask can be defined if the default subnet mask is not suitable.                                                                                                 |  |
| 5                                                                                           | Gateway               | Here a gateway address can be allocated if required                                                                                                    |  |
| ModBus-TCP                                                                                  | DNS address           | Here the addresses of the first and second Domain Name Servers (DNS) can be defined, if needed.                                                                               |  |
| Bu                                                                                          | Port                  | Select port in the range 065535.                                                                                                    |  |
| lod                                                                                         |                       | Default port: 5025                                                                                                    |  |
|                                                                                             |                       | Reserved ports: 502 (ModBus TCP), 537                                                                                                    |  |
| Ethernet,                                                                                   | Host name             | User definable host name (default: Client)                                                                                                    |  |
| the                                                                                         | Domain                | User definable domain (default: Workgroup)                                                                                                    |  |
| Slot E                                                                                      | Speed / Duplex Port 1 | Manual selection of transmission speed (10MBit/100MBit) and duplex mode (full/half). It's recommended to use the Auto option and only revert to another option if Auto fails. |  |
|                                                                                             | Speed / Duplex Port 2 | Different Ethernet port settings for 2-port modules are possible, as these include an Ethernet switch                                                                         |  |

| IF          | Settings          | Description                                                                                                    |
|-------------|-------------------|----------------------------------------------------------------------------------------------------|
|             | Host name         | Free choice of host name (default: Client)                                                                                      |
|             | Domain name       | Free choice of Domain (default: Workgroup)                                                                                      |
| Port)       | Function Tag      | String input box for a user-definable text which describes the Profinet slave function tag. Max. length: 32 characters          |
| (1 & 2      | Location Tag      | String input box for a user-definable text which describes the Profinet slave location tag. Max. length: 22 characters          |
| net/IO      | Installation Date | String input box for a user-definable text which describes the Profibus slave installation date tag. Max. length: 40 characters |
| Profinet/IO | Description       | String input box for a user-definable text which describes the Profibus slave. Max. length: 54 characters                       |
|             | Station Name      | String input box for a user-definable text which describes the Profinet station name. Max. length: 200 characters               |

Fon: +49 821 / 570451-0 Fax: +49 821 / 570451-25

| IF  | Settings                  | Description                                                                                                    |
|-----|---------------------------|----------------------------------------------------------------------------------------------------|
|     | Baud rate                 | Setup of the CAN bus speed or baud rate in typical value between 10 kbps and 1Mbps. Default: 500 kbps                                                                                                    |
|     | ID Format                 | Selection of the CAN ID format and range between <b>Standard</b> (11 Bit ID, 0h7ffh) and <b>Extended</b> (29 Bit, 0h1fffffffh)                                                                                                    |
|     | Termination               | Activates or deactivates CAN bus termination with a built-in resistor. Default: off                                                                                                    |
|     | Data length               | Determines the DLC (data length) of all messages sent from the device.  Auto = length can vary between 3 and 8 bytes  Always 8 Bytes = length is always 8, filled up with zeros                                                                           |
|     | Base ID                   | Setup of the CAN base ID (11 Bit or 29 Bit, hex format). Default: 0h                                                                                                    |
|     | Broadcast ID              | Setup of the CAN broadcast ID (11 Bit or 29 Bit, hex format). Default: 7ffh                                                                                                    |
|     | Base ID Cyclic Read       | Setup of the CAN base ID (11 Bit or 29 Bit, hex format) for cyclic read of several object groups. The device will automatically send object data to the IDs defined with this setting. For more information refer to the programming guide. Default: 100h |
| CAN | Base ID Cyclic Send       | Setup of the CAN base ID (11 Bit or 29 Bit, hex format) for cyclic send of set values along with status. For more information refer to the programming guide. Default: 200h                                                                               |
|     | Cyclic Read Time Status   | Activation/deactivation and time setting for the cyclic read of status from the adjusted Base ID Cyclic Read                                                                                                    |
|     |                           | Range: 205000 ms. Default: 0 ms (deactivated)                                                                                                    |
|     | Cyclic Read Time Set      | Activation/deactivation and time setting for the cyclic read of set values of U & I from the adjusted Base ID Cyclic Read + 2. Range: 205000 ms. Default: 0 ms (deactivated)                                                                              |
|     | Cyclic Read Time Limits 1 | Activation/deactivation and time setting for the cyclic read of adjustment limits of U & I from the adjusted Base ID Cyclic Read + 3.                                                                                                    |
|     |                           | Range: 205000 ms. Default: 0 ms (deactivated)                                                                                                    |
|     | Cyclic Read Time Limits 2 | Activation/deactivation and time setting for the cyclic read of adjustment limits of P & R to the adjusted <b>Base ID Cyclic Read + 4</b> . Range: 205000 ms. Default: <b>0 ms</b> (deactivated)                                                          |
|     | Cyclic Read Time Actual   | Activation/deactivation and time setting for the cyclic read of actual values from the adjusted Base ID Cyclic Read + 1                                                                                                    |
|     |                           | Range: 205000 ms. Default: 0 ms (deactivated)                                                                                                    |
| ĺ   | Module firmware           | CAN module firmware version                                                                                                    |

| IF    | Settings | Description                                                                                                    |
|-------|----------|----------------------------------------------------------------------------------------------------|
| RS232 |          | The baud rate is selectable, other serial settings can't be changed and are defined like this: 8 data bits, 1 stop bit, parity = none |
| RS    |          | Baud rates: 2400Bd, 4800Bd, 9600Bd, 19200Bd, 38400Bd, 57600Bd, 115200Bd                                                               |

Fon: +49 821 / 570451-0 Fax: +49 821 / 570451-25

| Group     | Parameters & description                                                                                                    |
|-----------|----------------------------------------------------------------------------------------------------|
| Timeouts  | TCP keep-alive                                                                                                    |
|           | Activates keep-alive network functionality for the Ethernet port, which is used to keep the socket connection open. As long as keep-alive is valid in the network, the device will disable the Ethernet timeout. Also see below at "Timeout ETH".                                                                                                    |
|           | Timeout USB/RS232                                                                                                    |
|           | Defines the max. time between two subsequent bytes or blocks of a transferred message. For more information about the timeout refer to the external programming documentation "Programming ModBus & SCPI". Default value: <b>5 ms</b> , Range: 565535                                                                                                    |
|           | Timeout ETH                                                                                                    |
|           | Defines a timeout after which the device would close the socket connection if there was no command communication between the controlling unit (PC, PLC etc.) and the device for the adjusted time. The timeout is ineffective as long as option "TCP keep-alive" is enabled and the keep-alive network service is running. Default value: 5 s, Range: 565535 |
| Protocols | Communication protocols                                                                                                    |
|           | Enables or disables SCPI or ModBus communication protocols for the device. The change is immediately effective. Only one of both can be disabled.                                                                                                    |
|           | ModBus specification compliance                                                                                                    |
|           | Allows to switch from Limited (default setting) to Full which makes the device send messages in ModBus RTU or ModBus TCP format which fully comply to the specification and are compatible to softwares available on the market. With Limited the device would still use the old, partially wrong message format (see programming guide for details).        |

# 3.4.3.7 Menu "HMI Setup"

These settings refer exclusively to the control panel (HMI).

| Group     | Parameters & description                                                                                                    |
|-----------|----------------------------------------------------------------------------------------------------|
| Language  | Selection of the display language between German, English (default), Russian or Chinese                                                                                                    |
| Sound     | Key sound                                                                                                    |
|           | Activates or deactivates sounds when touching a touch area in the display. It can usefully signal that the action has been accepted.                                                                                                    |
|           | Alarm sound                                                                                                    |
|           | Activates or deactivates the additional acoustic signal of an alarm or user defined event which has been set to <b>Action = Alarm.</b> See also "3.6. Alarms and monitoring".                                                                                                    |
| Clock     | Internal clock and date setup                                                                                                    |
| Backlight | Backlight off after 60s                                                                                                    |
|           | The choice here is whether the backlight remains permanently on (default) or if it should go off when no input via screen or rotary knob is done for 60 s. As soon as there is input, the backlight returns automatically. Furthermore, the backlight intensity can be adjusted here. |
| Lock      | See ""3.8. Locking the "Limits" and "Profiles"" and "3.9. Loading and saving user profiles"                                                                                                    |

Fon: +49 821 / 570451-0

## 3.4.4 Adjustment limits

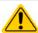

Adjustment limits are only effective on the related set values, no matter if using manual adjustment or remote control setting!

Defaults are that all set values (U, I, P, R) are adjustable from 0 to 102%.

The full range may be obstructive in some cases, especially for protection of applications against overvoltage. Therefore upper and lower limits for current (I) and voltage (U) can be set separately, which then limit the range of the adjustable set values.

For power (P) and resistance (R) only upper value limits can be set.

#### ✓ Status Settings Presets V00.00 U-max 81.60V Protection (PS) 0000.0A I-min: Limits (PS) 1020.0A l-max User events 30600W General (PS) 754.81Ω Analog interface

### ► How to configure the adjustment limits

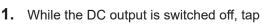

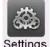

on the main screen.

- **2.** Tap on group **Limits** on the left side to open the list of limits. They are grouped and colored for distinction. Values are adjusted by tapping on them, in a window popping up with a numeric pad. Values further down in the list are accessed by swiping the list up.
- 3. Adjust the desired value and submit with

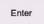

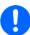

The adjustment limits are coupled to the set values. It means, that the upper limit may not be set lower than the corresponding set value. Example: If you wish to set the limit for the power set value (P-max) to 6000 W while the currently adjusted power set value is 8000 W, then the set value first would have to be reduced to 6000 W or less, in order to set P-max down to 6000 W.

# 3.4.5 Changing the operating mode

In general, the manual operation of the device distinguishes between three operating modes: U/I, U/P and U/R. They are tied to set value input using the rotary knobs or the on-screen numeric pad. The current assignment can be switched anytime if you want to adjust a set value which is currently not assigned to any of the knobs.

### ► How to change the operating mode (two options)

- Unless the device is in remote control or the panel is locked, you can switch the operation anytime. Tap on the depiction of the right-hand knob (see figure to the right) to change its assignment between I, P and R (if resistance mode had been enabled), which is then displayed accordingly.
- **2.** Directly tap on the colored areas with the set values, like shown in the figure to the right. The physical unit next to the set value, when inverted, indicates the assignment to the knob.

Depending on the selection the right rotary knob will be assigned different setting values, the left knob is always assigned to the voltage.

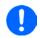

In order to change the other values, like P or R while U/I is active, and without switching the assignment all the time, direct input can be used. See section 3.4.6. for details.

Fon: +49 821 / 570451-0

Fax: +49 821 / 570451-25

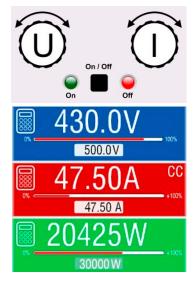

The actual operating mode, which is only indicated while the DC output is switched on, solely depends on the set values. For more information see section "3.2. Operating modes".

## 3.4.6 Manual adjustment of set values

The set values for voltage, current and power are the fundamental operating possibilities of a power supply and hence the two rotary knobs on the front of the device are always assigned to two of the values in manual operation.

As a fourth value there is the internal resistance R, for which the resistance mode (R mode) has to be activated first, for instance in the quick menu. Refer to "3.4.3. Configuration via the menu" and "3.2.4. Internal resistance regulation" for details.

Set values can be entered manually in two ways: via **rotary knob** or **direct input**. While the rotary knobs adjust values continuously, entering them via numeric pad can be used to change values in bigger steps.

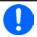

Changing a value is immediately submitted, no matter if the DC output is switched on or off.

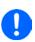

When adjusting set values, upper or lower limits may come into effect. See section "3.4.4. Adjustment limits". Once a limit is reached, the display will show a note like "Limit: U-max" etc. for 1.5 seconds next to the adjusted value.

## ▶ How to adjust set values U, I, P or R with the rotary knobs

- 1. First check if the value you want to change is already assigned to one of the rotary knobs. The main screen displays the assignment as depicted in the figure to the right.
- **2.** If, as shown in the example, the assignment is voltage (U, left) and power (P, right), and it's required to set the current, then the assignments can be changed by tapping this touch area. A set of selection fields then appears.

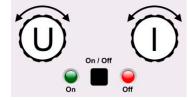

**3.** After successful selection, the desired value can be set within the defined limits. Selecting a digit is done by pushing the rotary knob which shifts the cursor from right to left (selected digit will be underlined):

$$4\underline{7}.50A$$
  $\rightarrow$   $\boxed{47.50A} \rightarrow \boxed{47.50A}$ 

## ► How to adjust values via direct input:

- 1. In the main screen, depending on the rotary knob assignment, values can be set for voltage (U), current (I), power (P) or resistance (R) via direct input by tapping on the set/actual value display areas, e.g in the uppermost area of voltage.
- 2. Enter the required value using the ten-key pad. Similar to a pocket calculator the key c clears the input.

Decimal values are set by tapping the point key. For example, 54.3 V is entered with 5 4 · 3 and Enter

The display then switches back to the main page and the set values take effect.

Fon: +49 821 / 570451-0

Fax: +49 821 / 570451-25

|   |   |   | ×     |
|---|---|---|-------|
|   |   |   | 54.3V |
| 7 | 8 | 9 | С     |
| 4 | 5 | 6 | ×     |
| 1 | 2 | 3 |       |
|   | 0 |   | Enter |
|   |   |   |       |

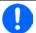

When entering a value which would exceed the upper/lower adjustment limit it would be rejected with an appropriate message.

#### 3.4.7 Switching the DC output on or off

The DC output of the device can be manually or remotely switched on and off.

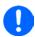

Switching the DC output on during manual operation or digital remote control can be disabled by pin REM-SB of the built-in analog interface. For more information refer to 3.4.3.1 and example a) in 3.5.4.7.

### ► How to manually switch the DC output on or off

- 1. As long as the control panel is not completely locked press the button On/Off. Otherwise you are asked to disable the HMI lock. In case the HMI lock is connected to a PIN, you are asked to enter the PIN first.
- 2. With the possible HMI lock removed, button On/Off toggles the DC output state, as long as this is not restricted by an alarm or the device being in remote control.

### ▶ How to remotely switch the DC output on or off via the analog interface

1. See section ""3.5.4 Remote control via the analog interface" on page 60.

### ▶ How to remotely switch the DC output on or off via the digital interface

1. See the external documentation "Programming Guide ModBus & SCPI" if you are using custom software, or refer to the external documentation from LabView VIs or other software provided by the manufacturer.

#### 3.4.8 Recording to USB stick (logging)

Device data can be recorded to USB stick (USB 3.0 is supported, but not all memory sizes) anytime. For specifications of the USB stick and the generated log files refer to section "1.9.6.5. USB port (front side)".

The logging stores files of CSV format on the stick where the layout of the log data is the same as when logging via PC with software EPS Power Control. The advantage of USB logging over PC logging is the mobility and that no PC is required. The logging feature just has to be activated and configured in the Settings.

#### 3.4.8.1 Configuration

Also see section 3.4.3.6. After USB logging has been enabled and the parameters Logging interval and Start/ Stop have been set, logging can be started anytime from within the Settings menu or when switching the DC output on, all depending on the selected start/stop mode.

Furthermore see section 3.4.3.1. There are additional settings for the CSV file itself as generated by the USB logging features. You can switch the column separator format between german/european standard (Default) or US american standard (US). The other option is used to deactivate the physical unit that is added by default to every set/actual value in the log file. Deactivating this option simplifies the CSV file processing in MS Excel or similar tools.

#### 3.4.8.2 Handling (start/stop)

With setting Start/stop to At DC on/off logging will start each time the DC output of the device is switched on, no matter if manually with the front button **On/Off** or remotely via analog or digital interface. With setting Manual it's different. Logging is then started and stopped only in the quick menu (see figure to the right).

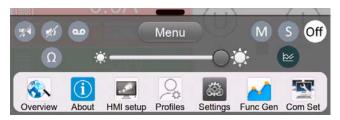

Button •

starts logging manually and changed to ( ), which is for manual stop.

Soon after logging has been started, the symbol indicates the ongoing logging action. In case there is an error while logging, such as the USB stick is full or removed, it will be indicated by another symbol (FRR). After every manual stop or switching the DC output off the logging is stopped and the log file closed.

Fon: +49 821 / 570451-0

### 3.4.8.3 Log file format

Type: text file in german/european or US american CSV format (depending on the selected setting)

Layout (default german format shown):

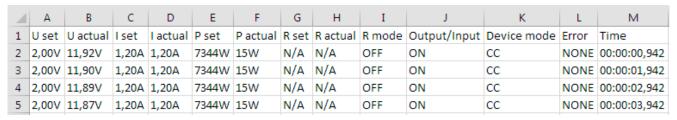

Legend:

U set / I set / P set / R set: Set values U, I, P and R U actual / I actual / P actual / R actual: Actual values

Output/Input: State of the DC output

**Device mode**: Actual regulation mode (also see "3.2. Operating modes")

Error: Device alarms

Time: Elapsed time since logging start

Important to know:

- R set and R actual are only recorded if UIR mode is active (refer to section 3.4.5)
- Unlike the logging on PC, every log start here creates a new log file with a counter in the file name, starting generally with 1, but minding existing files

## 3.4.8.4 Special notes and limitations

- Max. log file size (due to FAT32 formatting): 4 GB
- Max. number of log files in folder HMI FILES: 1024
- With setting Start/stop being At DC on/off, the logging will also stop on alarms or events with action "Alarm", because they switch off the DC output
- With setting **Start/stop** being **Manual**, the device will continue to log even on occurring alarms, so this mode can be used to determine the period of temporary alarms like OT or PF

## 3.4.9 The quick menu

The device offers a quick menu which allows for the quick access to often used features and modes being switched on or off in the **Settings** menu. It can be opened by swiping up from the bottom screen edge or tapping the bar:

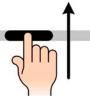

#### Overview:

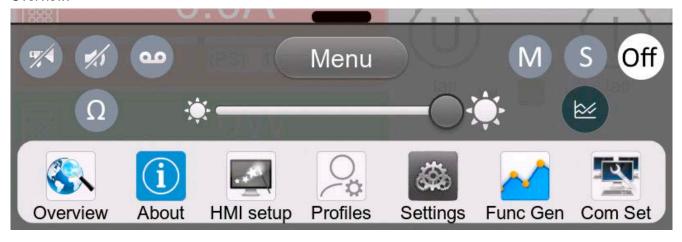

Fon: +49 821 / 570451-0

Tapping a button activates or deactivates a feature. Buttons with black on white indicate an activated feature:

| Symbol     | Belongs to      | Meaning                                                                                                    |
|------------|-----------------|----------------------------------------------------------------------------------------------------|
| •          | USB logging     | USB logging is running (the symbols is only available when USB logging has been activated in menu <b>Settings</b> ) |
| M          | Master-slave    | Master-slave activated, device is master                                                                            |
| S          | Master-slave    | Master-slave activated, device is slave                                                                             |
| Off        | Master-slave    | Master-slave deactivated                                                                                            |
| Ω          | Resistance mode | R mode = on                                                                                                    |
|            | нмі             | Alarm sound = on                                                                                                    |
| <b>(1)</b> | нмі             | Key sound = on                                                                                                    |
|            | нмі             | Opens the graph screen                                                                                              |
| *          | НМІ             | Adjust backlight intensity                                                                                          |
| Menu       | НМІ             | Opens the main menu                                                                                                 |

## 3.4.10 The graph

From HMI firmware version 2.02 the devices feature a manually callable, HMI operated visual depiction of the temporal run of the actual values of voltage, current and power, called the graph. It can't record data. For data recording in the background there is the USB logging option (see 3.4.8).

In normal operation the graph can be called anytime via the quick menu, while in function generator operation it's called by an extra screen button. Once called, it completely fills the screen.

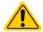

Limited control options available while the graph is up! For safety reasons it's, however, possible to switch off the DC output anytime.

## Overview:

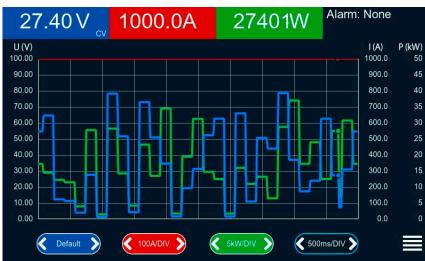

### Controls:

- Tapping the **middle** of the three red/green/blue touch areas deactivates/activate the corresponding plot
- Tapping the sides (arrows left/right) of the red/green/blue touch areas increases/decreases the vertical scaling
- Tapping the sides (arrows left/right) of the black touch area increases/decreases the horizontal scaling

Fon: +49 821 / 570451-0

- Swiping on the three scales (Y axis) moves them up or down
- Tapping the menu touch area ( ) exits the graph screen anytime

#### 3.5 Remote control

#### 3.5.1 General

Remote control is possible via one of the built-in interfaces (analog, USB, Ethernet) or via one of the optional interface modules. Important here is that only the analog or one digital interface can be in control. One of the digital ones is the master-slave bus.

It means that if an attempt was made to switch to remote control via the digital interface whilst analog remote control is active (pin REMOTE = LOW) the device would report an error via the digital interface. In the opposite direction, a switch-over via pin REMOTE would be ignored. However, status monitoring and reading of values are always possible.

#### 3.5.2 Control locations

Control locations are those locations from where the device can be controlled. Essentially there are two: at the device (manual operation) and external (remote control). The following locations are defined:

| Displayed location                        | Description                                                                      |
|-------------------------------------------|----------------------------------------------------------------------------------|
|                                           | If neither of the other locations is displayed then manual control is active and |
|                                           | access from the analog and digital interfaces is allowed.                        |
| Remote: <interface_name></interface_name> | Remote control via any interface is active                                       |
| Local                                     | Remote control is locked, only manual operation is allowed.                      |

Remote control may be allowed or inhibited using the setting **Allow remote control** (see "3.4.3.1. Sub menu "Settings""). In <u>inhibited</u> condition the status **Local** will be displayed top right. Activating the inhibit can be useful if the device is remotely controlled by software or some electronic device, but it's required to make adjustments at the device or deal with emergency.

Activating condition **Local** causes the following:

- If remote control via the digital interface is active (e. g. **Remote: USB**), then it's immediately terminated and in order to continue remote control once **Local** is no longer active, it has to be reactivated at the PC
- If remote control via the analog interface is active (Remote: Analog), then it's temporarily interrupted until remote
  control is allowed again by deactivating Local, because pin REMOTE continues to signal "remote control = on",
  unless this has been changed during the Local period.

## 3.5.3 Remote control via a digital interface

### 3.5.3.1 Selecting an interface

All models of series PSI 10000 support, in addition to the built-in USB and Ethernet ports, the following optionally available interface modules:

| Short ID     | Туре       | Ports | Description*                                          |
|--------------|------------|-------|-------------------------------------------------------|
| IF-AB-CANO   | CANopen    | 1     | CANopen slave with generic EDS                        |
| IF-AB-RS232  | RS232      | 1     | Standard RS232, serial                                |
| IF-AB-PBUS   | Profibus   | 1     | Profibus DP-V1 slave                                  |
| IF-AB-PNET1P | ProfiNet   | 1     | Profinet DP-V1 slave                                  |
| IF-AB-PNET2P | ProfiNet   | 2     | Profinet DP-V1 slave, with switch                     |
| IF-AB-CAN    | CAN        | 1     | CAN 2.0 A / 2.0 B                                     |
| IF-AB-ECT    | EtherCAT   | 2     | Basic EtherCAT slave with CANopen over Ethernet (CoE) |
| IF-AB-MBUS   | ModBus TCP | 1     | ModBus TCP protocol via Ethernet                      |
| IF-AB-MBUS2P | ModBus TCP | 2     | ModBus TCP protocol via Ethernet                      |

<sup>\*</sup> For technical details of the various modules see the extra documentation "Programming Guide Modbus & SCPI"

#### 3.5.3.2 Programming

Programming details for the interfaces, the communication protocols etc. are to be found in the documentation "Programming Guide ModBus & SCPI" which is supplied on the included USB stick or which is available as download from the manufacturer's website.

## 3.5.4 Remote control via the analog interface

#### 3.5.4.1 General

The built-in, galvanically isolated, 15-pole analog interface (below referenced in short form as **AI**) is located on the rear side of the device and provides the following possibilities:

- Remote control of current, voltage, power and internal resistance
- Remote status monitoring (CC/CP, CV, DC output)
- Remote alarm monitoring (OT, OVP, OCP, OPP, PF)
- Remote monitoring of actual values
- Remote on/off switching of the DC output

Setting the set values of voltage, current and power via the analog interface must always be done concurrently. It means, that for example the voltage can't be given via the AI and current and power set by the rotary knobs, or vice versa. The internal resistance set value can additionally be adjusted.

The OVP set value and other supervision (events) and alarm thresholds can't be set via the AI and therefore must be adapted to the given situation before the AI is taking over control. Analog set values can be supplied from an external voltage source or can be derived from the reference voltage on pin 3. As soon as remote control via the analog interface is activated, the set values on the display will be those supplied to the interface.

The AI can be operated in the common voltage ranges 0...5 V and 0...10 V, both representing 0...100% of the rated value. The selection of the voltage range can be done in the device setup. See section "3.4.3. Configuration via the menu" for details. The reference voltage sent out from pin 3 (VREF) will be adapted accordingly:

**0-5 V**: Reference voltage = 5 V, 0...5 V set value signal for VSEL, CSEL, PSEL and RSEL correspond to 0...100% nominal value, 0...100% actual values correspond to 0...5 V at the actual value outputs CMON and VMON.

**0-10 V**: Reference voltage = 10 V, 0...10 V set value signal for VSEL, CSEL, PSEL and RSEL correspond to 0...100% nominal values, 0...100% actual values correspond to 0...10 V at the actual value outputs CMON and VMON.

All set values are always additionally limited to the corresponding adjustment limits (U-max, I-max etc.), which would clip setting excess values for the DC output. Also see section "3.4.4. Adjustment limits".

### Before you begin, please read these important notes about the use of the interface:

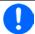

After powering the device and during the start phase the AI signals undefined statuses on the output pins. Those must be ignored until is ready to work.

- Analog remote control of the device must be activated by switching pin REMOTE (5) first. Only exception is pin REM-SB, which can be used independently
- Before the hardware is connected that will control the analog interface, it shall be checked that it can't provide voltage to the pins higher than specified (table in 3.5.4.3)
- Set value inputs, such as VSEL, CSEL, PSEL and RSEL, if R mode is activated, must not be left unconnected (i.e. floating) during analog remote control. In case any of the set values isn't used for adjustment, it can be tied to a defined level or connected to pin VREF (solder bridge or different)

#### 3.5.4.2 Acknowledging device alarms

In case of a device alarm occurring during remote control via analog interface, the DC output will be switched off the same way as in manual control. The device would indicate an alarm (see 3.6.2) in the front display and, if activated, acoustically and also signal most of them on the analog interface. Which alarms are eventually signaled can be set up in the device configuration menu (see "3.4.3.1. Sub menu "Settings"").

The alarms MSP, OVP, OCP and OPP have to be acknowledged (also see "3.6.2. Device alarm and event handling"). Acknowledgment is done with pin REM-SB switching the DC output off and on again, thats means a HIGH-LOW-HIGH edge (min. 50ms for LOW), given the default logical level is set for REM-SB.

The same is required for PF and OT in case the related settings **State after PF alarm** or **State after OT alarm** in settings menu group **DC output** are set to **Off**.

There is one **exception**: the SOVP (Safety OVP) alarm, which is only featured with the 60 V model of this series. It can't be acknowledged and requires to power-cycle the device. It can be monitored via the analog interface and would be indicated by the alarms PF and OVP being signaled at the same time, so it would require to select the alarm indication on pin 6 to at least signal PF and for pin 14 to signal OVP in any of the combinations.

Fon: +49 821 / 570451-0

## 3.5.4.3 Analog interface specification

| Pin | Name      | Type* | Description                                               | Default levels                                                                                           | Electrical specifications                                                                                                    |
|-----|-----------|-------|-----------------------------------------------------------|----------------------------------------------------------------------------------------------------|----------------------------------------------------------------------------------------------------|
| 1   | VSEL      | Al    | Set voltage value                                         | 010 V or. 05 V correspond to 0100% of U <sub>Nom</sub>                                                   | Accuracy 0-5 V range: < 0.4% *****                                                                                                    |
| 2   | CSEL      | Al    | Set current value                                         | 010 V or. 05 V correspond to 0100% of I <sub>Nom</sub>                                                   | Accuracy 0-10 V range: < 0.2% ***** Input impedance R <sub>i</sub> >40 k100 k                                                                                                 |
| 3   | VREF      | АО    | Reference voltage                                         | 10 V or 5 V                                                                                              | Tolerance < 0.2% at I <sub>max</sub> = +5 mA<br>Short-circuit-proof against AGND                                                                                              |
| 4   | DGND      | POT   | Digital ground                                            |                                                                                                    | For control and status signals                                                                                                    |
| 5   | REMOTE    | DI    | Switches between manual and remote control                | Remote = LOW, U <sub>Low</sub> <1 V<br>Manual = HIGH, U <sub>High</sub> >4 V<br>Manual, if pin not wired | Voltage range = 030 V $I_{Max} = -1 \text{ mA at 5 V}$ $U_{LOW to HIGH typ.} = 3 \text{ V}$ Rec'd sender: Open collector against DGND                                         |
| 6   | ALARMS 1  | DO    | Overheating or power fail alarm                           | Alarm = HIGH, U <sub>High</sub> > 4 V<br>No alarm = LOW, U <sub>Low</sub> <1 V                           | Quasi open collector with pull-up against Vcc ** With 5 V on the pin max. flow +1 mA $I_{Max}$ = -10 mA at $U_{CE}$ = 0,3 V $U_{Max}$ = 30 V Short-circuit-proof against DGND |
| 7   | RSEL      | Al    | Set internal resistance value                             | 010 V or. 05 V correspond to 0100% of $R_{\text{Max}}$                                                   | Accuracy 0-5 V range: < 0.4% *****                                                                                                    |
| 8   | PSEL      | Al    | Set power value                                           | 010 V or. 05 V correspond to 0100% of P <sub>Nom</sub>                                                   | Accuracy 0-10 V range: < 0.2% ***** Input impedance R <sub>i</sub> >40 k100 k                                                                                                 |
| 9   | VMON      | AO    | Actual voltage                                            | 010 V or. 05 V correspond to 0100% of $U_{\text{Nom}}$                                                   | Accuracy 0-5 V range: < 0.4% ***** Accuracy 0-10 V range: < 0.2% *****                                                                                                    |
| 10  | CMON      | AO    | Actual current                                            | 010 V or. 05 V correspond to 0100% of $I_{\text{Nom}}$                                                   | at I <sub>Max</sub> = +2 mA<br>Short-circuit-proof against AGND                                                                                                    |
| 11  | AGND      | POT   | Analog ground                                             |                                                                                                    | For xSEL, xMON and VREF                                                                                                    |
| 12  | R-ACTIVE  | DI    | R mode on / off                                           | Off = LOW, $U_{Low}$ <1 V<br>On = HIGH, $U_{High}$ >4 V<br>On, if pin not wired                          | Voltage range = 030 V<br>I <sub>Max</sub> = -1 mA bei 5 V<br>U <sub>LOW to HIGH typ.</sub> = 3 V<br>Rec'd sender: Open collector against DGND                                 |
| 13  | REM-SB    | DI    | DC output OFF<br>(DC output ON)<br>(ACK alarms ****)      | Off = LOW, $U_{Low}$ < 1 V<br>On = HIGH, $U_{High}$ > 4 V<br>On, if pin not wired                        | Voltage range = 030 V<br>I <sub>Max</sub> = +1 mA at 5 V<br>Rec'd sender: Open collector against DGND                                                                         |
| 14  | ALARMS 2  | DO    | Overvoltage alarm<br>Overcurrent alarm<br>Overpower alarm | Alarm = HIGH, U <sub>High</sub> > 4 V<br>No alarm = LOW, Ü <sub>Low</sub> <1 V                           | Quasi open collector with pull-up against Vcc **                                                                                                    |
| 15  | STATUS*** | DO    | Constant voltage regulation active                        | $CV = LOW, U_{Low} < 1 V$<br>$CC/CP/CR = HIGH, U_{High} > 4 V$                                           | With 5 V on the pin max. flow +1 mA  I <sub>Max</sub> = -10 mA at U <sub>CE</sub> = 0,3 V, U <sub>Max</sub> = 30 V Short-circuit-proof against DGND                           |
| 13  | SIAIUS    | ЪО    | DC output                                                 | Off = LOW, U <sub>Low</sub> <1 V<br>On = HIGH, U <sub>High</sub> >4 V                                    | Chore-on-out-proof against DOND                                                                                                    |

<sup>\*</sup> AI = Analog Input, AO = Analog Output, DI = Digital Input, DO = Digital Output, POT = Potential

Fon: +49 821 / 570451-0

Fax: +49 821 / 570451-25

#### 3.5.4.4 Resolution

The analog interface is internally sampled and processed by a digital microcontroller. This causes a limited resolution of analog steps. The resolution is the same for set values (VSEL etc.) and actual values (VMON/CMON) and is 26214 when working with the 10 V range. In the 5 V range this resolution halves. Due to tolerances, the truly achievable resolution can be slightly lower.

<sup>\*\*</sup> Internal Vcc approx. 10 V

<sup>\*\*\*</sup> Only one of both signals possible, see section 3.4.3.1

<sup>\*\*\*\*</sup> Only during remote control

<sup>\*\*\*\*\*</sup> The error of an analog input/output adds to the general error of the related value on the DC output of the device

#### 3.5.4.5 Overview of the Sub-D Socket

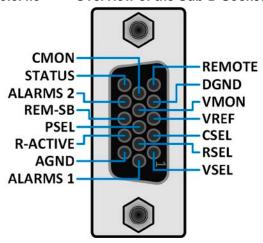

#### 3.5.4.6 Simplified diagram of the pins

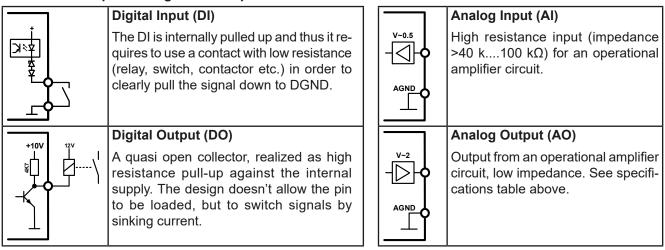

#### 3.5.4.7 **Application examples**

### a) Switching the DC output with pin REM-SB

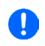

A digital output, e.g. from a PLC, may be unable to cleanly pull down the pin as it may not be of low enough resistance. Check the specification of the controlling application. Also see pin diagrams above.

In remote control, pin REM-SB is used to switch the DC output of the device on and off. This function is also available without remote control being active and can on the one hand block the DC output from being switched on in manual or digital remote control and on the other hand the pin can switch the DC output on or off, but not standalone. See below at "Remote control has not been activated".

It's recommended that a low resistance contact such as a switch, relay or transistor is used to switch the pin to ground (DGND).

Fon: +49 821 / 570451-0

Fax: +49 821 / 570451-25

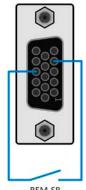

REM-SB

Following situations can occur:

## Remote control has been activated

During remote control via analog interface, only pin REM-SB determines the states of the DC output, according to the levels definitions in 3.5.4.3. The logical function and the default levels can be inverted by a parameter in the setup menu of the device. See 3.4.3.1.

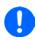

If the pin is unconnected or the connected contact is open, the pin will be HIGH. With setting "Analog interface -> REM-SB level" being set to Normal, it requests to switch the DC output on. So when activating remote control, the DC output will instantly switch on.

#### · Remote control isn't active

In this mode of operation pin REM-SB can serve as lock, preventing the DC output from being switched on by any means. This results in following possible situations:

| - 1 | DC<br>output | + | Level on<br>pin<br>REM-SB | + | Parameter<br>"Analog<br>interface<br>Rem-SB" | <b>*</b> | Behavior                                                                                                    |  |
|-----|--------------|---|---------------------------|---|----------------------------------------------|----------|----------------------------------------------------------------------------------------------------|--|
|     |              | _ | HIGH                      | + | Normal                                       |          | The DC output isn't locked. It can be switched on by pushbutton "On/Off" (front panel) or via command from digital interface.                                                                                         |  |
|     |              | _ | LOW                       | + | Inverted                                     |          | City City (Holit pariet) of via command from digital interface.                                                                                                    |  |
|     | is off       | _ | HIGH                      | + | Inverted                                     |          | The DC output locked. It can't be switched on by pushbutton "On/Off" (front panel) or via command from digital interface. When trying to switch on, a pop-up in the display resp. an error message will be generated. |  |
|     |              | + | LOW                       | + | Normal                                       | <b>→</b> |                                                                                                    |  |

In case the DC output is already switched on, toggling the pin will switch the DC output off, similar to what it does in analog remote control:

| DC<br>output | +             | Level on<br>pin<br>REM-SB | + | Parameter<br>"Analog<br>interface<br>Rem-SB" | <b>→</b> | Behavior                                                                                                    |
|--------------|---------------|---------------------------|---|----------------------------------------------|----------|----------------------------------------------------------------------------------------------------|
|              | + HIGH<br>LOW | HIGH                      | + | Normal                                       |          | The DC output remains on, nothing is locked. It can be switched on or off by pushbutton or digital command.                      |
| is on        |               | LOW                       | + | Inverted                                     |          | on or by pushbutton of digital command.                                                                                          |
| is on        |               | HIGH                      | + | Inverted                                     |          | The DC output will be switched off and locked. Later it can be switched on again by toggling the pin. During lock, pushbutton or |
|              | +             | LOW                       | + | Normal                                       | <b>→</b> | digital command can delete the request to switch on by pin.                                                                      |

### b) Remote control of current and power

Requires remote control to be activated (Pin REMOTE = LOW)

The set values PSEL and CSEL are generated from, for example, the reference voltage VREF, using potentiometers for each. Hence the power supply can selectively work in current limiting or power limiting mode. According to the specification of max. 5 mA load for the VREF output, potentiometers of at least 10 k $\Omega$  must be used.

The voltage set value VSEL is directly connected to VREF and will thus be permanently 100%.

If the control voltage is fed in from an external source it's necessary to mind the input voltage range for set values (0...5 V or 0...10 V).

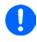

Use of the input voltage range 0...5 V for 0...100% set value halves the effective resolution.

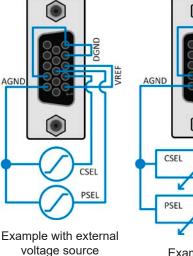

Example with potentiometers

>10k

≥10k

## c) Reading actual values

The Al provides the actual values on the DC output as current and voltage monitor These can be read using a standard multimeter or an analog input of a PLC etc.

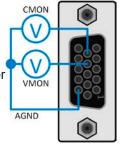

Fon: +49 821 / 570451-0 Fax: +49 821 / 570451-25

# 3.6 Alarms and monitoring

#### 3.6.1 Definition of terms

There is a clear distinction between device alarms (see "3.3. Alarm conditions") such as overvoltage protection **OVP** or overheating protection, and user defined events such as **OVD** (overvoltage detection). Whilst device alarms only switch off the DC output, user defined events can do more. They can also switch off the DC output (**Action** = **Alarm**), but can alternatively simply give an acoustic signal to make the user aware. The actions driven by **user defined events** can be selected:

| Action  | Impact                                                                                                    | Example            |
|---------|----------------------------------------------------------------------------------------------------|--------------------|
| None    | User defined event is disabled.                                                                                                    |                    |
| Signal  | On reaching the condition which triggers the event, the action <b>Signal</b> will show a text message in the status area of the display.                                                                                                    | <b>Event: UVD</b>  |
| Warning | On reaching the condition which triggers the event, the action <b>Warning</b> will show a text message in the status area of the display and pop up an additional warning message which can be noticed from a bigger distance.                                                                                                | Economidate should |
| Alarm   | On reaching the condition which triggers the event, the action <b>Alarm</b> will show an alarm pop-up and additionally emit an acoustic signal, if activated. Furthermore the DC output is switched off. Most of the device alarms are signaled on the analog interface, while all can be queried via the digital interfaces. | Event detected     |

## 3.6.2 Device alarm and event handling

A device alarm incident will usually lead to DC output switch-off, the appearance of a pop-up in the middle of the display and, if activated, an acoustic signal to make the user aware. An alarm must always be acknowledged.

## ► How to acknowledge an alarm in the display (during manual control)

- 1. If the alarm is currently shown as pop-up, tap Acknowledge.
- 2. If the alarm has already been acknowledged, but is still displayed in the status area, then first tap the status area to display the pop-up, and then Acknowledge.

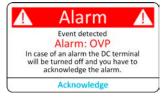

In order to acknowledge an alarm during analog remote control see "3.5.4.2. Acknowledging device alarms". To acknowledge in digital remote control, refer to the external documentation "Programming ModBus & SCPI".

Some device alarms are configurable:

| Short | Long                      | Description                                                                                                    | Range                   | Indication                 |
|-------|---------------------------|----------------------------------------------------------------------------------------------------|-------------------------|----------------------------|
|       | Protection                | Triggers an alarm as soon as the DC output voltage reaches the OVP threshold. The DC output will be switched off. |                         | Display,                   |
| ОСР   | OverCurrent<br>Protection | Triggers an alarm as soon as the DC output current reaches the OCP threshold. The DC output will be switched off. | 0 A1.1*I <sub>Nom</sub> | analog &<br>digital inter- |
| ОРР   | OverPower Protection      | Triggers an alarm as soon as the DC output power reaches the OPP threshold. The DC output will be switched off.   | 0 W1.1*P <sub>Nom</sub> | face                       |

These device alarms can't be configured and are based on hardware:

| Short | Long       | Description                                                                                                    | Indication |
|-------|------------|----------------------------------------------------------------------------------------------------|------------|
| PF    | Power Fail | AC supply over- or undervoltage. Triggers an alarm if the AC supply is out of specification or when the device is cut from supply, for example when switching it off with the power switch. The DC output will be switched off which could be only temporarily, depending on the situation and setting <b>State after PF alarm</b> (see 3.4.3.1). | analog &   |

Fon: +49 821 / 570451-0

| Short         | Long                                | Description                                                                                                    | Indication                                      |
|---------------|-------------------------------------|----------------------------------------------------------------------------------------------------|-------------------------------------------------|
| ОТ            | OverTem-<br>perature                | Triggers an alarm if the internal temperature reaches a certain limit. The DC output will be switched off which could be only temporarily, depending on the setting <b>State after OT alarm</b> (see 3.4.3.1).                                                                                                    | Display,<br>analog &<br>digital inter-<br>face  |
| MSP           | Master-Slave<br>Protection          | Loutbut will be switched off. The alarm can be cleared by reinitializing the MS I                                                                                                    |                                                 |
| Safety<br>OVP | Safety<br>OverVoltage<br>Protection | Only featured with the 60 V model:  Triggers a special OVP alarm when the voltage on the DC output exceeds the rigid threshold of 101% rated voltage. The DC output will be switched off. For details refer to section 3.3.6                                                                                              | Display,<br>analog &<br>digital inter-<br>faces |
| SF            | Share Bus<br>Fail                   | Can occur in situations where the Share bus signal is damped too much due to wrong or damaged (short-circuit) BNC cables or simply when at least one of the Share bus connectors is wired to another device while the device reporting the isn't (yet) configured for master-slave operation. For details also see 3.3.7. | Display, dig-<br>ital interfac-                 |

## ► How to configure the thresholds of the adjustable device alarms

1. While the DC output is switched off tap the touch area

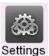

on the main screen.

- 2. In the menu tap on group Protection. On the right-hand side of the screen it will list all device alarms with their adjustable thresholds. These are permanently compared to the actual values of voltage, current and power on the DC output.
- 3. Set the threshold for the protections relevant to your application if the default value of 110% is unsuitable.

The user also has the possibility of selecting whether an additional acoustic signal will be sounded if an alarm or user defined event occurs.

#### ▶ How to configure the alarm sound (also see ""3.4.3. Configuration via the menu")

1. Swipe with your finger up from the bottom edge of the screen or directly tap on the bottom bar:

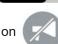

**2.** The quick menu will open. Tap on

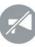

to activate the alarm sound, or on

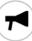

to deactivate it.

#### 3.6.2.1 User defined events

3. Leave the quick menu.

The monitoring functions of the device can be configured for user defined events. By default, events are deactivated (Action = None). Contrary to device alarms, the events only work while the DC output is switched on. It means, for instance, that you can't detect undervoltage (UVD) anymore after switching the DC output off and the voltage is still sinking.

The following events can be configured independently:

| Event | Meaning                | Description                                                                | Range               |
|-------|------------------------|----------------------------------------------------------------------------|---------------------|
| UVD   | UnderVoltage Detection | Triggers an event if the output voltage falls below the defined threshold. | 0 VU <sub>Nom</sub> |
| OVD   | OverVoltage Detection  | Triggers an event if the output voltage exceeds the defined threshold.     | 0 VU <sub>Nom</sub> |
| UCD   | UnderCurrent Detection | Triggers an event if the output current falls below the defined threshold. | 0 AI <sub>Nom</sub> |
| OCD   | OverCurrent Detection  | Triggers an event if the output current exceeds the defined threshold.     | 0 AI <sub>Nom</sub> |
| OPD   | OverPower Detection    | Triggers an event if the output power exceeds the defined threshold.       | 0 WP <sub>Nom</sub> |

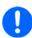

These events shall not be confused with alarms such as OT and OVP which are for device protection. User defined events can, however, if set to action Alarm, switch off the DC output and thus protect the load, like a sensitive electronic application.

## ► How to configure user defined events

1. While the DC output is switched off tap touch area

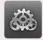

- 2. On the left side tap on group User events. It will then let you access all user definable events on the righthand side. The values you can adjust there are thresholds which permanently compared to the actual values of voltage, current and power on the DC output while it's on.
- Tap on the values to adjust them with the numeric pad popping up. The adjustable range is here not restricted by the Limits. The Action for every event is set with a drop-down selector. See "3.6.1. Definition of terms" for the meaning of the actions.

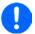

User events are part of the actual user profile. Thus, if another user profile or the default profile is selected and loaded, the events could either be differently configured or not at all.

#### 3.7 Locking the control panel (HMI)

In order to avoid the accidental alteration of a value during manual operation the rotary knobs or the touchscreen can be locked so that no alteration of values will be accepted without prior unlocking.

#### ► How to lock the HMI

- 1. In the main page, tap the lock symbol (upper right corner).
- 2. The Lock screen will appear where you can select to lock the HMI completely or with the exception of the button On/Off by enabling On/Off possible during HMI lock. Additionally, you can decide to activate the additional PIN for user interface lock. The device would later request to enter this PIN every time you want to unlock the HMI.
- Activate the lock with Start. The device will jump back to the main screen and dim it.

If an attempt is made to tap the screen or rotate a knob whilst the HMI is locked, a requester appears in the display asking if the lock should be disabled.

### ► How to unlock the HMI

- Tap any area on the touchscreen or rotate any knob or press the button On/Off (only in full lock).
- This request pop-up will appear:

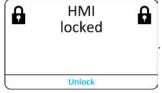

Fon: +49 821 / 570451-0

Fax: +49 821 / 570451-25

3. Unlock the HMI by tapping on Unlock within 5 seconds, otherwise the pop-up will disappear and the HMI remains locked. In case the additional PIN code lock has been activated in the Lock screen, another requester will pop up, asking you to enter the PIN before it finally unlocks the HMI.

# 3.8 Locking the "Limits" and "Profiles"

In order to avoid the alteration of the adjustment limits (also see "3.4.4. Adjustment limits") by an unprivileged user, the screen with the adjustment limit settings (**Limits**) can be locked by a PIN code. This will lock group **Limits** in the **Settings** menu and menu **Profiles** until the lock is removed by entering the correct PIN or, in case it has been forgotten, by resetting the device to factory default.

#### ► How to lock the Limits and Profiles

- 1. While the DC output is switched off, tap touch area on the main screen. In case the HMI is locked, it has to be unlocked first, probably by entering the PIN. After this, menu page **Lock** will be entered.
- 2. In the switch next to Lock limits and profiles with user PIN.
- 3. Leave the **Settings** menu.

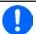

The same PIN as for the HMI lock is used here. It should be set before activating the Limits lock. See "3.7. Locking the control panel (HMI)"

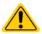

Be careful to enable the lock if you are unsure what PIN is currently set. In doubt use ESC to exit the menu page. In menu page Lock you can define a different PIN, but not without entering the old one.

#### ► How to unlock the Limits and Profiles

1. While the DC output is switched off, tap touch area

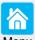

on the main screen.

- 2. In the menu tap on HMI setup, then on group Lock.
- 3. In the group tap on Unlock limits and profiles. You will be requested to enter the 4-digit PIN.
- **4.** Deactivate the lock by entering the correct PIN.

# 3.9 Loading and saving user profiles

The menu **Profiles** serves to select between a default profile and up to 5 user profiles. A profile is a collection of all settings and set values. Upon delivery or after a factory reset all 6 profiles have the same settings and all set values are 0. Values adjusted on the main screen or anywhere else belong to a working profile which can be saved to one of the 5 user profiles. These user profiles or the default profile can then be switched. The default profile is read-only.

The purpose of a profile is to load a set of set values, settings limits and monitoring thresholds quickly without having to readjust these. As all HMI settings are saved in the profile, including language, a profile change can also be accompanied by a change in HMI language.

On calling up the menu page and selecting a profile the most important settings can be seen, but not changed.

## ► How to save the current values and settings as a user profile:

1. While the DC output is switched off, tap touch area

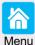

on the main screen.

2. In the main menu tap on **Profiles**.

- **3.** In the next screen (see example to the right) choose between user profiles 1-5, which will show the profile's stored settings for your verification.
- Tap on Save/Load and save the settings into the user profile in the popping up requester (Save profile?) with Save.

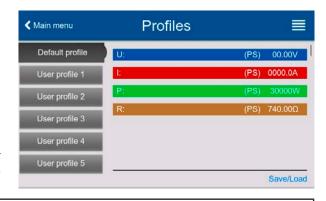

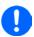

All user profiles also allow to just edit some settings or values stored in the profile. When doing so, the changes either need to the be saved to the profile with Save changes or discarded with Cancel before the profile can be loaded.

Loading a user profile works the same way, but in the requester you would then tap **Load** under **Load profile?**. Alternatively, you may import the profile or export it as file to an USB stick with **USB Import/Export**.

Fon: +49 821 / 570451-0

# 3.10 The function generator

#### 3.10.1 Introduction

The built-in **function generator** (short: **FG**) is able to create various signal forms and apply these to the set value of voltage or current.

The standard functions are based on an **arbitrary generator** and directly accessible and configurable using manual control. For remote control, the fully customizable arbitrary generator replicates the functions with sequences containing 8 parameters each.

Other functions, such as IU, PV or FC are based on an **XY generator** that works with a table of 4096 values which are either loaded from an USB stick or calculated based upon adjustable parameters.

The following functions are retrievable, configurable and controllable:

| Function                                                                                                    | Short description                                                                                                    |  |
|----------------------------------------------------------------------------------------------------|----------------------------------------------------------------------------------------------------|--|
| Sine wave                                                                                                    | Sine wave generation with adjustable amplitude, offset and frequency                                                                                                    |  |
| Triangle                                                                                                    | Triangular wave signal generation with adjustable amplitude, offset, rise and fall times                                                                                |  |
| Rectangular                                                                                                    | Rectangular wave signal generation with adjustable amplitude, offset and duty cycle                                                                                     |  |
| Trapezoid                                                                                                    | Trapezoidal wave signal generation with adjustable amplitude, offset, rise time, pulse time, fal time, idle time                                                        |  |
| DIN 40839                                                                                                    | Simulated automobile engine start curve according to DIN 40839 / EN ISO 7637, split into 5 c parts (sequence points), each with a start voltage, final voltage and time |  |
| Arbitrary                                                                                                    | Generation of a process with up to 99 freely configurable curve points, each with a start and en value (AC/DC), start and end frequency, phase angle and duration       |  |
| Ramp                                                                                                    | Generation of a linear rise or fall ramp with start and end values and time before and after the ra                                                                     |  |
| IU                                                                                                    | XY generator, USB stick loadable current curve (value table, CSV)                                                                                                    |  |
| PV, FC Functions to simulate a solar panel (PV function) or fuel cells (FC function), both with culation based upon adjustable parameters, also for EN 50530 |                                                                                                    |  |

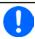

Whilst R mode is activated, access to the function generator isn't available.

## 3.10.2 General

#### 3.10.2.1 Limitations

The function generator is not accessible, neither for manual access nor for remote control, if resistance mode (R mode, also called UIR) is active.

#### 3.10.2.2 **Principle**

The power supply unit can't be considered as high power function generator, because its power stages are only post-connected to the FG. Thus the typical characteristics of a voltage and current source remain. Rise and fall times, caused by capacitor charge/discharge, affect the resulting signal on the DC output. While the FG is able to generate a sine wave with 1000 Hz or more, the power supply will never be able to follow the generated signal 1:1.

Depiction of principle:

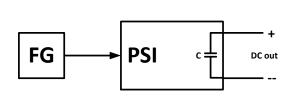

Affect of the power supply on functions:

The resulting wave on the DC output heavily depends on the frequency/period of the selected wave, its amplitude and also the output capacitance. The effects of the power stages on the wave can only be partially compensated. For example, the resulting wave form on the DC output could be improved by attaching and additional load (fixed & ohmic or variable & electronic) to the actual one, which can significantly improve down-ramping.

Fon: +49 821 / 570451-0

#### 3.10.2.3 Resolution

Amplitudes generated by the arbitrary generator have an effective resolution of approx. 52428 steps. If the amplitude is very low and the time long, the device would generate less steps and set multiple identical values after another, generating a staircase effect. It's furthermore not possible to generate every possible combination of time and a varying amplitude (slope).

#### 3.10.2.4 Possible technical complications

Operation of switching mode power supplies as a voltage source can, when applying a function to the output voltage, lead to damage of the output capacitors due to continuous charging/discharging which causes overheating.

#### 3.10.2.5 Minimum slope / maximum ramp time

When using a rising or falling offset (i.e. DC part) at functions like ramp, trapezoid, triangle and even sine wave, a minimum slope, calculated from the rated values of voltage or current, is required or else the adjusted settings would be neglected by the device. Calculating the minimum slope can help to determine if a certain ramp over time can be achieved by the device or not. Example: model PSI 10080-1000 is going to be used, with 80 V and 1000 A rating. Formula: minimum slope = 0.000725 \* rated value / s. For the example model it results in  $\Delta U$ / Δt of 58 mV/s and Δl/Δt of 725 mA/s. The maximum time which can be achieved with the minimum slope always calculates as approximately 1379 seconds according to formula  $t_{\text{Max}}$  = rated value / min. slope.

#### 3.10.3 Method of operation

In order to understand how the function generator works and how the value settings interact, the following should be noted:

### The device always works with the three set values U, I and P, also in function generator mode.

Fon: +49 821 / 570451-0

Fax: +49 821 / 570451-25

The selected function can be used on one of both the values U or I, the other two are then constants and have a limiting effect. That means if, for example, a voltage of 30 V is set for the DC output, a load is connected and a sine wave function should operate on the current with an amplitude of 300 A and offset 400 A, then the function generator will create a sine wave progression of current between 100 A (min) and 700 A (max), which will result in an output power between 3000 W (min) and 21000 W (max). The output power, however, is limited to its set value. If this were 18000 W then, in this case, the current would be limited to 600 A and, if clamped to an oscilloscope, it would be seen to be truncated at 600 A and never reach the peak of 700 A.

Master-slave systems have further characteristics which have to be considered:

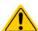

At the end of the configuration of every standard function you are requested to set up global set values, the so-called "U/I/P limits". These limits are transferred to all slave units of master-slave systems. It's recommended to carefully configure them so the MS system can work as expected and the slaves wouldn't impact the function run in a negative way.

## 3.10.4 Manual operation

### 3.10.4.1 Function selection and control

Via the touch screen one of the functions described in 3.10.1 can be selected, configured and controlled. This is only possible when the DC output is switched off.

#### ► How to select a function and adjust parameters

1. While the DC output is switched off tap touch area

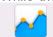

Func Gen on the main screen. Note: this icon is locked as long as resistance mode (R mode) is enabled.

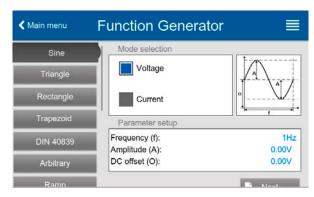

- In the menu select the desired function by tapping on the list on the left-hand side. Depending on the choice
  of function there follows a request to which value the function generator is going to be applied, Voltage or
  Current.
- 3. Adjust the parameters as you desire.
- **4.** Adjust the overall limits of voltage, current and power, then continue with \( \bar{\mathbb{k}} \) \( \text{Next} \)
- **5.** As last part of the configuration, global set values have to be defined which are considered as static values and come into effect before and after the function run. Correct setup here is important, <u>especially when running the function on a master device of a master-slave system</u>.

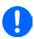

The global limits of U, I and P become instantly active when coming to the main screen of the function generator, because the DC output is then switched on automatically to settle the start situation. This can be helpful when wanting a function shall not start at 0 V or 0 A. In case the situation requires otherwise, the static values could also be set to 0.

**6.** Exit the configuration and enter the main function generator screen with

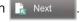

Setting the various functions and their parameters is described below. After the function generator screen has been reached, the function is ready to run. Before and while the function is running, some global and also some function related values can be adjusted anytime.

# ► How to start and stop a function

- The function can be <u>started</u> either by tapping or if the DC output is currently switched off by pushing the **On/Off** button on the front.
- The function can either be <u>stopped</u> by tapping or operating the On/Off button. However, there is a difference:

a) The button only stops the function while the DC output remains ON with the static values in effect.

b) The On/Off button stops the function and switches the DC output off.

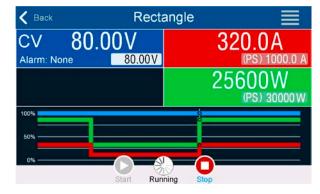

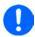

Any device alarm (power fail, overtemperature etc.), protection (OPP, OCP) or event with Action = Alarm stops the function progress automatically, switches off the DC output and reports the alarm.

Fon: +49 821 / 570451-0

### 3.10.5 Sine wave function

The following parameters can be configured for a sine wave function:

| Parameter     | Range                        | Description                                                                                            |
|---------------|------------------------------|----------------------------------------------------------------------------------------------------|
| Frequency (f) | 110000 Hz                    | Static frequency of the signal to be generated                                                         |
| Amplitude (A) | 0(Nominal value - O) of U, I | Amplitude of the signal to be generated                                                                |
| Offset (O)    | A(Nominal value - A) of U, I | Offset, based on the zero point of the mathematical sine curve, may not be smaller than the amplitude. |

## Schematic diagram:

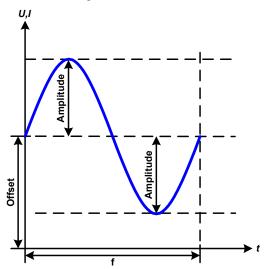

#### Application and result:

A normal sine wave signal is generated and applied to the selected set value, e.g. voltage (U). At a constant load resistance, the output voltage and thus also the output current will follow a sine wave.

For calculating the maximum power output the amplitude and offset values for the current have to be added.

Example: an output voltage of 100 V is set together with  $\sin(I)$  with an amplitude of 30 A and an offset of 50 A. The resulting maximum power output is then achieved at the highest point of the sine wave and is (30 A + 50 A) \* 100 V = 8000 W.

It means, the global power limit would have to be set to at least 8000 W in order to achieve a function run as expected.

# 3.10.6 Triangular function

The following parameters can be configured for a triangular wave function:

| Parameter     | Range                        | Description                                        |
|---------------|------------------------------|----------------------------------------------------|
| Amplitude (A) | 0(Nominal value - O) of U, I | Amplitude of the signal to be generated            |
| Offset (O)    | 0(Nominal value - A) of U, I | Offset, based on the foot of the triangular wave   |
| Time t1       | 0.1 ms36,000,000 ms          | Rising edge time Δt of the triangular wave signal  |
| Time t2       | 0.1 ms36,000,000 ms          | Falling edge time Δt of the triangular wave signal |

Fon: +49 821 / 570451-0

Fax: +49 821 / 570451-25

## Schematic diagram:

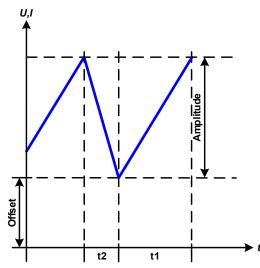

## Application and result:

A triangular wave signal for output current (only effective in current limiting) or output voltage is generated. The positive and negative slope times can be set independently.

The offset shifts the signal on the Y-axis.

The sum of the intervals t1 and t2 gives the cycle time and its reciprocal is the frequency.

Example: a frequency of 10 Hz is required and would lead to periodic duration of 100 ms. This 100 ms can be freely allocated to t1 and t2, e.g. 50 ms:50 ms (isosceles triangle) or 99.9 ms:0.1 ms (right-angled triangle or sawtooth).

## 3.10.7 Rectangular function

The following parameters can be configured for a rectangular wave function:

| Parameter     | Range                        | Description                                              |
|---------------|------------------------------|----------------------------------------------------------|
| Amplitude (A) | 0(Nominal value - O) of U, I | A = Amplitude of the signal to be generated              |
| Offset (O)    | 0(Nominal value - A) of U, I | Offs = Offset, based on the foot of the rectangular wave |
| Time t1       | 0.1 ms36,000,000 ms          | Time (pulse width) of the upper level (amplitude)        |
| Time t2       | 0.1 ms36,000,000 ms          | Time (pause width) of the lower level (offset)           |

Schematic diagram:

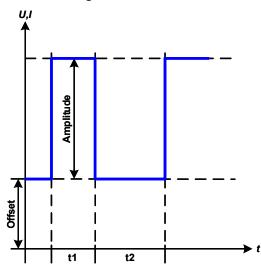

### Application and result:

A rectangular or square wave signal for input current (direct) or input voltage (indirect) is generated. The intervals t1 and t2 define how long the value of the amplitude (pulse) and how long the value of the offset (pause) are effective.

The offset shifts the signal on the Y axis.

Intervals t1 and t2 can be used to define a duty cycle. The sum of t1 and t2 gives the period and its reciprocal is the frequency.

Example: a rectangular wave signal of 25 Hz and a duty cycle of 80% are required. The sum of t1 and t2, the period, is 1/25 Hz = 40 ms. For a duty cycle of 80% the pulse time (t1) is 40 ms\*0.8 = 32 ms and the pause time (t2) is 8 ms

# 3.10.8 Trapezoidal function

The following parameters can be configured for a trapezoidal curve function:

| Parameter     | Range                        | Description                                                     |
|---------------|------------------------------|-----------------------------------------------------------------|
| Amplitude (A) | 0(Nominal value - O) of U, I | Amplitude of the signal to be generated                         |
| Offset (O)    | 0(Nominal value - A) of U, I | Offset, based on the foot of the trapezium                      |
| Time t1       | 0.1 ms36,000,000 ms          | Time for the positive slope of the trapezoidal wave signal.     |
| Time t2       | 0.1 ms36,000,000 ms          | Time for the top value of the trapezoidal wave signal.          |
| Time t3       | 0.1 ms36,000,000 ms          | Time for the negative slope of the trapezoidal wave signal.     |
| Time t4       | 0.1 ms36,000,000 ms          | Time for the base value (offset) of the trapezoidal wave signal |

Fon: +49 821 / 570451-0

Fax: +49 821 / 570451-25

Schematic diagram:

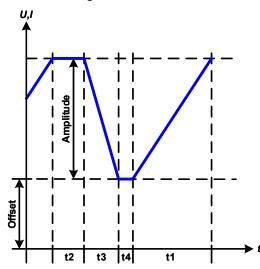

### Application and result:

Here a trapezoidal signal can be applied to a set value of U or I. The slopes of the trapezium can be varied by setting different times for rise and fall.

The periodic duration and repetition frequency are the result of four time elements. With suitable settings the trapezium can be deformed to two triangular or two rectangular pulses. It has, therefore, universal use.

# 3.10.9 DIN 40839 function

This function is based on the curve defined in DIN 40839 / EN ISO 7637 (test impulse 4), and is only applicable to voltage. It shall replicate the progress of automobile battery voltage during engine starting. The curve is divided into 5 sequence points (see diagram below) which each have the same parameters. The standard values from the DIN are set already as default values for the five point.

The following parameters can be configured for the DIN40839 function:

| Parameter    | Range                               | Seq | Description                                            |  |
|--------------|-------------------------------------|-----|--------------------------------------------------------|--|
| Start        | 0Nominal value of U                 | 1-5 | Start voltage of the ramp in part 1-5 (sequence point) |  |
| Uend         | 0Nominal value of U                 | 1-5 | End voltage of the ramp in part 1-5 (sequence point)   |  |
| Time         | 0.1 ms36,000,000 ms                 | 1-5 | Time of the ramp                                       |  |
| Cycles       | 0999                                | -   | Number of repetitions of the entire curve (0 = ∞)      |  |
| Time t1      | 0.1 ms36,000,000 ms                 | -   | Time after cycle before repetition (cycle <> 1)        |  |
| U(Start/End) | 0U <sub>Nom</sub>                   | -   | Voltage setting before and after the function run      |  |
| I/P          | 0I <sub>Nom</sub> /P <sub>Nom</sub> | -   | Global set values of current and power                 |  |

# Schematic diagram:

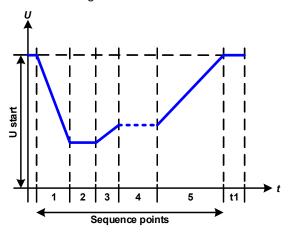

### Application and result:

The function isn't suitable for standalone operation of a power supply, but optimal for a power supply operation in conjunction with an electronic load, for example one from ELR 10000 series. The load acts as a sink for the rapid fall of the output voltage of the power supply enabling the output voltage progress to follow the DIN curve.

The curve conforms to test impulse 4 of the DIN. With suitable settings, other test impulses can be simulated. If the curve in sequence point 4 should be a sine wave, then these 5 points would have to be transferred to the arbitrary generator.

# 3.10.10 Arbitrary function

The arbitrary (freely definable) function or function generator offers the user a wider scope of options. There are 99 curve segments (here: sequence points) available for use on either current (I) or voltage (U), all of which have the same set of parameters but can be differently configured, so that a complex function curve can be "constructed". An arbitrary number out of the 99 sequence points can run in a sequence point block and this block can then be repeated up to 999 times or infinitely. Since the function must be assigned to either current or voltage, mix assignments of sequence point to both is not possible.

The arbitrary curve can overlay a linear progression (DC) with a sine curve (AC) whose amplitude and frequency is shaped between start and end. When both, start frequency and end frequency, are 0 Hz the AC overlay has no impact and only the DC part is effective. Each sequence point is allocated a sequence point time in which the AC/DC curve from start to end will be generated.

The following parameters can be configured for each sequence point in the arbitrary function:

Fon: +49 821 / 570451-0

| Parameter                        | Range                                      | Description                                   |
|----------------------------------|--------------------------------------------|-----------------------------------------------|
| AC start<br>AC end               | 050% Nominal value of U or I               | Start/end amplitude of the sinusoidal AC part |
| DC start                         | AC start((Nominal of U or I) - (AC start)) | Start amplitude of the DC part                |
| DC end                           | AC end((Nominal of U or I) - (AC end))     | End amplitude of the DC part                  |
| Start frequency<br>End frequency | 0 Hz10000 Hz                               | Start/end frequency of the sinusoidal AC part |
| Angle                            | 0°359°                                     | Start angle of the sinusoidal AC part         |
| Time                             | 0.1 ms36,000,000 ms                        | Time for the selected sequence                |

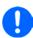

The sequence point time ("Time") and the start and end frequency are related. The minimum value for  $\Delta f/s$  is 9.3. Thus, for example, a setting of start frequency = 1 Hz, end frequency = 11 Hz and time = 5 s would not be accepted as  $\Delta f/s$  is only 2. A time of 1 s would be accepted or, if the time remains at 5 s, then an end frequency = 51 Hz must be set.

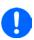

The amplitude change between start and end is related to the sequence time. A minimal change over an extended time isn't possible and in such a case the device will report an inapplicable setting.

After the settings for the selected sequence point have been defined, further points can be configured. Further down below there are some global settings for the arbitrary function:

| Parameter      | Range            | Description                                                            |  |
|----------------|------------------|------------------------------------------------------------------------|--|
| Cycles         | 0 / 1999         | Number of cycles to run the sequence point block (0 = infinite cycles) |  |
| Start sequence | 1End sequence    | First sequence point in the block                                      |  |
| End sequence   | Start sequence99 | Last sequence point in the block                                       |  |

After continuing with R Next

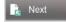

there are global set values to define as last part of the function generator setup.

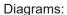

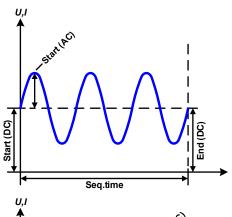

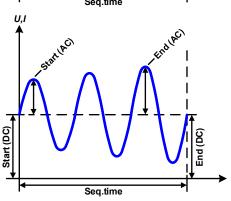

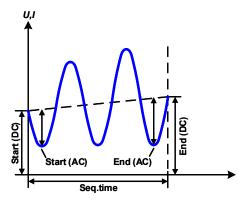

Applications and results:

# Example 1

Focusing 1 cycle of 1 sequence point:

DC values for start and end are the same, also the AC amplitude. With a frequency >0 a sine wave progression of the set value is generated with a defined amplitude, frequency and offset (DC value at start and end).

The number of sine waves per cycle depend on the sequence point time and the frequency. If the time were 1 s and the frequency 1 Hz, there would be exactly 1 sine wave. If the time were 0.5 s at the same frequency, there would only be a half sine wave.

# Example 2

Focusing 1 cycle of 1 sequence point:

The DC values at start and end are the same but the AC (amplitude) not. The end value is higher than the start so that the amplitude increases with each new half sine wave continuously through the sequence. This, of course, only if the sequence time and frequency allow for multiple waves to be created. e.g. for f=1 Hz and Seq. time = 3 s, three complete waves would be generated (for angle =  $0^{\circ}$ ) and reciprocally the same for f=3 s and Seq. time=1 s.

# Example 3

Focusing 1 cycle of 1 sequence point:

The DC values at start and end are unequal, as are also the AC values. In both cases the end value is higher than the start so that the offset increases from start to end (DC) and the amplitude also with each new half sine wave.

Additionally the first sine wave starts with a negative half wave because the angle is set at 180°. The start angle can be shifted at will in 1° steps between 0° and 359°.

Diagrams:

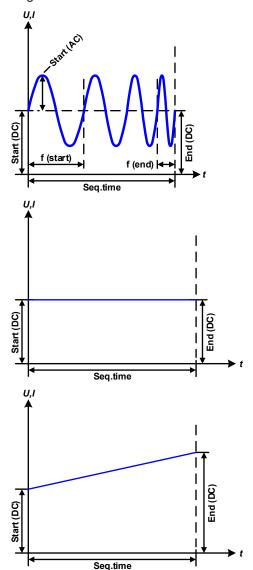

Applications and results:

## Example 4

Focusing 1 cycle of 1 sequence point:

Similar to example 1 but with another end frequency. Here this is shown as higher than the start frequency. This impacts the period of the sine waves such that each new wave will be shorter over the total span of the sequence time.

# Example 5

Focusing 1 cycle of 1 sequence point:

Similar to example 1 but with a start and end frequency of 0 Hz. Without a frequency no sine wave part (AC) will be created and only the DC settings will be effective. A ramp with a horizontal progression is generated.

# Example 6

Focusing 1 cycle of 1 sequence point:

Similar to example 1 but with a start and end frequency of 0 Hz. Without a frequency no sine wave part (AC) will be created and only the DC settings will be effective. Here start and end values are unequal and a steadily increasing ramp is generated.

By linking together a number of differently configured sequence points, complex progressions can be created. Smart configuration of the arbitrary generator can be used to match triangular, sine, rectangular or trapezoidal wave functions and thus, e.g. a sequence of rectangular waves with differing amplitudes or duty cycles could be produced.

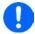

Assignment to either U or I makes up to 99 sequence points available for either current or voltage but not a mix.

Schematic diagram:

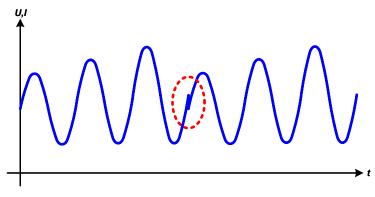

Applications and results:

# Example 7

Focusing 2 cycles of 1 sequence point:

A sequence point, configured as in example 3, is run. Because the settings demand that the end offset (DC) is higher than the start, the second cycle will revert to the same start level as the first, regardless of the values achieved at the end of the first run. This can produce a discontinuity in the total progression (marked in red) which may only be compensated with careful choice of settings.

Schematic diagram:

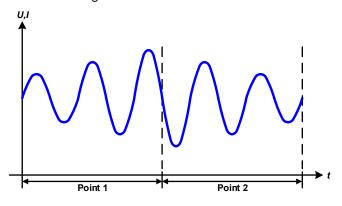

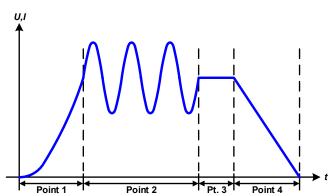

Applications and results:

### Example 8

Focusing 1 cycle of 2 sequence points:

Two sequences run consecutively. The first generates a sine wave with increasing amplitude, the second with a decreasing amplitude. Together they produce a progression as shown left. In order to ensure that the maximum wave in the middle occurs only once, the first sequence must end with a positive half wave and the second start with a negative half wave as shown in the diagram..

### Example 9

Focusing 1 cycle of 4 sequence points:

Point 1: 1/4th sine wave (angle = 270°)

Point 2: Three sine waves (ratio of frequency to

sequence point time: 1:3)

Point 3: Horizontal ramp (f = 0)

Point 4: Falling ramp (f = 0)

# 3.10.10.1 Loading and saving the arbitrary function

The 99 sequence points of the arbitrary function, which can be manually configured with the control panel of the device and which are applicable either to voltage (U) or current (I), can be saved to or loaded from a common USB stick via the front side USB port. Generally, all 99 sequence points are saved or loaded using a text file of type CSV (semicolon separator), which represents a table of values.

In order to load a sequence table for the arbitrary generator, following requirements have to be met:

- The table must contain 99 row (100 are also accepted for compatibility to previous firmwares), with 8 subsequent values in 8 columns and must not have gaps
- The column separator (semicolon, comma) must be as selected by MENU parameter "USB file separator format"; it also defines the decimal separator (dot, comma)
- The files must be stored inside a folder called HMI FILES which has to be in the root of the USB stick
- The file name must always start with WAVE U or WAVE I (not case-sensitive)
- All values in every row and column have to be within the specified range (see below)
- The columns in the table have to be in a defined order which must not be changed

Following value ranges are given for use in the table, related to the manual configuration of the arbitrary generator (column headers like in Excel):

| Column | Connected to HMI parameter | Range                                      |
|--------|----------------------------|--------------------------------------------|
| Α      | AC start                   | See table in "3.10.10. Arbitrary function" |
| В      | AC end                     | See table in "3.10.10. Arbitrary function" |
| С      | Start frequency            | 010000 Hz                                  |
| D      | End frequency              | 010000 Hz                                  |
| E      | Angle                      | 0359°                                      |
| F      | DC start                   | See table in "3.10.10. Arbitrary function" |
| G      | DC end                     | See table in "3.10.10. Arbitrary function" |
| Н      | Time                       | 10036.000.000.000 (36 billion µs)          |

Fon: +49 821 / 570451-0

# Example CSV:

|   | Α     | В     | С | D | E  | F     | G     | Н        |
|---|-------|-------|---|---|----|-------|-------|----------|
| 1 | 20,00 | 30,00 | 5 | 5 | 90 | 50,00 | 50,00 | 50000000 |
| 2 | 30,00 | 20,00 | 5 | 5 | 90 | 50,00 | 50,00 | 30000000 |
| 3 | 0,00  | 0,00  | 0 | 0 | 0  | 0,00  | 0,00  | 1000     |
| 4 | 0,00  | 0,00  | 0 | 0 | 0  | 0,00  | 0,00  | 1000     |
| 5 | 0,00  | 0,00  | 0 | 0 | 0  | 0,00  | 0,00  | 1000     |
| 6 | 0,00  | 0,00  | 0 | 0 | 0  | 0,00  | 0,00  | 1000     |

The example shows that only the first two sequences are configured, while all others are set to default values. The table could be loaded as WAVE\_U or WAVE\_I when using, for example, the model PSI 10500-180, because the values would fit both, voltage and current. The file naming, however, is unique. A filter prevents you from loading a WAVE\_I file after you have selected "Arbitrary --> U" in the function generator menu. The file would not be listed all.

# ► How to load a sequence point table from an USB stick:

- 1. Do not plug the USB stick yet or remove it.
- 2. While the DC output is switched off, tap on

Func Gen to access the function selection menu. There tap on group **Arbitrary** which will show the settings as shown in the screenshot to the right.

 Swipe up to go down to the Sequence setup part and tap on Import/Export, then on Load and follow the instructions.

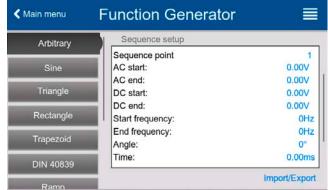

If the file open dialog can at least list one compatible file, it will be listed for selection. Select your desired table.

4. To finally load the file, tap on . The selected file is then checked for validity and loaded. In case of format errors, a message will be shown on screen. The file would have to be checked and tried again.

# ▶ How to save a sequence point table to an USB stick:

- 1. Do not plug the USB stick yet or remove it.
- **2.** While the DC output is switched off, tap on group **Arbitrary** which will show the settings as shown in the screenshot to the right.
- 3. Swipe up to go down to the **Sequence setup** part and tap on **Import/Export**, then on **Save** and follow the instructions. In the file open dialog you can either select an existing file, if at least one compatible file is listed, or you can create a new one by not selecting any file.

Fon: +49 821 / 570451-0

Fax: +49 821 / 570451-25

**4.** Save the file, new or overwriting, with

#### 3.10.11 Ramp function

The following parameters can be configured for a ramp function.

| Parameter   | Range                  | Description                      |
|-------------|------------------------|----------------------------------|
| Start / End | 0Nominal value of U, I | Start and end value of the ramp  |
| Time t1     | 0,1 ms36,000,000 ms    | Time before ramp-up or ramp-down |
| Time t2     | 0,1 ms36,000,000 ms    | Ramp-up or ramp-down time        |

# Schematic diagram:

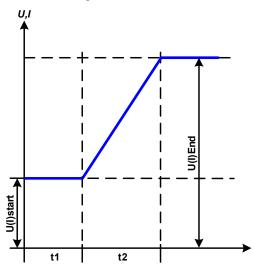

### Application and result:

This function generates a rising or falling ramp between start and end values over the time t2. Time t1 creates a delay before the ramp starts.

The function runs once and stops at the end value. To have a repeating ramp, function Trapezoid would have to be used instead (see 3.10.8).

Important to consider are the static values of U or I which define the start level before the ramp generation. It's recommended that the corresponding static value is set equal to value **Start**, unless the load at the DC output shall not be provided with a voltage before the actual start of the ramp (time t1). In that case the static value should be set to zero.

#### 3.10.12 IU table function (XY table)

The IU function offer the user the possibility to set a DC output current dependent on the DC output voltage. The function is table driven with exactly 4096 values, which are distributed over the whole measuring range of actual output voltage which is 0...125% of the rated voltage. However, only 0...102% of that range are effective, because set values are limited to max. 102% of the rating. It means that approx. 3277 values in that table are effective while the rest is recommended to have the same value as in the highest effective entry at 100% or 102% voltage.

The table can either be uploaded from an USB stick through the front side USB port of the device or via remote control (ModBus RTU protocol or SCPI). The function's definition is:

#### **IU** function: I = f(U)

In the IU function, an internal measuring circuit measures the voltage on the DC output. For every possible actual voltage on the scale of 0...125% the loaded IU table holds a current value, which can be any value between 0 and rated current. The values uploaded from an USB stick will always be interpreted as current values even if the user calculated them as voltage values and loaded them as an IU table due to wrong file naming.

Fon: +49 821 / 570451-0

Fax: +49 821 / 570451-25

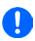

Uploading of a table from an USB stick must use text files in CSV format (\*.csv). Plausibility is checked on loading (values not too high, number of values correct) and possible errors reported in which case the table will not be loaded

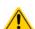

The 4096 entries in the table are only checked for value and count. If all the values were to be graphically plotted, a curve would be created which could include significant step changes in current or voltage. That could lead to complications for connected load because the internal voltage measurement in the power supply slightly fluctuates so that the current could jump backward and forward between two entries in the table of which, in the worst case, one could have a value of 0 A and the other maximum current.

#### 3.10.12.1 Loading IU tables from USB stick

The so-called IU value tables can be loaded from a file via a standard USB stick that is formatted as FAT32. In order to load the file, it has to meet following specifications:

- The file name always begins with IU (not case-sensitive)
- The file must be a text file of type Excel CSV (semicolon as separator) and must only contain one column with exactly 4096 real values and no gaps
- Values with decimal places must use a decimal separator that matches the selection in the setting "USB file separator format", which also defines the decimal separator (dot or comma -> US default should be dot).

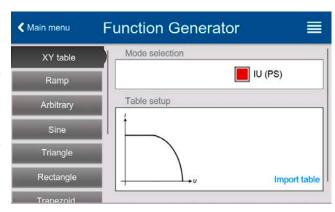

- No value may exceed the nominal value of the device. For example, if you have a 420 A model none of the values in the table may be higher than 420 (the adjustment limits from the device's front panel do not apply here)
- The file(s) has/have to be put inside a folder named HMI FILES in the root of the stick

If these specifications are not met, the device won't accept the file and put out an error message in the display. Files with names not beginning with IU are not recognized for this purpose. The USB stick may contain multiple IU files with different names and list them for the selection of one.

### ► How to load an IU table from an USB stick:

1. While the DC output is switched off, open the Function Generator menu by tapping on select group XY table.

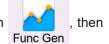

- 2. Insert the USB stick, if not already done, then tap on Import table and in the popped up file selector pick the table you want to load and confirm with In case the file is not accepted for any of the above listed reasons, correct the file format and/or content, then try again.
- 3. Tap Rext to proceed to the next screen where you can adjust global set values.

Fon: +49 821 / 570451-0

Fax: +49 821 / 570451-25

Finally proceed to the main function screen with Revenue Next to run and control the function (also see "3.10.4.1. Function selection and control").

0.0V

0.0A

0.0V

0.0A

Next

Import/Export

**Function Generator** 

Uoc (open circuit voltage):

Isc (short circuit current):

Umpp (max. power point):

Impp (max. power point):

Parameter setup

# 3.10.13 Simple PV (photovoltaics) function

### 3.10.13.1 Preface

This function uses the standard XY generator to let the power supply simulate solar panels or solar cells with certain characteristics. The device calculates an IU table from four typical values.

While the function is running, the user can adjust a 5<sup>th</sup> parameter called **Irradiance** to simulate different light situations.

The most important characteristics of a solar cell are:

- the short-circuit current (I $_{\text{SC}}$ ), the maximum current at almost 0 V
- the open circuit voltage (U<sub>oc</sub>), which almost reaches its maximum value even in low light situations
- the maximum power point (MPP), at which the solar panel can provide the maximum output power

The voltage of the MPP (here:  $U_{MPP}$ ) lies typically 20% below  $U_{OC}$ , the current of the MPP (here:  $I_{MPP}$ ) lies typically 5% below  $I_{SC}$ . In case there are no definite values for the simulated solar cell available, Impp and Umpp can be set to this rule of thumb. The device limits the  $I_{MPP}$  value to  $I_{SC}$  as upper limit, the same applies to  $U_{MPP}$  and  $U_{OC}$ .

# 3.10.13.2 Safety notices

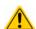

Due to high capacities on the DC outputs of the power supplies of this series, not every available solar inverter can be operated without problems. Check the technical specifications of the solar inverter and probably contact the inverter's manufacturer for an evaluation.

∢ Main menu

PV table (PS)

XY table

Arbitrary

Triangle

### 3.10.13.3 Usage

In the PV function, which is based upon the XY generator and an IU table, the MPP (maximum power point) is defined by the two adjustable parameters **Umpp** and **Impp** (also see diagram below). These parameters are usually stated in data sheets of solar panels and have to be entered here.

The following parameters can be set for the PV function:

| Parameter Range |                            | Description                                        |  |
|-----------------|----------------------------|----------------------------------------------------|--|
| Uoc             | UmppNominal device voltage | Open circuit voltage at no load                    |  |
| Isc             | ImppNominal device current | Short-circuit current at max. load and low voltage |  |
| Umpp            | 0 VUoc                     | DC output voltage at the MPP                       |  |
| Impp            | 0 AIsc                     | DC output current at the MPP                       |  |

# Schematic diagram:

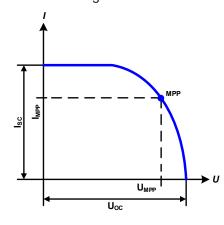

# Application and result:

Fon: +49 821 / 570451-0

Fax: +49 821 / 570451-25

Adjust all four parameters on screen to the desired values. Whether the calculated IU and P curves, which result from those values, make sense or not can be verified with tools which can visualize the curve data, such as EPS Power Control (only with unlocked Function Generator app) where you could enter the same values and have the curve visualized upon button click.

While the simulation is running, the user can see from the actual values (voltage, current, power) of the DC output, where the operating point of the power supply resp. of the simulated solar panel is. The adjustable value **Irradiance** (0%...100% in 1% steps, see screenshot below) helps to simulate different light situations from darkness (no power output) to the minimal amount of light that is required to have the panel provide full power.

Varying this parameter shifts the MPP and the PV curve along the Y axis. Also see diagram to the right. The value **Irradiance** is here used as a factor for the current I<sub>MPP</sub>. The curve itself isn't permanently re-calculated.

# ► How to configure the PV table

- 1. In the function generator menu swipe up to find group PV table (PS) and tap it.
- 2. Adjust the four parameters as required for the simulation.
- Do not forget to adjust the global limits for voltage and power in the next screen. The voltage (U) setting is automatically set as high as U<sub>oc</sub> and should not be lower, but can be higher.
- Proceed to the main function screen with Revenue and a contrary to other functions, the DC output is not automatically switched on, because then the function would immediately. The function is only started when the user switches the DC output on.

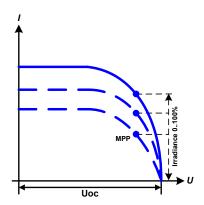

From the main function generator screen, you can go back to the first screen of PV table function and use a formerly locked Import/Export action button to save the calculated table to an USB stick. In order to do so, follow the on-screen instructions. The table can be used to analyze/visualize the values in Excel or similar tools.

## ► How to work with the PV table function

- 1. With an appropriate load connected, for example a solar inverter, start the function.
- 2. Adjust value Irradiance with any rotary knob or per touch input between 100% (default) and 0%, in order to reproduce different light situations for the simulated panel. The actual values on the display indicate the working point and can show whether the simulation has arrived at the MPP or not.
- 3. Stop the function run anytime by the stop button or by switching off the DC output.

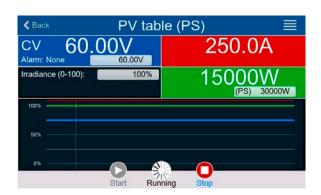

#### 3.10.14 FC table function (fuel cell)

#### 3.10.14.1 **Preface**

The FC table function is used to simulate the characteristics of voltage and current of a fuel cell. This is achieved by setting up some parameters which define points on a typical fuel cell curve, which is then calculated as XY table and passed to the internal function generator.

The user has to adjust value for four support points. The device will request to enter them step by step, indicating the actual point on screen with small graphics. When finished, these points will be used to calculate the curve.

Generally, following rules apply when setting up those values:

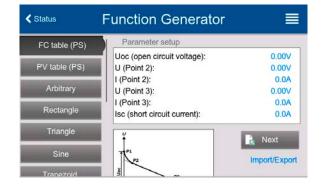

- $U_{OC} > U_{Point2} > U_{Point3} > U_{Point4}$
- $I_{SC} > I_{Point3} > I_{Point2} > I_{Point1}$
- Values of zero are not accepted

In order to express the rules in a simplified way: the voltage has to decrease from point 1 to point 4, while the current has to increase. In case the rules are not followed, the device will reject the settings with an error and reset them to 0.

Fon: +49 821 / 570451-0

#### 3.10.14.2 Usage

The following parameters can be set for the FC table function:

| Value        | Range               | Description                                                                       |
|--------------|---------------------|-----------------------------------------------------------------------------------|
| Point 1: Uoc | 0 VU <sub>Nom</sub> | Open circuit voltage at no load                                                   |
| Point 2+3: U | 0 VU <sub>Nom</sub> | Voltage and current define the position of these two points in the U-I coordinate |
| Point 2+3: I | 0 AI <sub>Nom</sub> | system, which represent two supporting points on the curve to be calculated       |
| Point 4: Isc | 0 AI <sub>Nom</sub> | DC output current during short-circuit                                            |
| U            | 0 VU <sub>Nom</sub> | Global voltage limit, should be ≥Uoc                                              |
| Р            | 0 WP <sub>Nom</sub> | Global power limit, mustn't be 0 to have the function run as expected             |

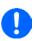

All these parameters all freely adjustable and it may occur that the curve calculation fails. In such a situation, the device would show an error. Then you are required to check the settings, adjust and try again.

Schematic diagram:

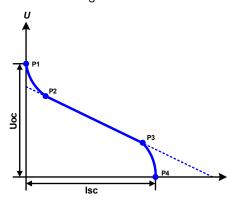

Application and result:

After setting up the four supporting points P1 thru P4, whereas P1 is at position Uoc and 0 A and P4 is at position Isc and 0 V, the device will calculate the function as table and load it to the XY generator.

Depending on the load current, which can be between 0 A and Isc, the device will set a variable output voltage, whose progress between 0 V and Uoc should result in a curve similar to the one depicted to the left.

The slope between P2 and P3 is depending on the values adjusted for P2 and P3 and can be freely modified as long as P3's voltage is lower than the one of P2 and P3's current is higher than the one of P2.

# ► How to configure the FC table

- 1. In the function generator menu tap on group FC table (PS).
- 2. Adjust the parameters of the four supporting points, as required for the simulation.
- 3. Do not forget to adjust the global limits for voltage and power in the next screen which reach by tapping on 🔒 Next
- 4. After setting up everything proceed to the main function generator screen with After the function has been loaded to the internal XY generator, the simulation is ready to start.

From the main function generator screen, you can go back to the first screen of FC table configuration and use a formerly locked Import/Export -> Save action button, to save the calculated table to USB stick. In order to do so, follow the on-screen instructions. The table can be used to analyze the values or to visualize it in Excel or similar tools

Fon: +49 821 / 570451-0

Fax: +49 821 / 570451-25

#### ► How to work with the FC table function

- 1. With an appropriate load connected, for example a DC-DC converter, start the function by switching the DC output on.
- The output voltage will be set depending on the load current, which is defined by the connected load, and will decrease with increasing current. Without any load, the voltage will rise to the adjusted Uoc value.
- **3.** Stop the function run anytime by the stop button or by switching off the DC output.

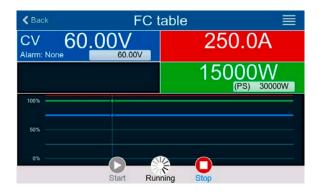

# 3.10.15 Extended PV function according to EN 50530

### 3.10.15.1 Introduction

This extended PV table function according to standard EN 50530 is used to simulate solar panels in order to test and rate solar inverters. It offers manual configuration and control, as well as remote control. It's also based on the XY generator, same as the simple PV table function from 3.10.13, but allows for more specific tests and evaluations due to further adjustable parameters, which are explained below. The impact of the parameters on the PV curve and the simulation is described in the standard paper of EN 50530, which user can refer to in case more detailed description is required. This section only deals about configuration and control of the PV simulation.

### 3.10.15.2 Differences to the basic PV function

The extended PV function has five additional or different characteristics compared to the simple PV function:

- The simulation distinguishes between a single test run and an automatic test run, called day trend, which is based upon a user-defined curve built from up to 100,000 points
- There are two invariable and one variable panel technology available to choose from
- There are more parameters available to adjust during runtime
- It allows for data recording during runtime and to save the data either to USB stick or read via digital interface
- It allows to select between two different parameter sets to adjust during runtime

# 3.10.15.3 Technologies and technology parameters

When configuring the PV simulation it's required to select the solar panel technology to simulate. The technologies **cSI** and **Thin film** are invariable in their parameters, while technology **Manual** is variable in all parameters, but within specific limits. This allows for the variation of the simulation and when copying the fixed parameter values from **cSi** or **Thin film** to **Manual**, it even enables their variation as well.

One advantage of the invariable technologies is that their technology parameters are automatically set to their defined defaults in the configuration procedure.

Overview of the technology parameters used in the PV curve calculation and their defaults:

| Abbr. | Name                                                       | Manual         | cSI      | Thin film | Unit |
|-------|------------------------------------------------------------|----------------|----------|-----------|------|
| FFu   | Fill factor for voltage                                    | >01 (0.8)      | 0.8      | 0.72      | -    |
| FFi   | Fill factor for current                                    | >01 (0.9)      | 0.9      | 0.8       | -    |
| Cu    | Scaling factor for U <sub>oc</sub> <sup>(1</sup>           | >01 (0.08593)  | 0.08593  | 0.08419   | -    |
| Cr    | Scaling factor for U <sub>oc</sub> <sup>(1</sup>           | >01 (0.000109) | 0.000109 | 0.0001476 | m²/W |
| Cg    | Scaling factor for U <sub>oc</sub> <sup>(1</sup>           | >01 (0.002514) | 0.002514 | 0.001252  | W/m² |
| alpha | Temperature coefficient for I <sub>SC</sub> (2             | >01 (0.0004)   | 0.0004   | 0.0002    | 1/°C |
| beta  | Temperature coefficient for U <sub>oc</sub> <sup>(1)</sup> | -1<0 (-0.004)  | -0.004   | -0.002    | 1/°C |

<sup>(1</sup> Uoc = Open circuit voltage of a solar panel

# 3.10.15.4 Simulation mode

Apart from the panel technology there is also a simulation mode to select. Four options:

| U/I     | Controllable simulation. Voltage ( $U_{MPP}$ , in V) and current ( $I_{MPP}$ , in A) in the maximum power point (MPP) are variable during runtime. The purpose of this mode is to directly shift the MPP into various directions.                                                                                                    |
|---------|----------------------------------------------------------------------------------------------------|
| E/T     | Controllable simulation. During runtime, the irradiation (E from german "Einstrahlung", in W/m²) and surface temperature (T, in °C) of the simulated solar panel are adjustable. This also impacts the curve and the resulting MPP. The purpose of this mode is to analyze the impact of temperature and/or irradiation on the performance of a solar panel. |
| DAY U/I | Automatic simulation run, processing a day trend curve consisting of up to 100,000 points defined by values for $U_{MPP}$ , $I_{MPP}$ and time.                                                                                                    |
| DAY E/T | Automatic simulation run, processing a day trend curve consisting of up to 100,000 points defined by values for irradiation, temperature and time.                                                                                                    |

Fon: +49 821 / 570451-0

<sup>(2</sup> Isc = Short-circuit current (=max. current) of a solar panel

### 3.10.15.5 Day trend

The so-called day trend is a special simulation mode for long-term tests. It processes a curve consisting of up to 100,000 user-definable points. For every processed point on that curve, the PV curve is calculated anew.

Every point is defined by 3 values of which one is the dwell time. When defining long dwell times the day trend curve can be supported by an interpolation feature which can be optionally activated. It will calculate and set intermediate points between two succeeding curve points. Hence it should be considered to run the day trend with or without interpolation.

The day curve points have to be loaded into the device, either from a CSV file on USB stick or via digital interface. The user selects the number of points according to the requirements of the simulation.

Formats of the CSV files to load from USB stick when manually configuring the function:

For mode DAY E/T (required file name format: PV\_DAY\_ET\_<arbitrary\_text>.csv)

| $\square$ | Α | В   | С  | D      |
|-----------|---|-----|----|--------|
| 1         | 1 | 100 | 25 | 300000 |
| 2         | 2 | 101 | 25 | 2000   |
| 3         | 3 | 102 | 25 | 2000   |
| 4         | 4 | 103 | 25 | 2000   |
| 5         | 5 | 104 | 25 | 2000   |
| 6         | 6 | 105 | 25 | 2000   |
| 7         | 7 | 106 | 25 | 2000   |
| 8         | 8 | 107 | 25 | 2000   |
| 9         | 9 | 108 | 25 | 2000   |

Column A = Index

An ascending number between 1 and 100,000 (the first empty index will cause the simulation to stop)

Column B = Irradiance (E) in W/m<sup>2</sup>

Allowed range: 0...1500

Column C = Temperature (T) in °C

Allowed range: -40...80

Column D = **Dwell time** in milliseconds (ms)

Allowed range: 500...1.800.000

For mode DAY U/I (required file name format: PV\_DAY\_UI\_<arbitrary\_text>.csv)

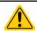

Attention! The values in columns B and C are real values which must not exceed the ratings of the device or the device will neglect to load the file.

| 1 | А | В    | С     | D   |
|---|---|------|-------|-----|
| 1 | 1 | 63.5 | 120.3 | 500 |
| 2 | 2 | 63.6 | 121.1 | 500 |
| 3 | 3 | 63.7 | 121.9 | 500 |
| 4 | 4 | 63.8 | 122.7 | 500 |
| 5 | 5 | 63.9 | 123.5 | 500 |
| 6 | 6 | 64   | 124.3 | 500 |
| 7 | 7 | 64.1 | 125.1 | 500 |
| 8 | 8 | 64.2 | 125.9 | 500 |
| 9 | 9 | 64.3 | 126.7 | 500 |

#### Column A = Index

An ascending number between 1 and 100,000 (the first empty index will cause the simulation to stop)

Column B = Voltage U<sub>MPP</sub> in V

Allowed range: 0...rated output voltage of the device

Column C = Current  $I_{MPP}$  in A

Allowed range: 0...rated output current of the device

Column D = **Dwell time** in milliseconds (ms)

Allowed range: 500...1.800.000

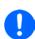

The number format and the column separator in the CSV files is determined by the regional settings of the PC or the software used to create the files. The format must match the selection for the device setting "USB file separator format" in the General Settings menu of the device, else the device would neglect loading the file. For example, an american Excel should by default use the dot as decimal separator and the comma as column separator, which would match the selection "USB file separator format = US".

# 3.10.15.6 Interpolation

The interpolation feature can calculate and set intermediate steps when running the PV function in day trend mode, i. e. **DAY E/T** or **DAY U/I**. The calculation is always done between to succeeding points on the day trend curve. The dwell time of every curve point is adjustable between 500 and 1,800,000 milliseconds (see above, format of the day trend data file). While there are no extra points calculated when using the minimum time of 500 ms, following applies to higher dwell time definitions:

- The number of intermediate steps is determined from the dwell time and spread as equally as possible, where any of the steps can have its own dwell time between 500 and 999 ms
- The intermediate steps also respect the slope between the current and the next day trend curve point and thus every step also includes a corresponding value alteration

Fon: +49 821 / 570451-0

#### Visualisation:

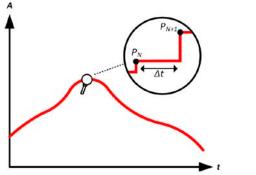

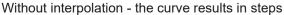

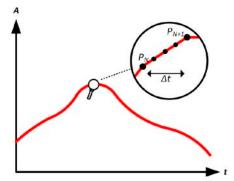

With interpolation - the curve remains linear

An example: the dwell time of the  $3450^{th}$  curve point is defined as 3 minutes, which is 180 seconds. There will be 180 / 0.5 -1 = 359 intermediate steps calculated and set until reaching the  $3451^{st}$  point. In mode DAY U/I the MPP voltage changes from 75 V to 80 V and the MPP current changes from 18 A to 19 A. When calculated, this would mean a  $\Delta U/\Delta t$  of 27.7 mV/s and a  $\Delta I/\Delta t$  of 5.5 mA/s. Depending on the device in use, such small steps in voltage or current may not be doable. However, the device would try to set the first intermediate step with 75.0138 V and 18.0027 A.

## 3.10.15.7 Data recording

There is the option to record data during the simulation run, in any mode. The data can be stored to USB stick once the simulation is finished or read via digital interface, which even allows for reading the data while the simulation is still running.

As long as the simulation is running, the device will record one data set every 100 ms into an internal buffer. This interval isn't adjustable. The max. number of data sets, here also called indexes, is 576,000. This results in a max. record time of 16 hours. The indexes are internally counted with every new record. When reaching the max. number, the index will restart from 1, overwriting former data. Every index will contain 6 values.

When configuring the PV simulation, the recording feature is locked at first (button greyed out). Only when stopping the simulation and leaving the control screen back to the configuration, the button becomes accessible. It then allows to store a CSV with a specific number of rows. This number depends on the current index counter. Contrary to remote control where it's possible to address every index of the max. 576,000 the save to USB feature will always store all indexes between 1 and the counter. Every next simulation run also resets the counter.

CSV file format when saving the recorded data to USB stick (in the example all values are with unit):

Fon: +49 821 / 570451-0

Fax: +49 821 / 570451-25

| 4 | Α     | В        | С        | D        | E     | F      | G    |
|---|-------|----------|----------|----------|-------|--------|------|
| 1 | Index | U actual | I actual | P actual | Umpp  | Impp   | Pmpp |
| 2 | 1     | 0,29V    | 0,000A   | 0,0W     | 0,00V | 0,000A | 0,0W |
| 3 | 2     | 0,29V    | 0,000A   | 0,0W     | 0,00V | 0,000A | 0,0W |
| 4 | 3     | 0,29V    | 0,000A   | 0,0W     | 0,00V | 0,000A | 0,0W |
| 5 | 4     | 0,29V    | 0,000A   | 0,0W     | 0,00V | 0,000A | 0,0W |
| 6 | 5     | 0,30V    | 0,000A   | 0,0W     | 0,00V | 0,000A | 0,0W |
| 7 | 6     | 0,28V    | 0,000A   | 0,0W     | 0,00V | 0,000A | 0,0W |
| 8 | 7     | 0,28V    | 0,000A   | 0,0W     | 0,00V | 0,000A | 0,0W |
| 9 | 8     | 0,28V    | 0,000A   | 0,0W     | 0,00V | 0,000A | 0,0W |

Index = Ascending number

**Uactual** = Actual voltage on the DC output

lactual = Actual current on the DC output

Pactual = Actual power on the DC output

**Umpp / Impp / Pmpp** = Voltage, current and power in the MPP of the currently calculated PV curve

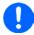

The global parameter "USB logging with units (V,A,W)" in the General Settings of the device MENU selects whether the values in the CSV file are with or without physical unit. Default is with unit. Another parameter, "USB decimal point format" selects whether the device saves the CSV with comma (US) or semicolon (Standard) and defines the decimal point (dot and comma). The example CSV above shows the european format with decimal comma.

### 3.10.15.8 Configuration step by step

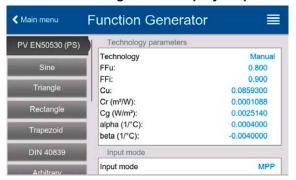

# Starting point

In menu **Function Generator** find the PV functions. Select here group **PV EN50530 (PS)**.

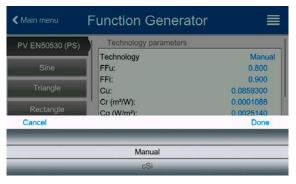

### Step 1: Technology selection

The extended PV function requires to select the panel technology of the solar panel which is going to be simulated. In case **cSI** or **Thin Film** don't match your requirements or you are not sure about their technology parameters, select **Manual**.

When selecting **Thin film** or **cSI** the configuration continues with **Step 2**.

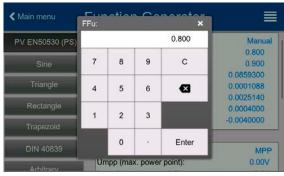

# Step 1-1: Adjust technology parameters

If technology Manual was selected in the previous screen, all displayed technology parameters can be adjusted by tapping on them and entering the desired value. It's recommended to adjust these values very carefully, because wrong settings can result in a PV curve which doesn't work as expected.

When resetting the device, these values are reset to defaults which are the same as with technology **cSI**. Also see the overview in 3.10.15.3. It means they don't necessarily have to be adjusted. If any of the other technologies was selected, this screen would be skipped and these parameters set to the defined values.

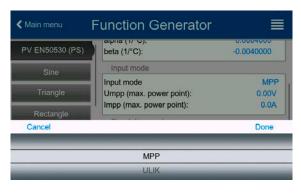

# Step 2: Input mode and solar panel base parameters

Selecting the input mode between MPP and ULIK determines what pair of parameters has to be set in the configuration and also later in the simulation. When setting pair Uoc/Isc, the other two pair is calculated with factors and automatically set.

The open circuit voltage (**Uoc**) and the short-circuit current (**Isc**) are upper limits which are usually read from the data sheet of a solar panel and entered here for the simulation. Two parameters each are connected via the fill factors:

 $U_{MPP} = U_{OC} \times FFu$  /  $I_{MPP} = I_{SC} \times FFi$ 

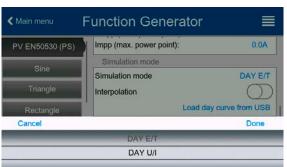

## Step 3: Select simulation mode

Fon: +49 821 / 570451-0

Fax: +49 821 / 570451-25

For a description of the available simulation modes see 3.10.15.4.

When selecting **E/T** or **U/I** the configuration continues with **Step 4**, otherwise an additional step is required

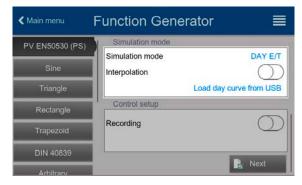

### Step 3-1: Load day trend data

If mode DAY E/T or DAY U/I was selected this additional screen will appear where you can load the required day trend data (1-100,000 points) with button LOAD day curve from USB stick, in form of a CSV file with a specific format (see 3.10.15.5) and name (see 1.9.6.5).

There is furthermore the option to enable (=activate) the interpolation feature (see 3.10.15.6).

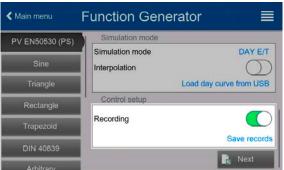

### Step 4: Rest

One of the last two steps is the option to enable the recording feature which collects other data than you would get from the regular USB recording. The data is not stored directly to USB stick, but after stopping the simulation and coming back to this screen with the now available button Save records. Also see 3.10.15.7.

Proceed to the next screen with Here you can adjust global set values for voltage and current. These are already set to levels suitable for the simulation.

The configuration will be finished and the settings submitted with button 📗 Next The function generator would then switch to control mode.

#### 3.10.15.9 Controlling the simulation

After loading the configured parameters the FG will switch to control mode. Now the simulation can be started with either the

On/Off button or touch area

According to the configured simulation mode, the orange-brown display area would show the adjustable simulation parameters, which could only be modified via direct input, not by the rotary knobs, because with every step of the knob the curve would be re-calculated.

The screen example on the right shows simulation mode **E/T**.

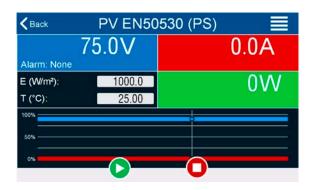

# 3.10.15.10 Stop criteria

The simulation run could unintentionally stop due to several reasons:

- 1. A device alarm occurred, which would switch off the DC output (PF, OVP, OCP, OPP)
- 2. An user event occurred whose action has been defined to cause an alarm, which means to switch off DC

Situation 2 can be avoided by carefully setting up other parameters, unrelated to the function generator. With the simulation stop in all three situation the data recording would also stop.

# **3.10.15.11 Test analysis**

After simulation stop by whatever reason recorded data can be saved to USB stick or read via digital interface, of course only of data recording has been activated in the configuration. Activating the data recording feature during the simulation run isn't possible when manually controlling the FG, but in remote control. When saving to USB stick, it would always save all data recorded until the current index counter. Via digital interface there is the option read any portion of the data, which will also have an impact on the time required to read the data.

The data can later be used to visualize, analyze and determine characteristics of the simulated solar panel and also of the solar inverter which is usually used as load when running such tests. More details can be found in the standard paper.

Fon: +49 821 / 570451-0

# 3.10.15.12 Reading the PV curve

The last PV curve (or table) which has been calculated during the simulation run can later be read from the device via digital interface (partly or completely) or stored to USB stick. This can serve to verify the adjusted parameters. When running mode DAY E/T or DAY U/I this makes less sense, because there the curve would re-calculated with every processed index and the read curve would always be the one belonging to the last day trend curve point.

When reading the PV table, you will receive up to 4096 current values. The table data could be visualised in an XY diagram in tools like Excel.

# 3.10.16 Remote control of the function generator

The function generator can be remotely controlled, but configuration and control of the functions with individual commands is different from manual operation. The external documentation "Programming Guide ModBus & SCPI" on the included USB stick explains the approach. In general the following items apply:

• The function generator isn't directly controllable via the analog interface; the only impact to the function run can come from pin REM-SB switching the DC output off and on, which will also stop and restart the function

Fon: +49 821 / 570451-0

Fax: +49 821 / 570451-25

• The function generator is unavailable if R mode (resistance) is activated

# 3.11 Other applications

# 3.11.1 Parallel operation in master-slave (MS)

Multiple devices of same kind and model can be connected in parallel in order to create a system with higher total current and hence higher power. For parallel operation in master-slave mode the units are usually connected with their DC outputs, their Share bus and their master-slave bus, which is a digital bus that makes the system work as one big unit regarding adjusted values, actual values and status.

The Share bus is intended to balance the units dynamically in their voltage on the DC output, i.e. in CV mode, especially if the master unit runs a dynamic function. In order for this bus to work correctly, at least the DC minus poles of all units have to be connected, because DC minus is the reference for the Share bus.

Principle view (without load or source):

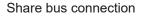

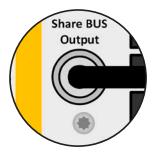

Master-slave bus

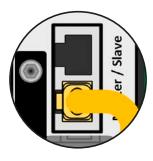

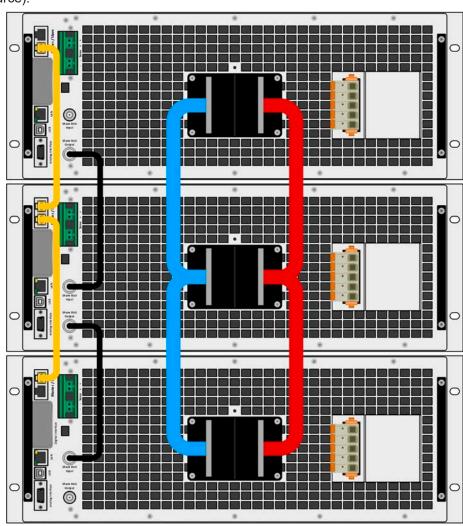

# 3.11.1.1 Restrictions

Compared to normal operation of a single device, master-slave operation has some restrictions:

- The MS system reacts partly different in alarm situations (see below in 3.11.1.7)
- Using the Share bus makes the system react as dynamic as possible, but it's still not as dynamic as single unit operation
- Connection to identical models from other series is not supported, the master would not initialize them

Fon: +49 821 / 570451-0

Fax: +49 821 / 570451-25

# 3.11.1.2 Wiring the DC outputs

The DC output of every unit in the parallel operation is connected with correct polarity to the next unit, using cables or copper bars with a cross section according to the total system current and with short as possible length, so their inductance is as low as possible. The same applies when building several blocks of devices, i. e. a block of power supplies and a block of electronic load, to later connect then in two-quadrant operation. The blocks should be placed as close as possible to each other.

#### 3.11.1.3 Wiring the Share bus

The Share bus is wired from unit to unit with standard BNC cables (coaxial, 50  $\Omega$  type) with a length of 0.5 m (1.64 ft) or similar. Both sockets are internally connected and are not specifically input or output. The labeling is only for orientation.

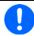

A max, of 64 units can be connected via Share bus.

#### 3.11.1.4 Wiring and set-up of the digital master-slave bus

The master-slave connectors are built-in and can be connected via network cables (≥CAT3, patch cable). After this, MS can be configured manually (recommended) or by remote control. The following applies:

- A maximum of 64 units can be connected via the bus: 1 master and up to 63 slaves.
- Connection only between devices of same kind, i.e. power supply to power supply, and of the same model, such as PSI 10080-1000 4U to PSI 10080-1000 4U.
- Units at the end of the bus should be terminated, if necessary (see below for more information)

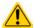

The master-slave bus must not be wired using crossover cables!

Later operation of the MS system implies:

- The master unit displays, or makes available to be read by the remote controller, the sum of the actual values of all the units
- The ranges for setting the values, adjustment limits, protections (OVP etc.) and user events (UVD etc.) of the master are adapted to the total number of units. Thus, if e.g. 5 units each with a power of 30 kW are connected together to a 150 kW system, then the master can be set in the range 0...150 kW.
- Slaves are no operable as long as being controlled by the master
- Slaves which haven't yet been initialized by the master will show the alarm "MSP" in the display. The same alarm is signaled upon MS bus errors.
  - 1. Switch off all units and connect the master-slave bus with network cables (CAT3 or better, cables not included). It doesn't matter which of the two master-slave sockets (RJ45, backside) is connected to the next unit.
  - Depending on the desired configuration the units are then also connected at their DC terminals. The two units at the beginning and end of the chain should be terminated, if long bus cables are in use or when bus problems occur. Termination is done with internal electronic switches which are controlled from within the Settings menu of the device in group Master-slave.

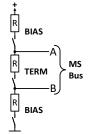

They allow to separately enable the actual termination resistor (TERM) and the BIAS resistors. Typical termination: only resistor TERM is switched on.

In case only terminating the bus itself doesn't suffice, the BIAS resistors can be added. Extended termination: BIAS and TERM are enabled

Configuring the master-slave operation

#### 3.11.1.5

Now the master-slave system has to be configured on each unit. It's recommended to configure all the slave units first and then the master unit.

# ► Step 1: Configuring all slave units

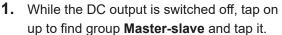

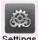

in the main screen to access the **Settings** menu. Swipe

- 2. Tapping on the blue button text next to Mode will open a selector. By selecting Slave, if not already set, the master-slave mode is activated and the device is defined as slave.
- 3. Leave the Settings menu.

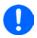

If function generator operation is setup for the master-slave system, the last step of the configuration requires to set global set values. These are important to be set to proper levels, because they are transferred to the slave units, which else would remain being set to 0 V, 0 A and 0 W.

After this, the slave is fully configured for master-slave. Repeat the procedure for all other slave units.

Fon: +49 821 / 570451-0

### ► Step 2: Configuring the master unit

**1.** While the DC output is switched off, tap on up to find group Master-slave and tap it.

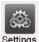

in the main screen to access the **Settings** menu. Swipe

2. Tapping on the blue button text next to **Mode** will open a selector. By selecting **Master**, if not already set, the master-slave mode is activated and the device is defined as master.

### ► Step 3: Initializing the master

When setting a device to Master, the device will instantly try to initialize the MS system and the result is displayed in the very same window. In case the initialization is not successful or the number of units or the total power is wrong, it can be repeated in this screen anytime.

| Initialization state Number of slaves                                 | Initialized<br>1                        |
|-----------------------------------------------------------------------|-----------------------------------------|
| System voltage<br>System current<br>System power<br>System resistance | 80.00V<br>2000.0A<br>60.00kW<br>5.0000Ω |
|                                                                       | Initialize system                       |

Tapping Initialize system repeats the search for slaves in case the detected number of slaves is less than expected, the system has been reconfigured, not all slave units are already set as Slave or the cabling/termination is still not OK. The result window shows the number of slaves plus the total current, power and resistance of the MS system.

In case there are no slaves found at all, the master will still initialize the MS system with only itself.

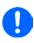

As long as MS mode remains activated, the initialization process of the master-slave system will be repeated each time the master unit is powered. The initialization can also be repeated manually anytime via the Settings menu, in group "Master-Slave".

#### 3.11.1.6 Operating the master-slave system

After successful configuration and initialization of the master and slave units, they will show their status in the in the status area of their displays. The master would show MS mode: Master while the slave(s) would show MS mode: Slave plus Remote: Master-slave, as long they are in remote control from the master.

From now on the slaves can no longer be controlled manually or remotely, neither via the analog nor via digital interfaces. They can, if needed, be monitored via these interfaces by reading actual values and status.

The display on the master unit will reconfigure after initialization and all set values are reset. The master now displays the set and actual values of the total system. Depending on the number of units, the adjustable current and power range will multiply, while the resistance range will decrease. Then following applies:

- The system, represented by the master, can be treated like a standalone unit
- The master shares the set values etc. across the slaves and controls them
- The master is remotely controllable via the analog or digital interfaces
- All settings for the set values U,I, P and R on the master, plus also all related values from supervision, limits etc. should be adapted to the new total values
- All initialized slaves will reset any limits (U<sub>Min</sub>, I<sub>Max</sub> etc.), supervision thresholds (OVP, OPP etc.) and event settings (UCD, OVD etc.) to default values, so these don't interfere the control by the master. As soon as these values are modified on the master, they are transferred 1:1 to the slaves. Later, during operation, it might occur that a slave causes an alarm or an event earlier than the master, due to imbalanced current or slightly faster reaction.

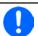

In order to easily restore all these settings to what was configured before activating MS operation. it's recommended to make use of the user profiles (see "3.9. Loading and saving user profiles")

- If one or more slaves report a device alarm, it will be signaled on the master and must be acknowledged also there, so that the slave(s) can continue their operation. Since an alarm causes the DC outputs to be switched off and can only reinstate the on/off condition automatically after PF or OT alarms, where the reaction to the alarms is configurable, action from an operator or a remote control software may become necessary.
- Loss of connection to any slave will result in shutdown of all DC outputs as a safety measure and the master will report this situation in the display with a pop-up telling "Master-slave security mode". Then the MS system has to be re-initialized, either with or without prior re-establishment of the connection to the disconnected unit(s).
- All units, even the slaves, can be externally shut down on their DC outputs using the pin REM-SB of the analog interface. This can be used as some kind of "emergency off", here usually a contact (maker or breaker) is wired to this pin on all units in parallel.

Fon: +49 821 / 570451-0

### 3.11.1.7 Alarms and other problem situations

Master-slave operation, due to the connection of multiple units and their interaction, can cause additional problem situations which do not occur when operating individual units. For such occurrences the following regulations have been defined:

- Generally, if the master loses connection to any slave, it will generate an MSP (master-slave protection) alarm, pop up a message on the screen and switch off its DC output. The slaves will fall back to single operation mode, but also switch off their DC output. The MSP alarm can be deleted by either initializing the master-slave system again. This can be done either in the MSP alarm pop-up screen or in the MENU of the master or via remote control. Alternatively, the alarm is also cleared by deactivating master-slave on the master unit
- If one or more slave units are cut from AC supply (power switch, blackout, supply undervoltage) and come back later, they're not automatically initialized and included again in the MS system. Then the init has to be repeated.
- If the master unit is cut from AC supply (power switch, blackout) and comes back later, the unit will automatically initialize the MS system again, finding and integrating all active slaves. In this case, MS can be restored automatically.
- If multiple units are defined as master the master-slave system can't be initialized

In situations where one or multiple units generate a device alarm like OVP etc. following applies:

Fon: +49 821 / 570451-0

- Any alarm of a slave is indicated on the slave's display and on the master's display
- If multiple alarms happen simultaneously, the master only indicates the most recent one. In this case, the particular alarms can be read from the slave units displays or via digital interface during remote control or remote supervision.
- All units in the MS system supervise their own values regarding overvoltage, overcurrent and overpower and
  in case of alarm they report the alarm to the master. In situations where the current is probably not balanced
  between the units, it can occur that one unit generates an OCP alarm though the global OCP limit of the MS
  system was not reached. The same can occur with the OPP alarm.

#### 3.11.2 Series connection

Series connection of two or multiple devices is basically possible. But for reasons of safety and isolation, following restrictions apply:

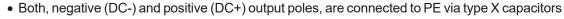

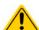

- None DC minus pole of any unit in the series connection must have a potential against ground (PE) higher than specified in the technical data! The maximum allowed potential shift varies from model to model and is different for DC plus and DC minus
- Remote sensing must not be used!
- Series connection is only allowed with devices of the same kind and model, i.e. power supply with power supply, and ideally same ratings, but especially the current rating should match

Series connection in Master-Slave mode isn't supported. It means, all units have to controlled separately regarding set values and DC output status, whether it's manual control or remote control (digital or analog).

Due to the max, allowed potential shift on the DC output certain models are not allowed for series connection at all, like the 1000 V model, because the DC plus there is only isolated up to 1000 V. On the contrary, two 500 V models are eligible for series connection.

Analog interfaces on the units in serial connection can be connected in parallel, because they are galvanically isolated. It's also allowed to ground the GND pins of the analog interfaces connected in parallel, which may happen automatically, when connecting them to a controlling device such as a PC, where grounds are directly tied to PE.

#### 3.11.3 Operation as battery charger

A power supply can be used as a battery charger, but with some restrictions, because it misses a battery supervision and a physical separation from the battery in form of a relay or contactor, which is featured with some real battery chargers as a protection.

Following has to be considered:

 No false polarity protection inside! Connecting a battery with false polarity will damage the power supply severely. even if it's not powered.

Fon: +49 821 / 570451-0

#### 4. Service and maintenance

#### 4.1 Maintenance / cleaning

The device needs no maintenance. Cleaning may be needed for the internal fans, the frequency of cleanse is depending on the ambient conditions. The fans serve to cool the components which are heated by the inherent power loss. Heavily dirt filled fans can lead to insufficient airflow and therefore the DC output would switch off too early due to overheating or possibly lead to defects.

In case there is requirement for such a maintenance, please contact us.

#### 4.1.1 **Battery replacement**

The device contains a Lithium cell battery of type CR2032, which is placed on the so-called KE board that is mounted to the right-hand side wall (when looking from the front) of the device. The battery is specified for a life span of at least 5 years, but due to ambient condition, especially temperature, this span could be lower. The battery is used to buffer the internal real-time clock and if it becomes necessary to replace the battery, it can be done on location by a qualified person while maintaining typical ESD precautionary measures. The KE board would have to be loosened and lifted up carefully to access the battery.

#### 4.2 Fault finding / diagnosis / repair

If the equipment suddenly performs in an unexpected way, which indicates a fault, or it has an obvious defect, this can't and must not be repaired by the user. Contact the supplier in case of suspicion and elicit the steps to be taken.

It will then usually be necessary to return the device to the supplier (with or without guarantee). If a return for checking or repair is to be carried out, ensure that:

- the supplier has been contacted and it's clarified how and where the equipment should be sent.
- the device is in fully assembled state and in suitable transport packaging, ideally the original packaging.
- optional extras such as an interface module is included if this is in any way connected to the problem.
- a fault description in as much detail as possible is attached.
- if shipping destination is abroad, the necessary customs papers are attached.

#### 4.2.1 Firmware updates

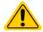

Firmware updates should only be installed when they can eliminate existing bugs in the firmware in the device or contain new features

The firmware of the control panel (HMI), of the communication unit (KE) and the digital controller (DR), if necessary, is updated via the rear side USB port. For this the software EPS Power Control is needed which is included with the device or available as download from our website together with the firmware update, or upon request.

However, be advised not to install updates promptly. Every update includes the risk of an inoperable device or system. We recommend to install updates only if...

- an imminent problem with your device can be solved directly, especially if we suggested to install an update during a support case
- a new feature has been added which you definitely want to use. In this case, the full responsibility is transferred to you.

Following also applies in connection with firmware updates:

- Simple changes in firmwares can have crucial effects on the application the devices are use in. We thus recommend to study the list of changes in the firmware history very thoroughly.
- Newly implemented features may require an updated documentation (user manual and/or programming guide, as well as LabView VIs), which is often delivered only later, sometimes significantly later

Fon: +49 821 / 570451-0

# 4.3 Calibration

# 4.3.1 Preface

The devices of series PSI 10000 don't have a built- in feature to re-adjust the most important DC output related values, but they can still be readjusted using the software EPS Power Control. The required calibration app is included in the free of charge base version of this software. In order to use the feature is may be necessary to install a n update of this software.

Re-adjustment is intended to compensate small deviations of the output related values of voltage and current in a range of up to 1% or 2% of the rated value. There are several reasons which could make it necessary to re-adjust a unit: component aging, component deterioration, extreme ambient conditions, high frequent use.

In order to determine if a value is out of tolerance, the parameter must first be verified with measurement tools of high accuracy and with at least half the error of the PSI device. Only then a comparison between values displayed on the PSI device and true DC output values is possible.

For example, if you want to verify and possibly readjust the output current of model PSI 10080-1000 4U which has 1000 A maximum current, stated with a max. error of 0.1%, you can only do that by using a high current shunt or current transducer with max. 0.05% error or less. Also, when measuring such high currents, it's recommended to keep the process short, in order to avoid the shunt heating up too much. It's furthermore recommended to use a shunt with at least 25% reserve.

When measuring the current with a shunt, the measurement error of the multimeter on the shunt adds to the error of the shunt and the sum of both must not exceed the max. error of the device under calibration.

# 4.3.2 Preparation

For a successful calibration and readjustment, a few tools and certain ambient conditions are required:

- A measurement device (multimeter) for voltage, with a max. error of half the PSI's voltage error. That measurement device can also be used to measure the shunt voltage when readjusting the current
- If the current is also going to be calibrated: a suitable DC current shunt, ideally specified for at least 1.25 times the max. output current of the PSI and with a max. error that is half or less than the max. current error of the PSI device to calibrate
- Normal ambient temperature of approx. 20-25°C
- Warmed up PSI unit, which has been run for at least 10 minutes under 50% power
- One or two adjustable loads, preferably electronic ones, which are capable of consuming at least 102% of the max. voltage and current of the PSI device and which are calibrated and precise

Before you can start calibrating, a few measures have to be taken:

- Let the PSI device warm up for at least 10 minutes under 50% load, in connection with the voltage / current source
- In case the remote sensing input is going to be calibrated, prepare a cable for the remote sensing connector to DC output, but leave it yet unconnected
- Abort any form of remote control, deactivate master-slave mode, deactivate resistance mode
- Install the shunt between PSI device and load and make sure the shunt is cooled somehow

Fon: +49 821 / 570451-0

Fax: +49 821 / 570451-25

• Connect external measurement devices to the DC output and/or to the shunt/transducer, depending on whether the voltage is going to be calibrated first or the current

# 4.3.3 Calibration procedure

The re-adjustment is done in the graphical user interface of EPS Power Control. The software will guide through the process with instructions, as far as possible. The user manual of the software holds additional information.

# 5. Contact and support

# 5.1 General

Repairs, if not otherwise arranged between supplier and customer, will be carried out by the manufacturer. For this the device must generally be returned to the manufacturer. No RMA number is needed. It's sufficient to package the equipment adequately and send it, together with a detailed description of the fault and, if still under guarantee, a copy of the invoice, to the following address.

# 5.2 Contact options

Questions or problems with operation of the device, use of optional components, with the documentation or software, can be addressed to technical support either by telephone or e-Mail.

| Headquarter              | e-Mail              | Telephone                       |
|--------------------------|---------------------|---------------------------------|
| EPS Stromversorgung GmbH | All issues:         | Switchboard: +49 821 / 570451-0 |
| Alter Postweg 101        | info@eps-germany.de |                                 |
| 86159 Augsburg           |                     |                                 |
| Germany                  |                     |                                 |

Fon: +49 821 / 570451-0